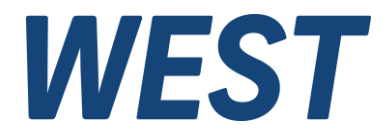

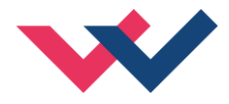

# **Technische Dokumentation**

**POS-124-U-PFN POS-124-U-ETC POS-124-U-PDP[1](#page-0-0)**

Zwei Achsen Positionier- und Gleichlaufregelbaugruppe mit Feldbus Ankopplung und analoger sowie SSI-Sensorschnittstelle

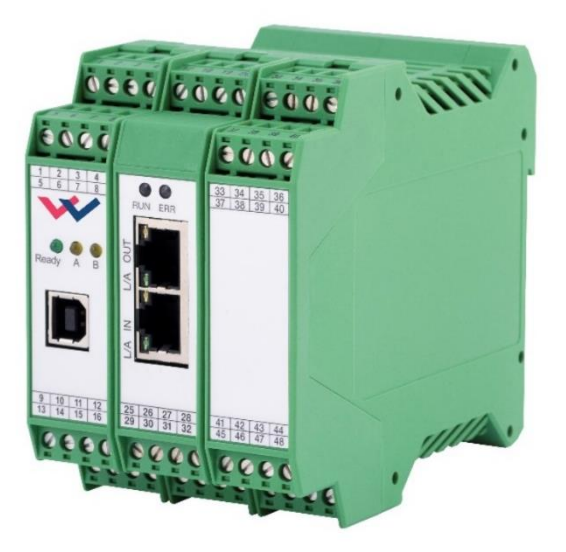

Electronics Hydraulicsmeets<br>meetsHydraulics<br>Electronics

<span id="page-0-0"></span><sup>1</sup> Das Bild zeigt die Hardware der Ethernet-basierten Varianten, das Profibus Gerät hat einen 9 poligen D-SUB Anschluss.

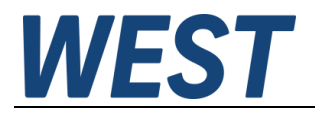

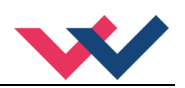

## **INHALT**

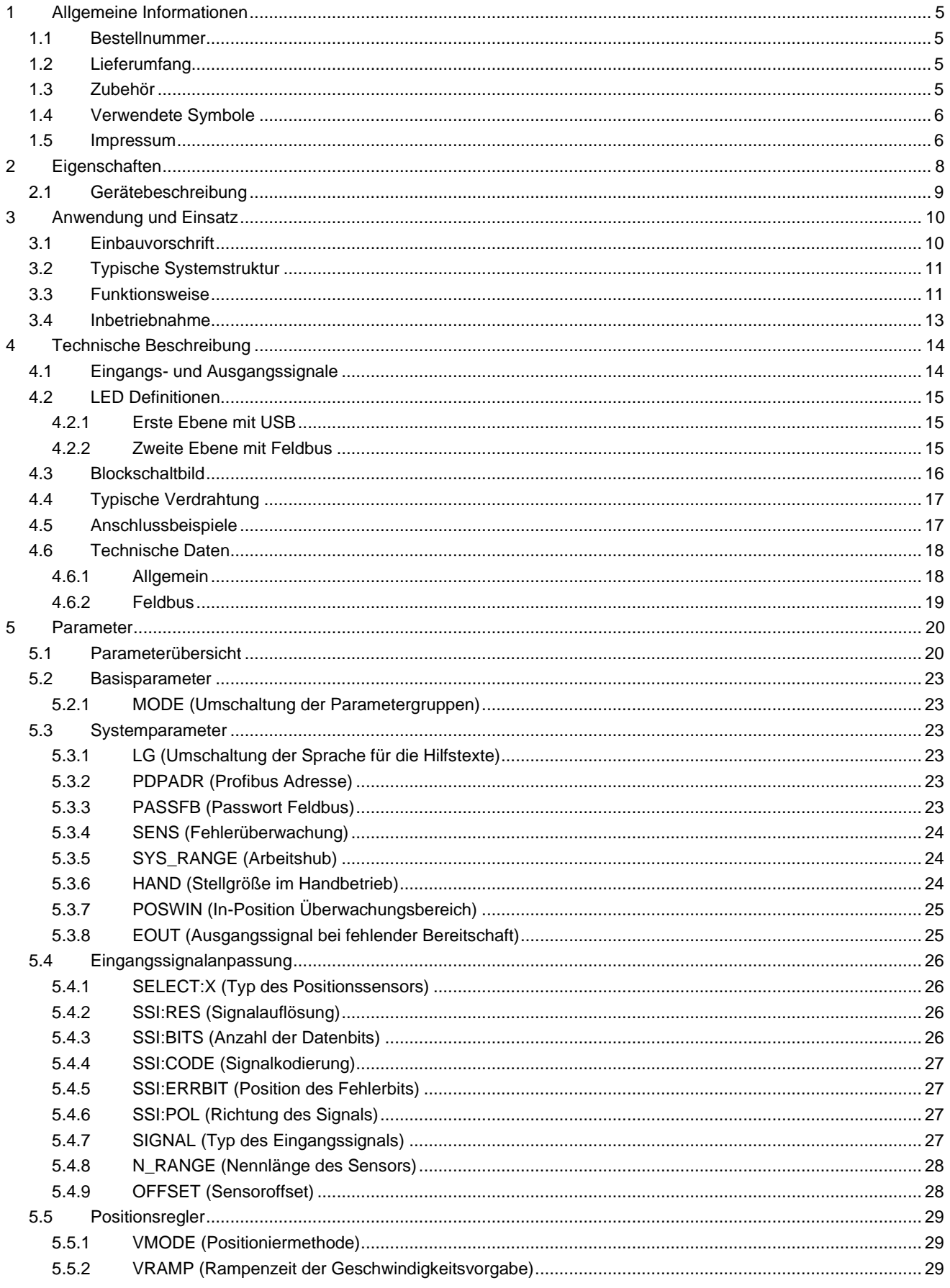

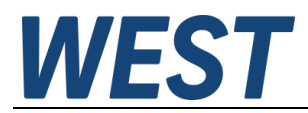

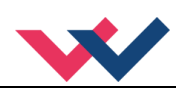

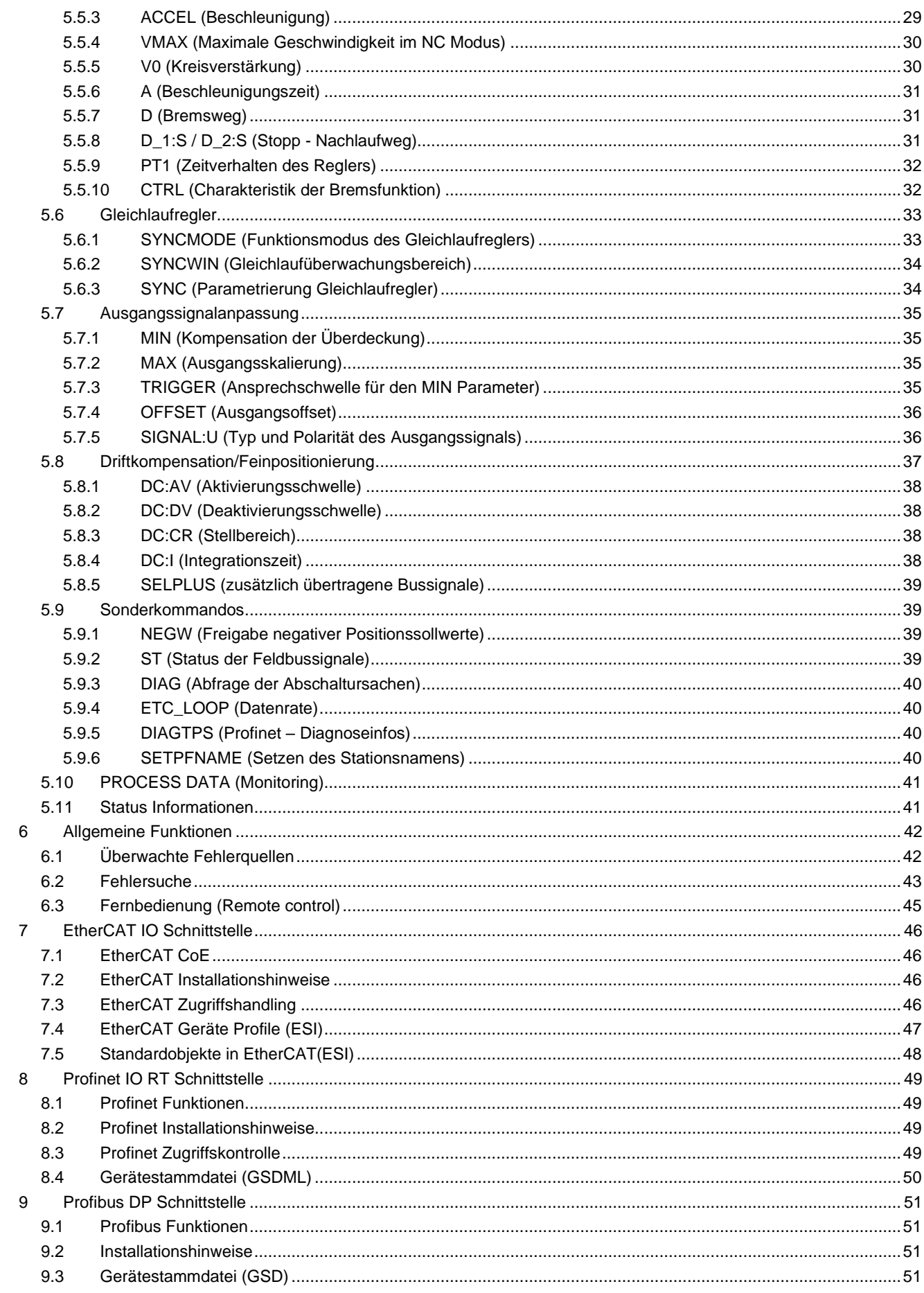

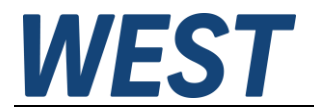

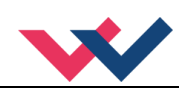

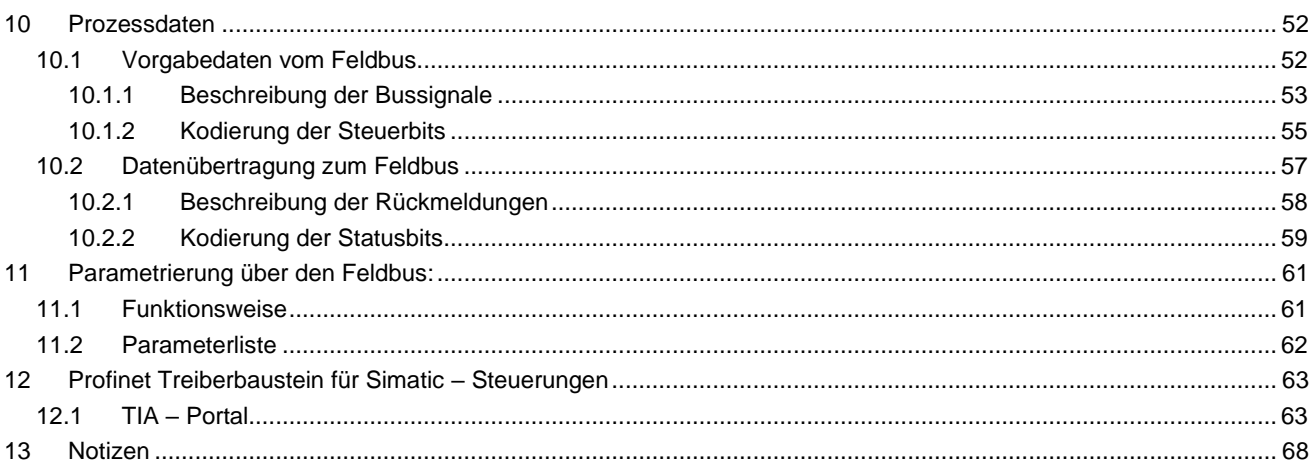

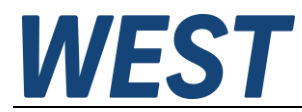

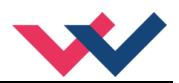

# <span id="page-4-0"></span>1 Allgemeine Informationen

# <span id="page-4-1"></span>*1.1 Bestellnummer*

Zwei Achsen Positionsregler mit programmierbarem Ausgang (±10 V Differenzspannung oder 4... 20 mA), analoger oder SSI-Sensorschnittstelle und optionaler Gleichlaufregelung.

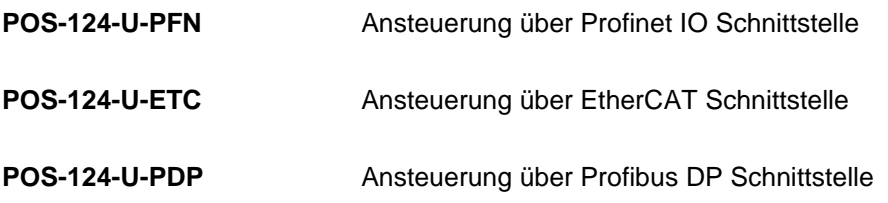

# <span id="page-4-2"></span>*1.2 Lieferumfang*

Zum Lieferumfang gehört das Modul inkl. der zum Gehäuse gehörenden Klemmblöcke. Diese Dokumentation steht als PDF Datei auch im Internet unter www.w-e-st.de zur Verfügung.

# <span id="page-4-3"></span>*1.3 Zubehör*

**WPC-300** Bediensoftware (Download: [www.w-e-st.de/produkte/software\)](http://www.w-e-st.de/produkte/software)

Als Programmierkabel kann jedes Standard-Kabel mit USB-A und USB-B Stecker verwendet werden.

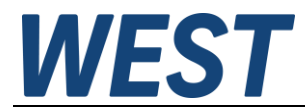

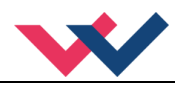

# <span id="page-5-0"></span>*1.4 Verwendete Symbole*

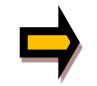

Allgemeiner Hinweis

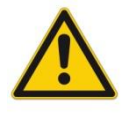

Sicherheitsrelevanter Hinweis

# <span id="page-5-1"></span>*1.5 Impressum*

W.E.St. Elektronik GmbH

Gewerbering 31 41372 Niederkrüchten

Tel.: +49 (0)2163 577355-0 Fax.: +49 (0)2163 577355 -11

Homepage: [www.w-e-st.de](http://www.w-e-st.de/) EMAIL: [contact@w-e-st.de](mailto:contact@w-e-st.de)

Datum: 18.03.2025

Die hier beschriebenen Daten und Eigenschaften dienen nur der Produktbeschreibung. Der Anwender ist angehalten, diese Daten zu beurteilen und auf die Eignung für den Einsatzfall zu prüfen. Eine allgemeine Eignung kann aus diesem Dokument nicht abgeleitet werden. Technische Änderungen durch Weiterentwicklung des in dieser Anleitung beschriebenen Produktes behalten wir uns vor. Die technischen Angaben und Abmessungen sind unverbindlich. Es können daraus keinerlei Ansprüche abgeleitet werden. Dieses Dokument ist urheberrechtlich geschützt.

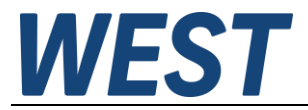

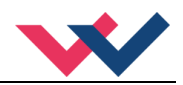

#### **Sicherheitshinweise**

Bitte lesen Sie diese Dokumentation und Sicherheitshinweise sorgfältig. Dieses Dokument hilft Ihnen, den Einsatzbereich des Produktes zu definieren und die Inbetriebnahme durchzuführen. Zusätzliche Unterlagen (WPC-300 für die Inbetriebnahme Software) und Kenntnisse über die Anwendung sollten berücksichtigt werden bzw. vorhanden sein.

Allgemeine Regeln und Gesetze (je nach Land: z. B. Unfallverhütung und Umweltschutz) sind zu berücksichtigen.

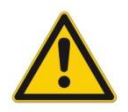

Diese Geräte sind für hydraulische Anwendungen im offenen oder geschlossenen Regelkreis konzipiert. Durch Gerätefehler (im Gerät oder an den hydraulischen Komponenten), Anwendungsfehler und elektrische Störungen kann es zu unkontrollierten Bewegungen kommen. Arbeiten am Antrieb bzw. an der Elektronik dürfen nur im ausgeschalteten und drucklosen Zustand durchgeführt werden.

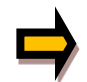

Dieses Handbuch beschreibt ausschließlich die Funktionen und die elektrischen Anschlüsse dieser elektronischen Baugruppe. Zur Inbetriebnahme sind alle technischen Dokumente, die das komplette System betreffen, zu berücksichtigen.

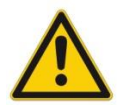

Anschluss und Inbetriebnahme dürfen nur durch ausgebildete Fachkräfte erfolgen. Die Betriebsanleitung ist sorgfältig durchzulesen. Die Einbauvorschrift und die Hinweise zur Inbetriebnahme sind zu beachten. Bei Nichtbeachtung der Anleitung, bei fehlerhafter Montage und/oder unsachgemäßer Handhabung erlöschen die Garantie- und Haftungsansprüche.

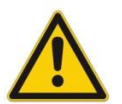

#### **ACHTUNG!**

Alle elektronischen Geräte werden in hoher Qualität gefertigt. Es kann jedoch nicht ausgeschlossen werden, dass es durch den Ausfall von Bauteilen zu Fehlfunktionen kommen kann. Das gleiche gilt, trotz umfangreicher Tests, auch für die Software. Werden diese Geräte in sicherheitsrelevanten Anwendungen eingesetzt, so ist durch geeignete Maßnahmen außerhalb des Gerätes für die notwendige Sicherheit zu sorgen. Das Gleiche gilt für Störungen, die die Sicherheit beeinträchtigen. Für eventuell entstehende Schäden kann nicht gehaftet werden.

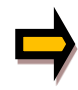

#### Weitere Hinweise

- Der Betrieb des Gerätes ist nur bei Einhaltung der nationalen EMV Vorschriften erlaubt. Die Einhaltung der Vorschriften liegt in der Verantwortung des Anwenders.
- Das Gerät ist nur für den Einsatz im gewerblichen Bereich vorgesehen.
- Bei Nichtgebrauch ist das Gerät vor Witterungseinflüssen, Verschmutzungen und mechanischen Beschädigungen zu schützen.
- Das Gerät darf nicht in explosionsgefährdeter Umgebung eingesetzt werden.
- Die Lüftungsschlitze dürfen, für eine ausreichende Kühlung, nicht verdeckt werden.
- Die Entsorgung hat nach den nationalen gesetzlichen Bestimmungen zu erfolgen.

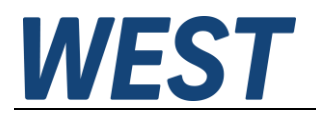

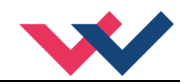

# <span id="page-7-0"></span>2 Eigenschaften

Dieses Elektronikmodul wurde zur Regelung von zwei hydraulischen Positionierachsen entwickelt.

Beide Achsen können komplett unabhängig oder im Gleichlauf über einen Feldbus gesteuert werden.

Die Differenzausgänge sind zur Ansteuerung von Stetigventilen mit integrierter oder externer Elektronik (Differenzeingang) ausgelegt. Alternativ kann das Ausgangssignal auf 4… 20 mA parametriert werden. Vorgesehen ist die Baugruppe für den Anschluss analoger Wegesensoren 0…10 V oder 4…20 mA (skalierbar) oder digitaler SSI Wegsensoren.

Die interne Überwachung signalisiert Fehler und Betriebszustände an die übergeordnete Steuerung. Die Betriebsbereitschaft wird über einen Schaltausgang signalisiert.

**Typische Anwendungen:** Positioniersteuerungen oder Gleichlaufsteuerungen mit hydraulischen Achsen.

# **Merkmale**

- **Zwei unabhängige Positionierachsen**
- **Kombinierbar zur Gleichlaufregelung**
- **Sollwertvorgabe, Istwert-Rückmeldungen, Steuerbyte und Statusbyte über eine Feldbus Schnittelle**
- **SSI-Sensorschnittstelle oder analoge Sensorschnittstelle (0… 10 V oder 4… 20 mA)**
- **Einfache und anwenderfreundliche Skalierung der Sensoren**
- **Geschwindigkeitsauflösung 0,005 mm/s**
- **Prinzip des wegabhängigen Bremsens für eine robuste Positionierung**
- **Hochgenaues Positionieren**
- **Erweiterte Regelungstechnik mit PT<sup>1</sup> Regler, Driftkompensation und Feinpositionierung**
- **Überlagerter Gleichlaufregler als PT<sup>1</sup> (optimal für hydraulische Anwendungen)**
- **Optimaler Einsatz mit Nullschnitt Regelventilen**
- **Master / Slave oder Mittelwertregelung**
- **Fehler Diagnostik und erweiterte Funktionsüberprüfung**
- **Vereinfachte Parametrierung mit WPC-300 Software**

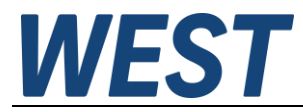

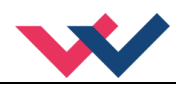

# <span id="page-8-0"></span>*2.1 Gerätebeschreibung*

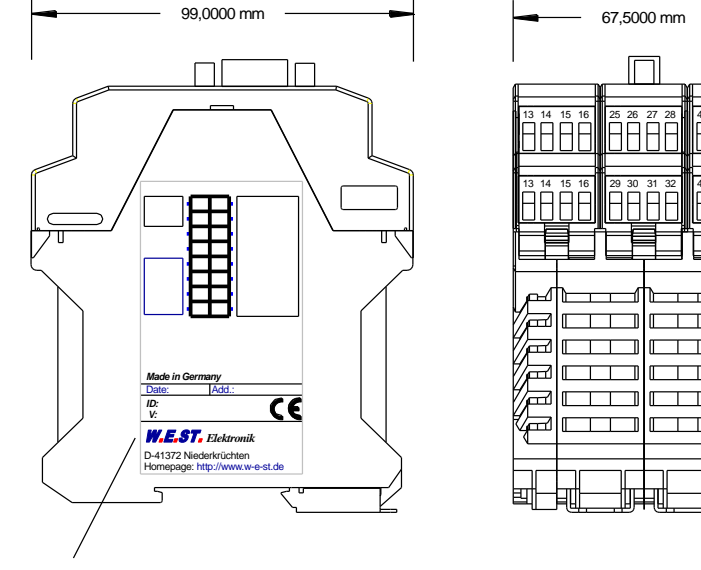

Typenschild und Anschlussbelegung

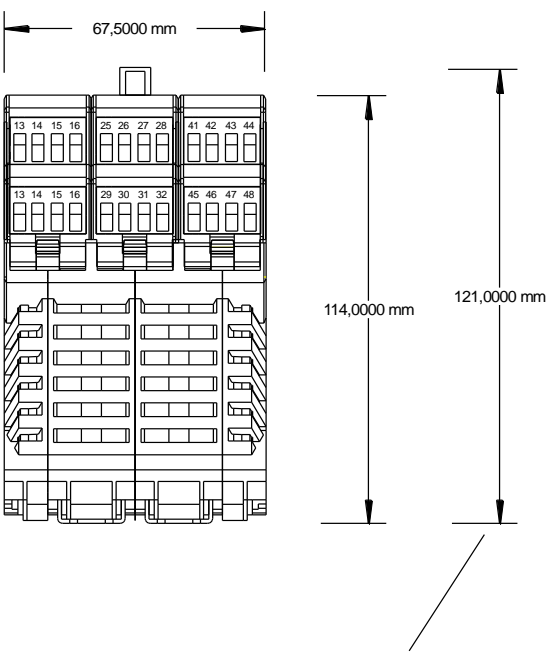

Nur Profibus Version

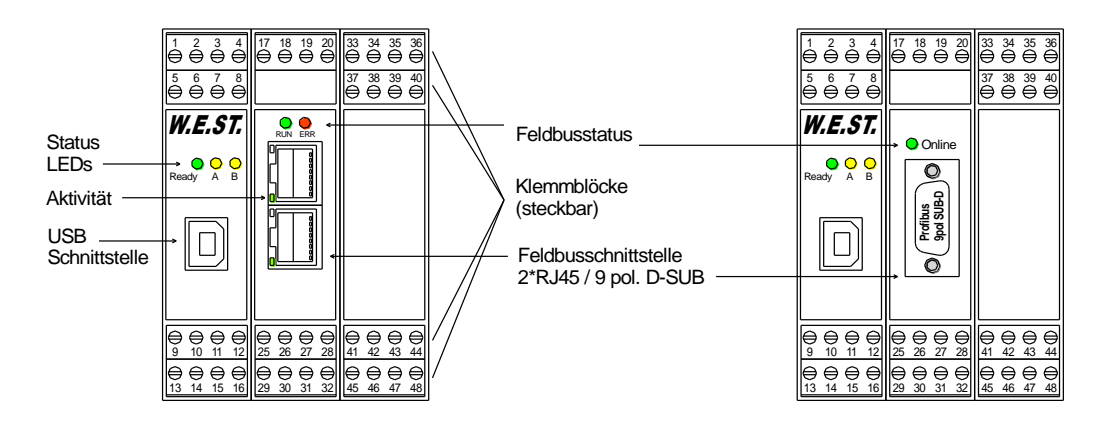

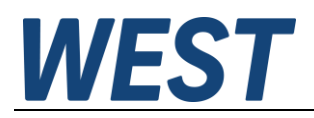

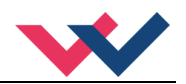

# <span id="page-9-0"></span>3 Anwendung und Einsatz

# <span id="page-9-1"></span>*3.1 Einbauvorschrift*

- Dieses Gerät ist für den Einbau in einem geschirmten EMV-Gehäuse (Schaltschrank) vorgesehen. Alle nach außen führenden Leitungen sind abzuschirmen, wobei eine lückenlose Schirmung vorausgesetzt wird. Beim Einsatz unserer Steuer- und Regelmodule wird weiterhin vorausgesetzt, dass keine starken elektromagnetischen Störquellen in der Nähe des Gerätes installiert werden.
- **Typischer Einbauplatz:** 24 V Steuersignalbereich (nähe SPS) Durch die Anordnung der Geräte im Schaltschrank ist eine Trennung zwischen dem Leistungsteil und dem Signalteil sicherzustellen. Die Erfahrung zeigt, dass der Einbauraum nahe der SPS (24 V-Bereich) am besten geeignet ist. Alle digitalen und analogen Ein-und Ausgänge sind im Gerät mit Filter und Überspannungsschutz versehen.
- Das Gerät ist entsprechend den Unterlagen und unter EMV-Gesichtspunkten zu montieren und zu verdrahten. Werden andere Verbraucher am selben Netzteil betrieben, so ist eine sternförmige Masseführung zu empfehlen. Folgende Punkte sind bei der Verdrahtung zu beachten:
	- Die Signalleitungen sind getrennt von leistungsführenden Leitungen zu verlegen.
	- Analoge Signalleitungen **müssen** abgeschirmt werden.
	- Alle anderen Leitungen sind im Fall starker Störguellen (Frequenzumrichter, Leistungsschütze) und Kabellängen > 3 m abzuschirmen. Bei hochfrequenter Einstrahlung können auch preiswerte Klappferrite verwendet werden.
	- Die Abschirmung ist mit PE (PE Klemme) möglichst nahe dem Modul zu verbinden. Die lokalen Anforderungen an die Abschirmung sind in jedem Fall zu berücksichtigen. Die Abschirmung ist an beiden Seiten mit PE zu verbinden. Bei Potentialunterschieden ist ein Potentialausgleich vorzusehen.
	- Bei größeren Leitungslängen (>10 m) sind die jeweiligen Querschnitte und Abschirmungsmaßnahmen durch Fachpersonal zu bewerten (z.B. auf mögliche Störungen und Störquellen sowie bezüglich des Spannungsabfalls). Bei Leitungslängen über 40 m ist besondere Vorsicht geboten und ggf. Rücksprache mit dem Hersteller zu halten.
- Eine niederohmige Verbindung zwischen PE und der Tragschiene ist vorzusehen. Transiente Störspannungen werden von dem Modul direkt zur Tragschiene und somit zur lokalen Erdung geleitet.
- Die Spannungsversorgung sollte als geregeltes Netzteil (typisch: PELV System nach IEC364-4-4, sichere Kleinspannung) ausgeführt werden. Der niedrige Innenwiderstand geregelter Netzteile ermöglicht eine bessere Störspannungsableitung, wodurch sich die Signalqualität, insbesondere von hochauflösenden Sensoren, verbessert. Geschaltete Induktivitäten (Relais und Ventilspulen an der gleichen Spannungsversorgung) sind immer mit einem entsprechenden Überspannungsschutz direkt an der Spule zu beschalten.

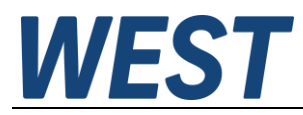

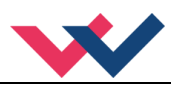

# <span id="page-10-0"></span>*3.2 Typische Systemstruktur*

Dieses minimale System besteht aus folgenden Komponenten:

- (\*1) Proportionalventil mit integrierter Elektronik
- (\*2) Hydraulikzylinder
- (\*3) Wegsensor
- (\*4) Schnittstelle zur SPS mit analogen und digitalen Signalen
- (\*5) Regelbaugruppe POS-124-U

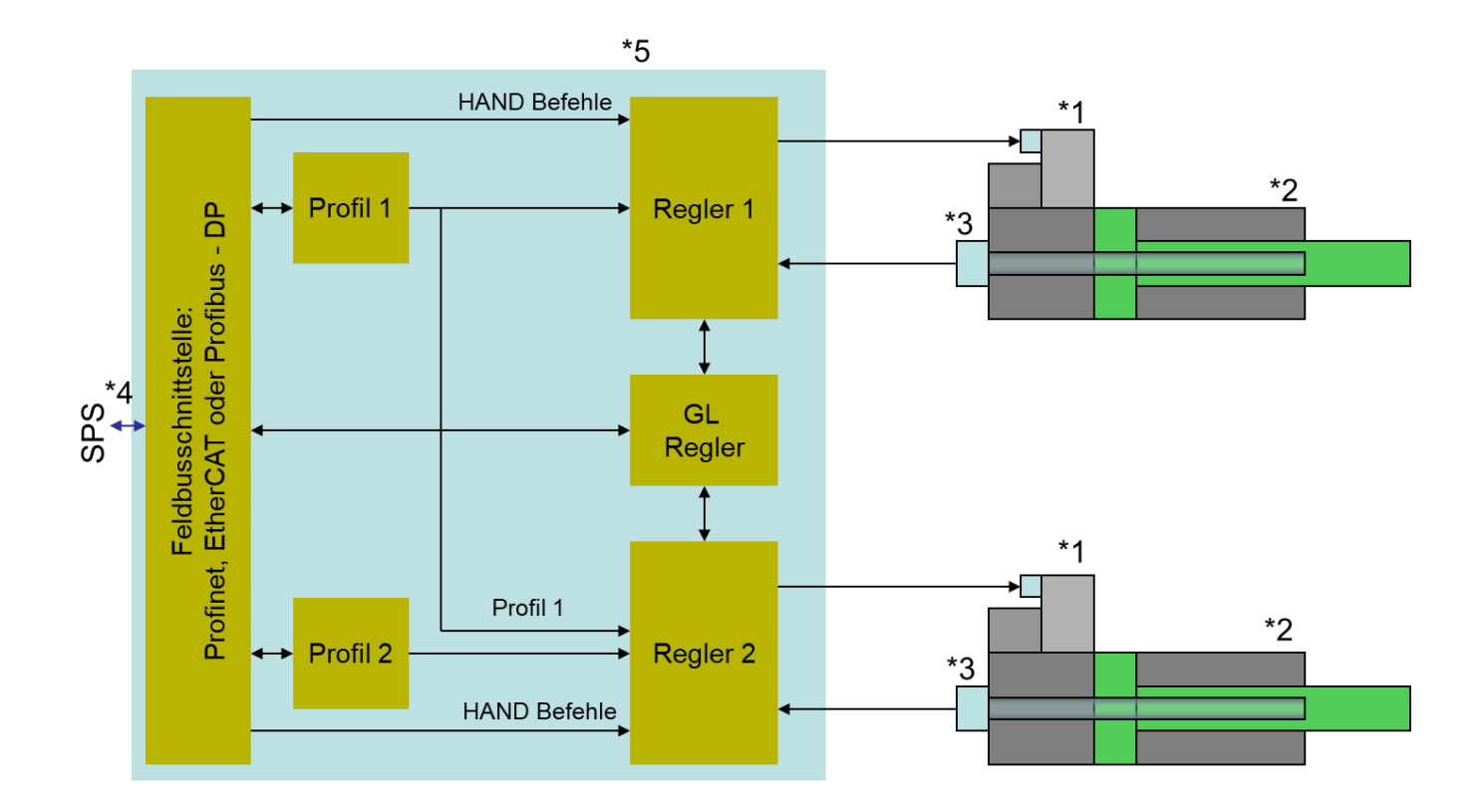

# <span id="page-10-1"></span>*3.3 Funktionsweise*

Dieses Regelmodul unterstützt die einfache Punkt-Zu-Punkt Positionierung mit hydraulischen Antrieben. Das System arbeitet nach dem Prinzip des wegabhängigen Bremsens, d. h. die Regelverstärkung wird über die Parameter **D:A** und **D:B,** für den Bremsweg, eingestellt. Alternativ arbeitet das Modul im NC Modus mit Vorgabe der Kreisverstärkung und maximalen Geschwindigkeit. Hierbei wird die Achse geschwindigkeitsgeregelt in Position gefahren. Das Profil wird anhand der Vorgabe der Beschleunigung und Geschwindigkeit berechnet.

Die Bremscharakteristik oder Kennlinie des Regelventils kann über den Parameter **CTRL** linear (**LIN**) oder annähernd quadratisch (**SQRT1**) eingestellt werden. Bei normalen Stetigventilen ist **SQRT1** fast immer zu wählen.

Bei Regelventilen mit linearer Kennlinie hängt es von der Anwendung ab. Wird bei diesen Ventilen **LIN** gewählt, so kann oft ein deutlich kürzerer Bremsweg (**D:A** und **D:B**) eingestellt werden.

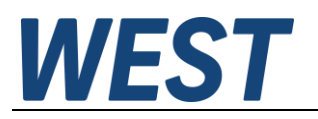

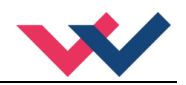

#### Ablauf der Positionierung:

Der Positioniervorgang wird über die Steuerbits des Feldbusses gesteuert. Nach dem Anlegen der Freigabe (*ENABLE*) wird im Modul die Sollposition gleich der Istposition gesetzt und der Antrieb bleibt geregelt auf der aktuellen Position stehen. Über den *READY* Ausgang wird jetzt die allgemeine Betriebsbereitschaft zurückgemeldet. Mit dem *START* Signal wird der entsprechende Parameter als neue Sollposition übernommen. Ist das Direct-Bit gesetzt, wird der neue Sollwert auch ohne erneutes Setzen des START Signals direkt übernommen. Der Antrieb fährt unmittelbar zur neuen Sollposition und meldet das Erreichen der Position über das *Poswin* Signal zurück. Das *Poswin* Fenster bleibt aktiv, solange die Position gehalten wird bzw. solange das *START*  Signal anliegt. Die Geschwindigkeit ist als Parameterwert über den Feldbus vorzugeben. Die Achse fährt entsprechend der gewählten Geschwindigkeit.

Der Handbetriebsmodus wird durch das Steuerbit *HAND (A oder B)* angewählt (*START* ist deaktiviert). Der Antrieb fährt gesteuert mit den programmierten Handgeschwindigkeiten oder der begrenzend wirkenden Geschwindigkeitsvorgabe. Beim Abschalten des *HAND (A* oder *B)* Signals wird die aktuelle Istposition als Sollposition übernommen und der Antrieb bleibt geregelt stehen. Werden beide Achsen über das GL-Bit synchronisiert, wird nach dem Master-Slave-Prinzip die Achse 2 auf die Achse 1 synchronisiert und beide Achsen werden nach der Parametervorgabe der Achse 1 gefahren.

Soll die Gleichlaufregelung zuverlässig arbeiten, so ist die maximale Geschwindigkeit auf etwa 70... 80 % der möglichen Geschwindigkeit zu reduzieren. Um Fehler auszugleichen, muss die Slave-Achse schneller fahren können als die Masterachse. Diese Regelreserve ist notwendig und muss bei der Auslegung des Systems berücksichtigt werden.

#### Einflüsse auf die Positioniergenauigkeit:

Die Genauigkeit der Positionierung wird im Wesentlichen durch die hydraulischen und mechanischen Gegebenheiten bestimmt. So ist die richtige Ventilauswahl ein entscheidender Punkt. Weiterhin sind zwei sich widersprechende Anforderungen (kurze Hubzeit und hohe Genauigkeit) bei der Systemauslegung zu berücksichtigen. Die Einschränkungen auf der elektronischen Seite liegen im Wesentlichen bei der Auflösung der analogen Signale, wobei eine Auflösung von < 0,01 % bei unseren Modulen nur bei langen Hüben berücksichtigt werden muss. Weiterhin ist die Linearität der einzelnen Signalpunkte (SPS, Sensor und Regelmodul) zu beachten. So ist im ungünstigsten Fall mit einem systemspezifischen absoluten Fehler zu rechnen.

Die Wiederholgenauigkeit ist davon aber nicht betroffen. Folgendes Profil dient anschaulich der Positionierung in Bezug auf die Parametervorgabe.

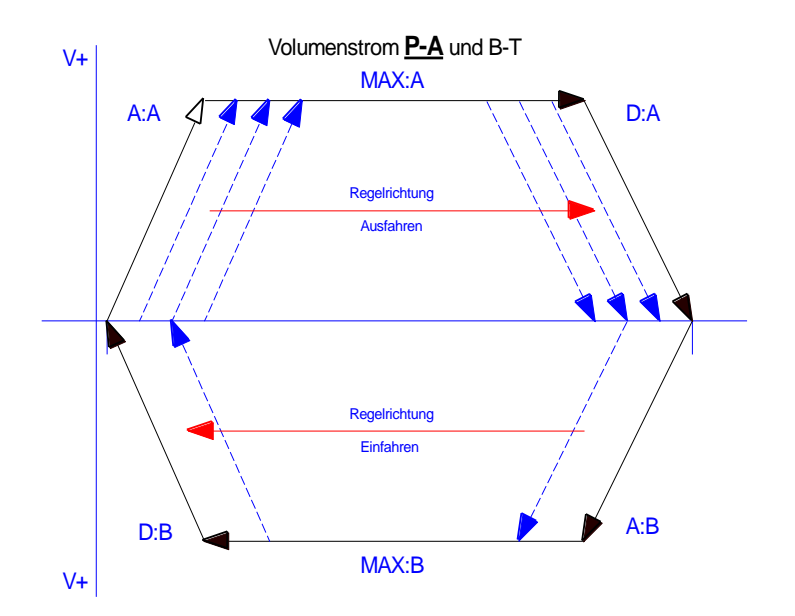

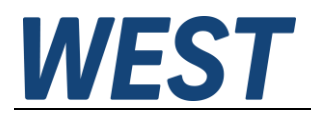

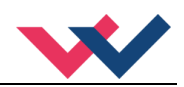

# <span id="page-12-0"></span>*3.4 Inbetriebnahme*

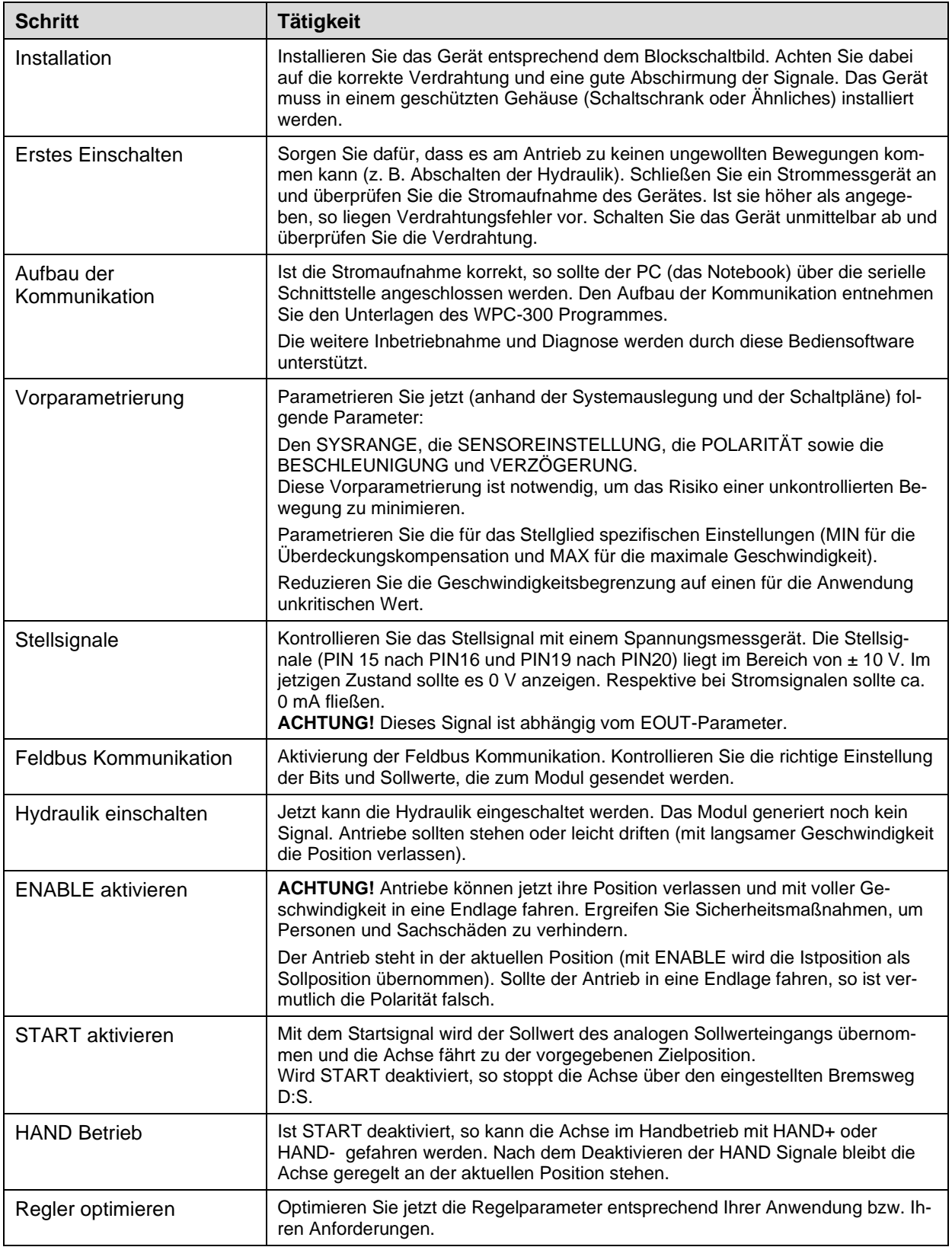

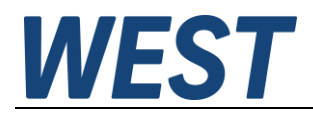

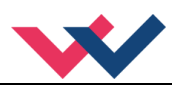

# <span id="page-13-0"></span>4 Technische Beschreibung

# <span id="page-13-1"></span>*4.1 Eingangs- und Ausgangssignale*

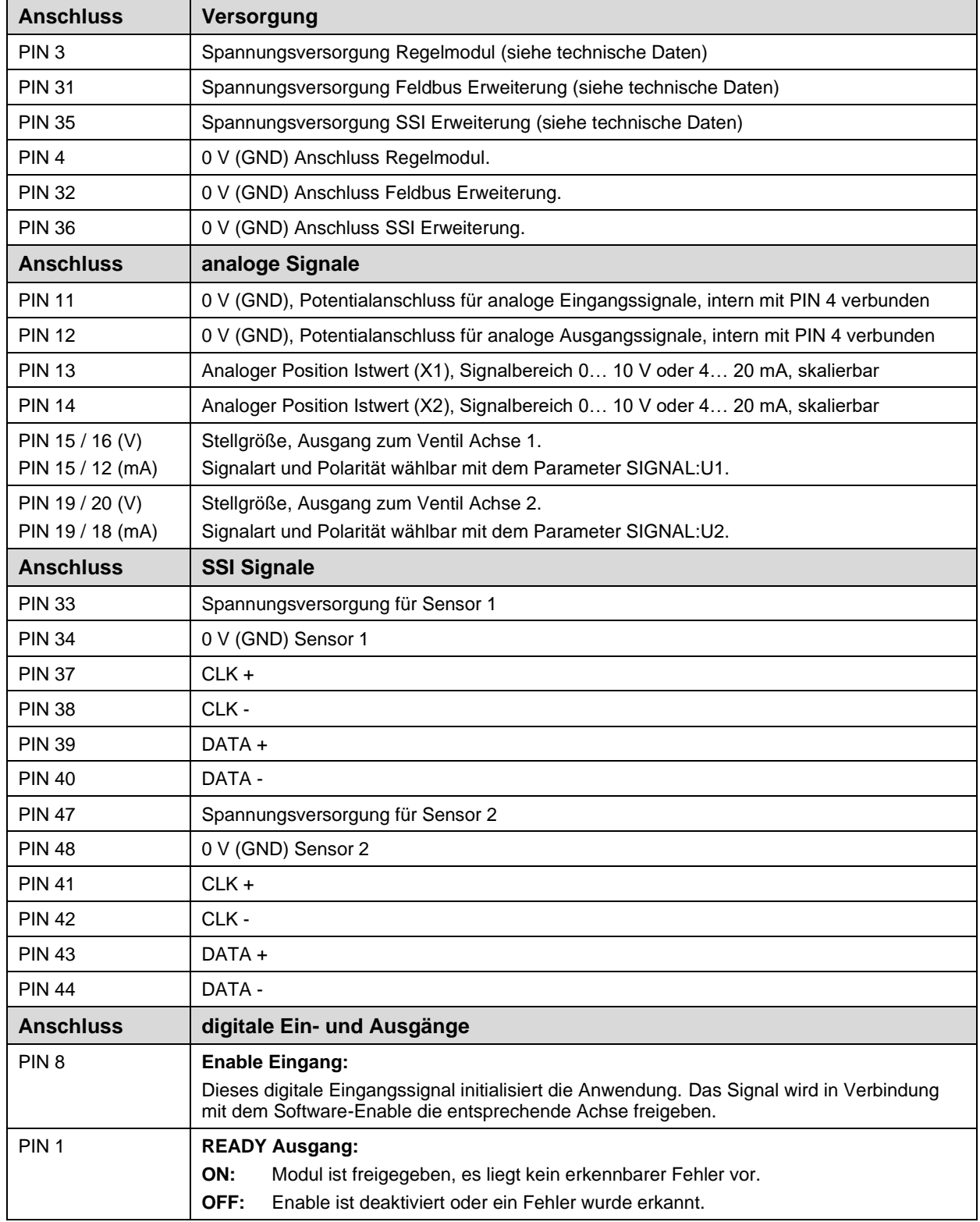

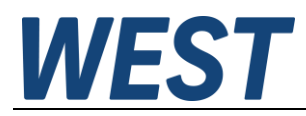

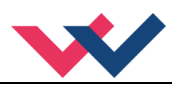

# <span id="page-14-0"></span>*4.2 LED Definitionen*

# <span id="page-14-1"></span>4.2.1 **Erste Ebene mit USB**

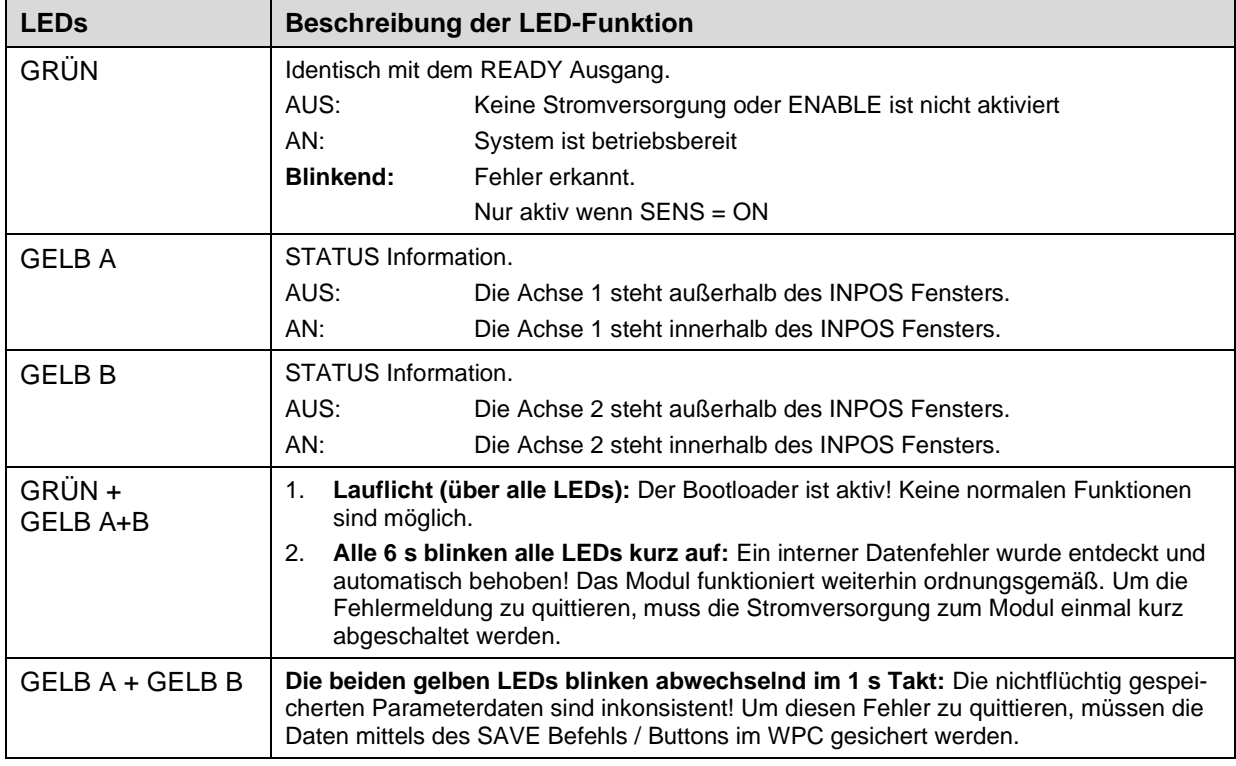

# <span id="page-14-2"></span>4.2.2 **Zweite Ebene mit Feldbus**

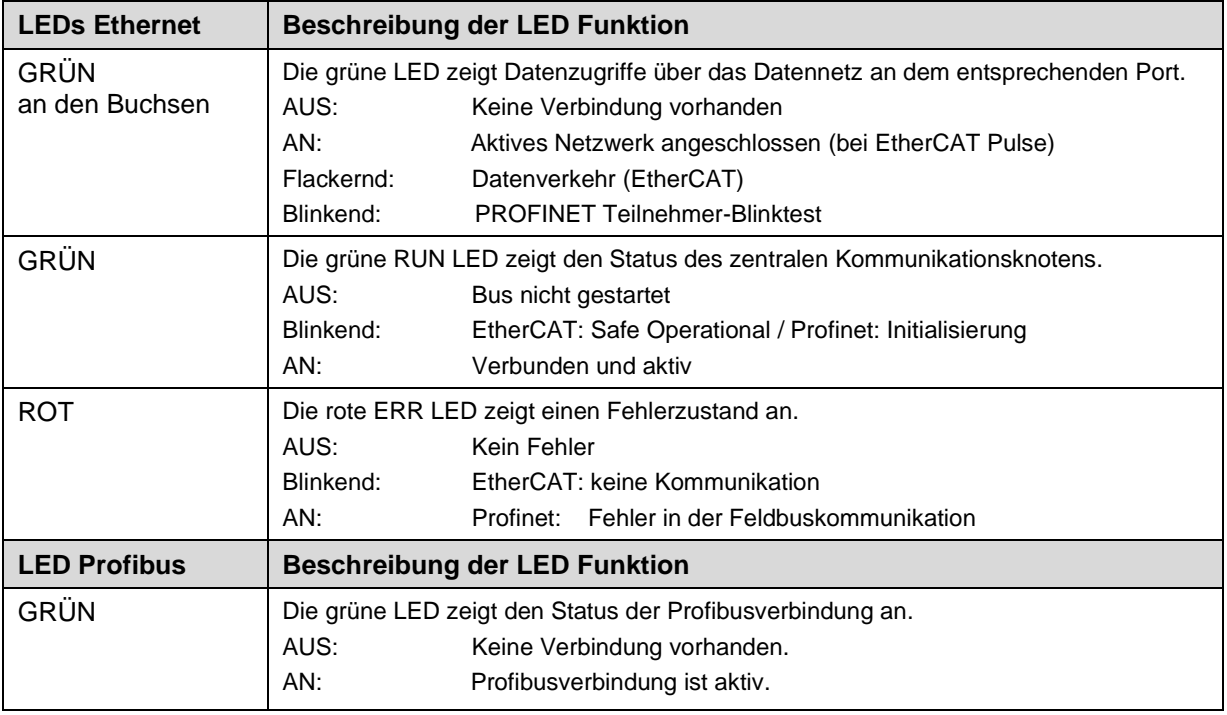

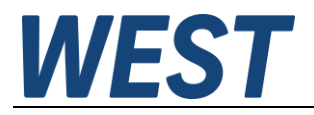

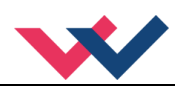

# <span id="page-15-0"></span>*4.3 Blockschaltbild*

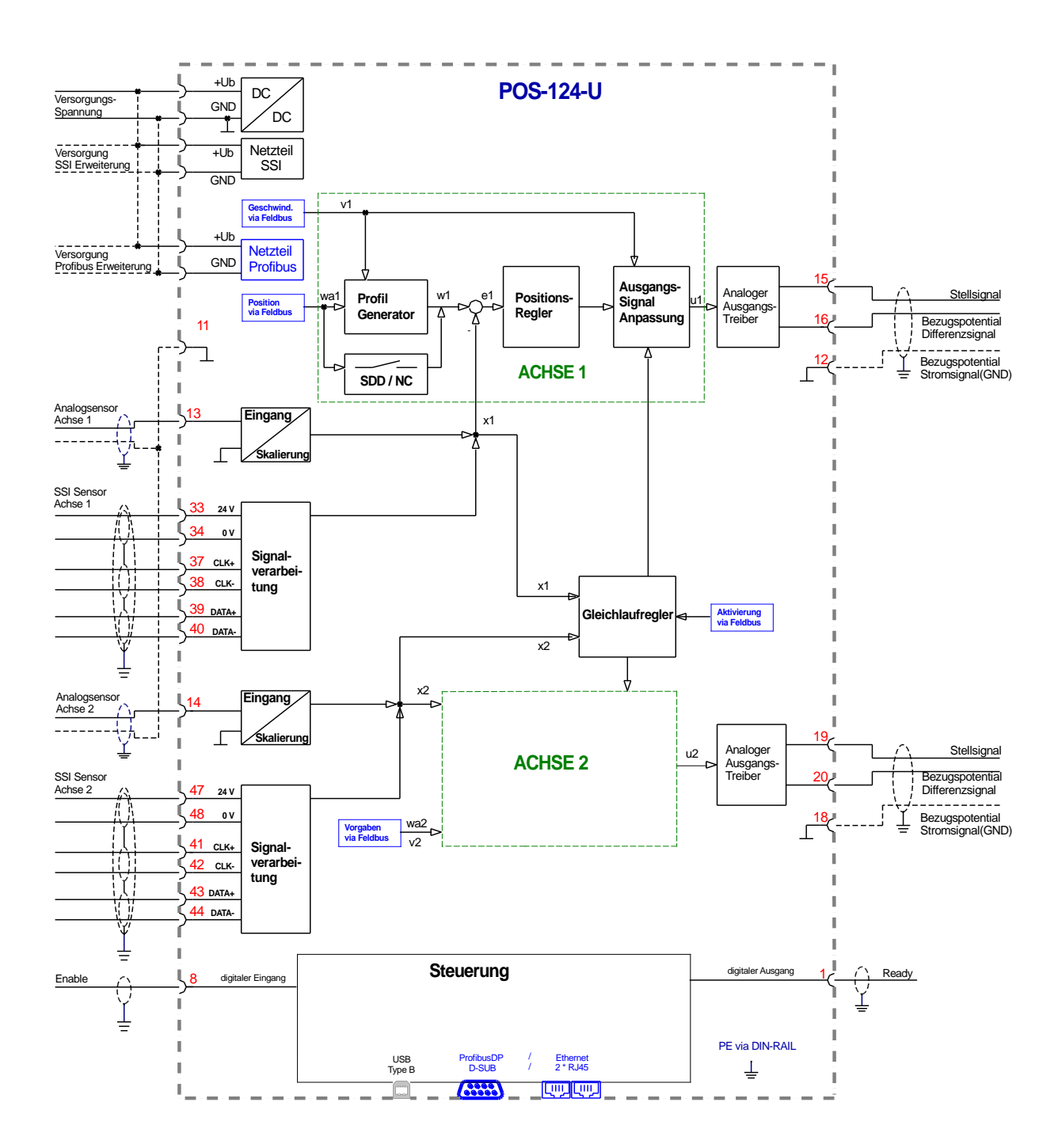

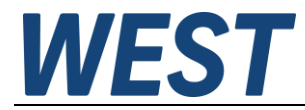

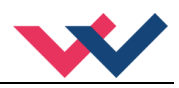

# <span id="page-16-0"></span>*4.4 Typische Verdrahtung*

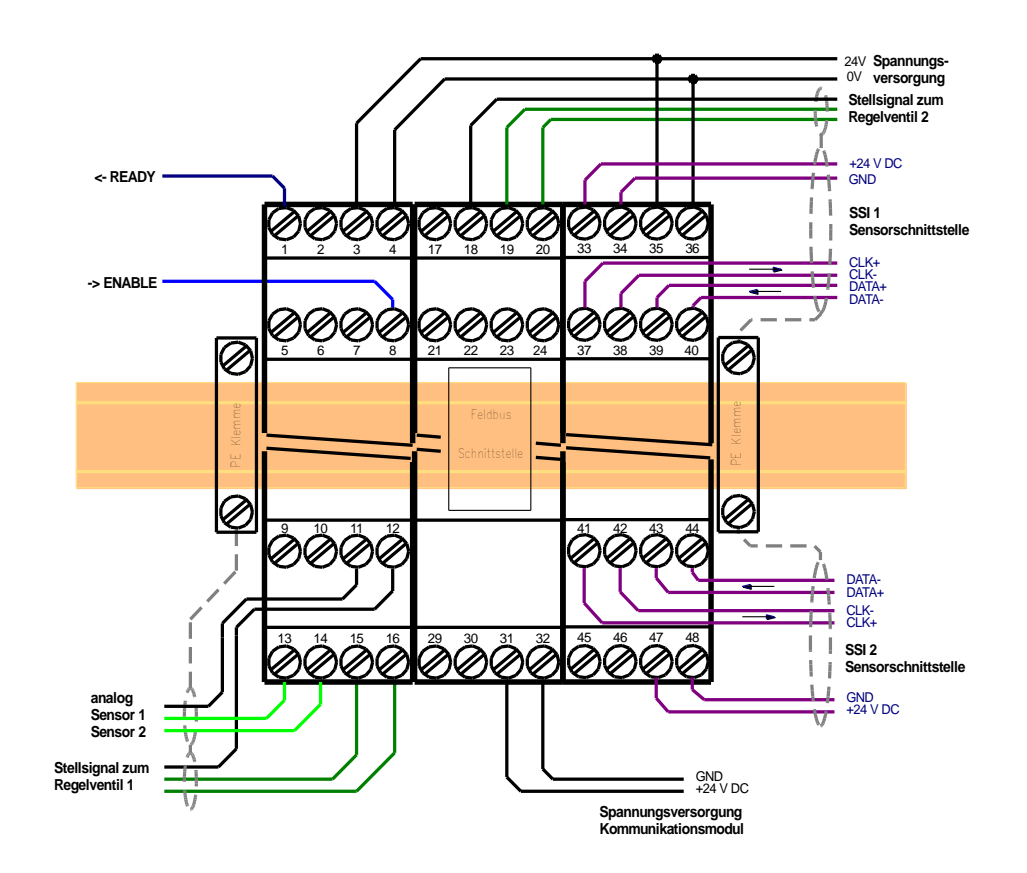

# <span id="page-16-1"></span>*4.5 Anschlussbeispiele*

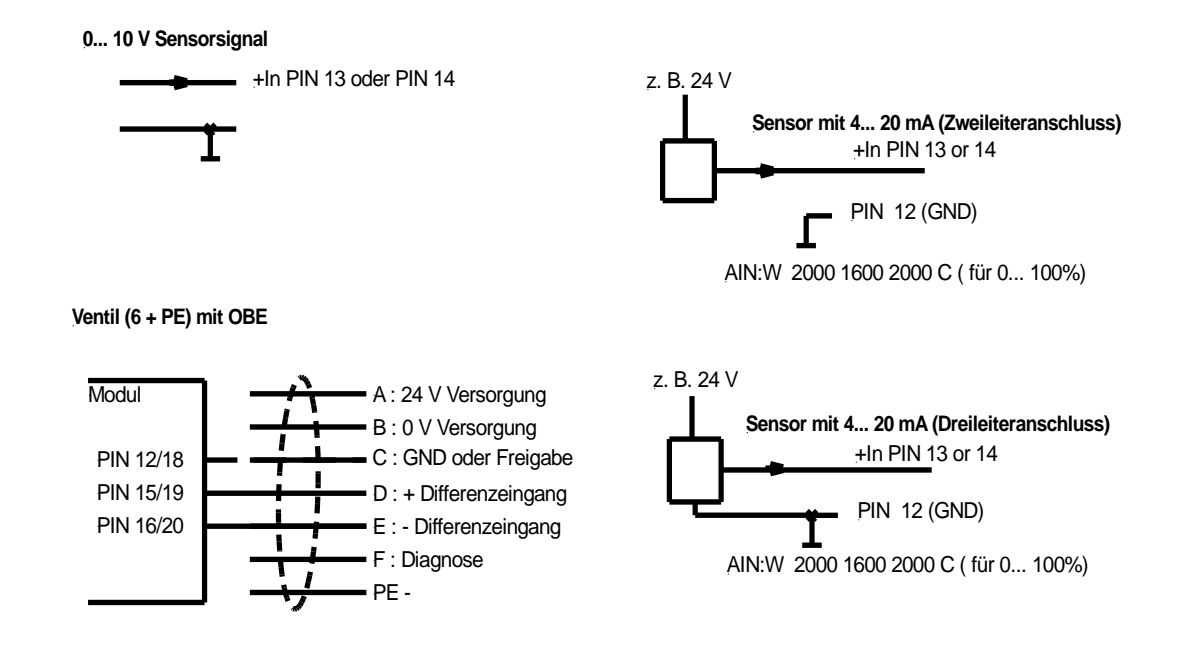

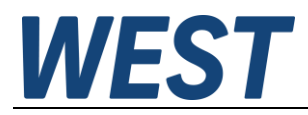

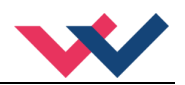

# <span id="page-17-0"></span>*4.6 Technische Daten*

# <span id="page-17-1"></span>4.6.1 **Allgemein**

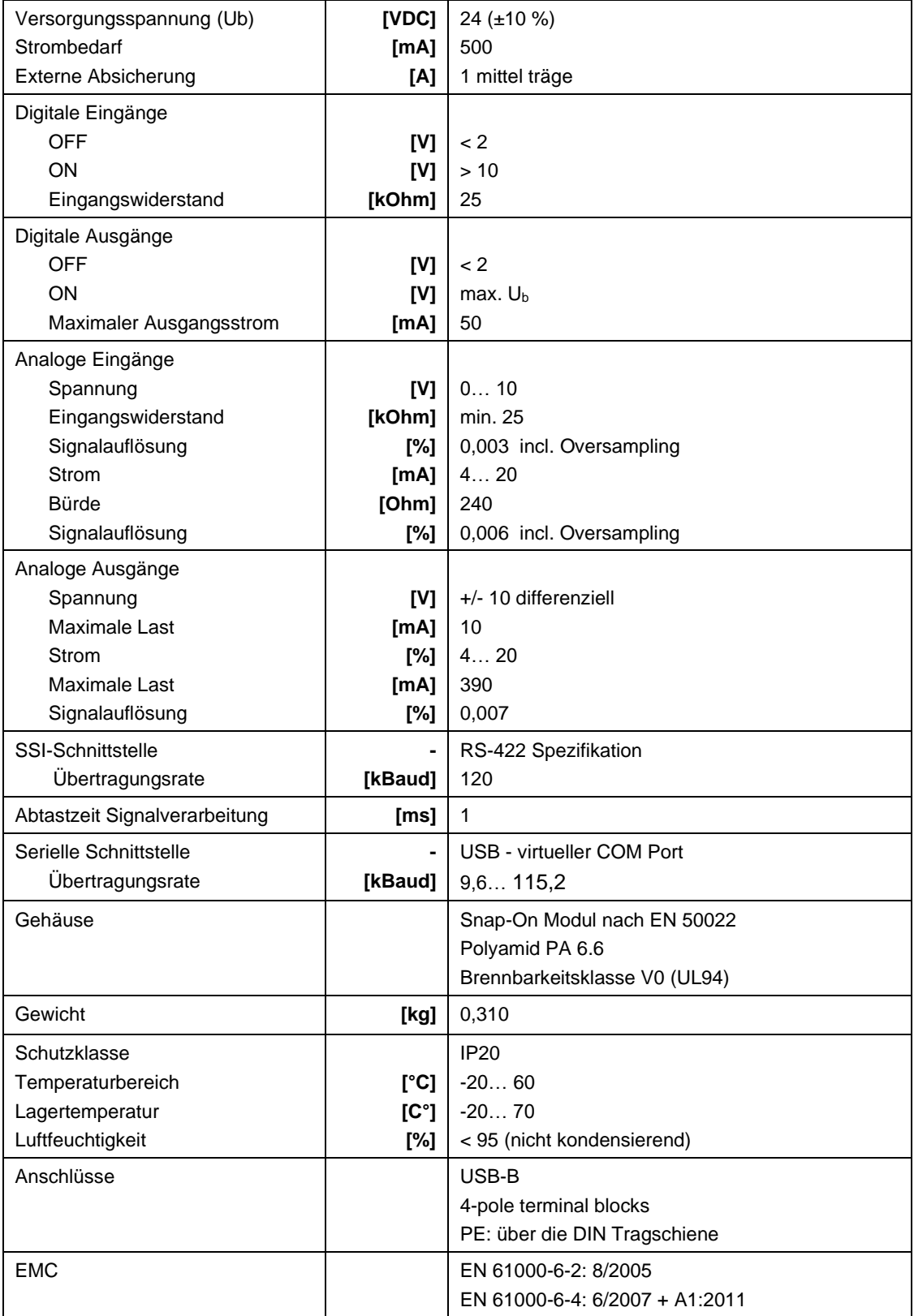

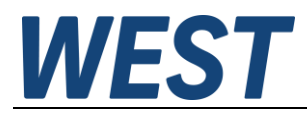

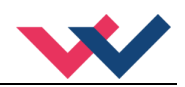

# <span id="page-18-0"></span>4.6.2 **Feldbus**

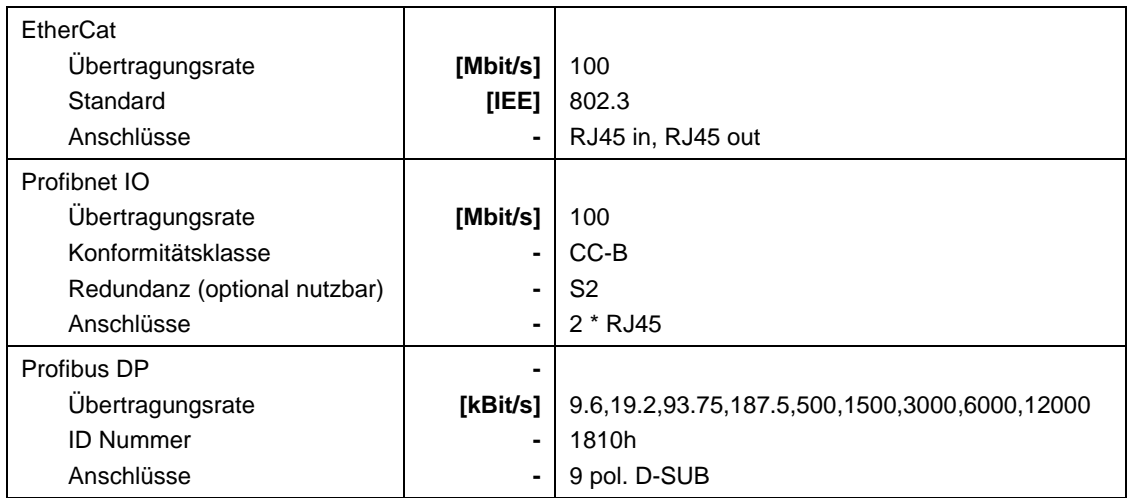

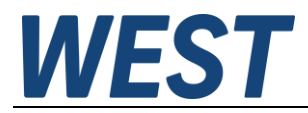

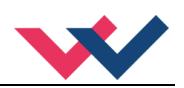

# <span id="page-19-0"></span>5 Parameter

# <span id="page-19-1"></span>*5.1 Parameterübersicht*

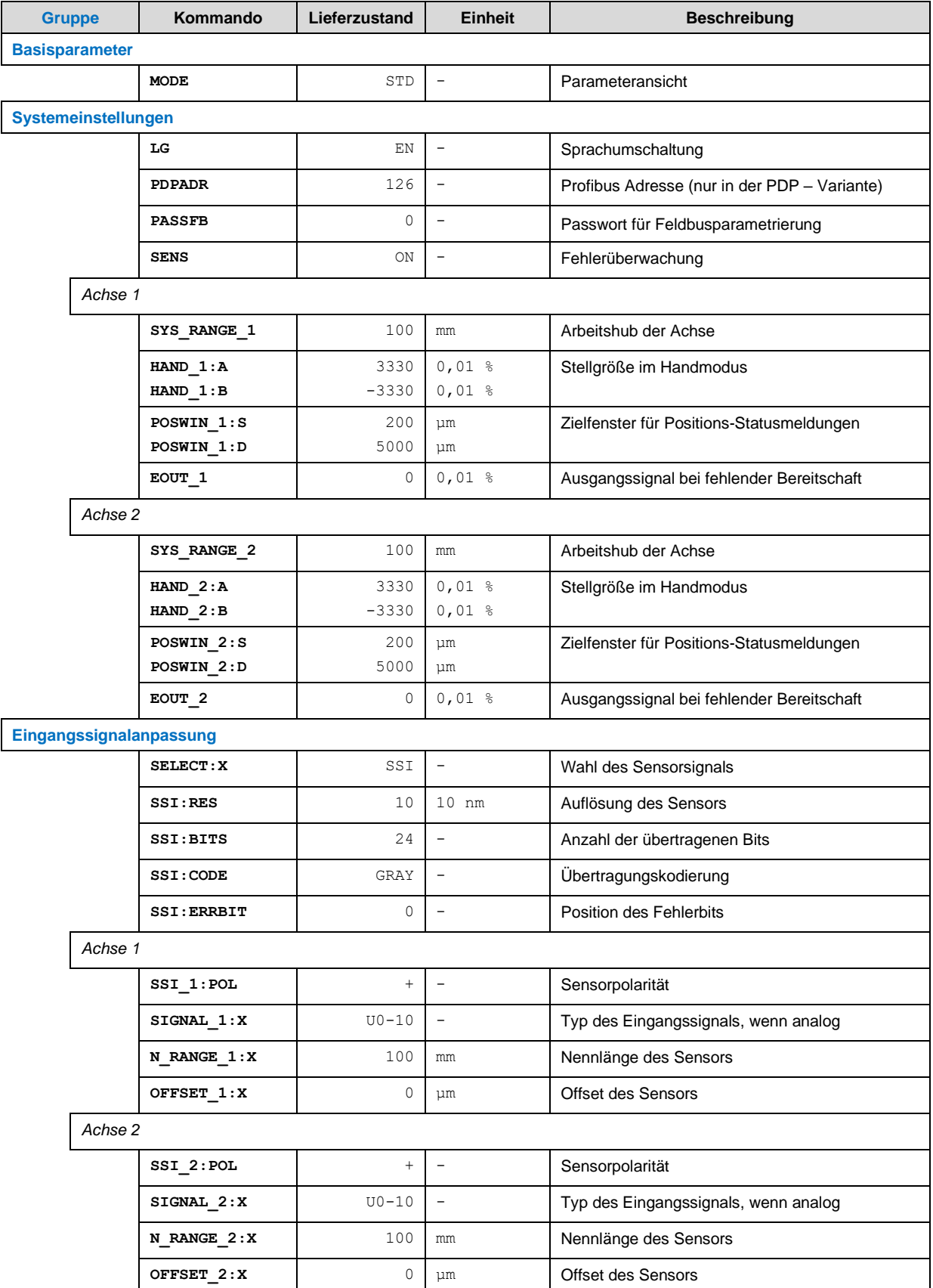

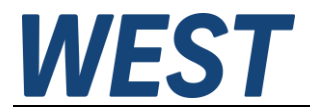

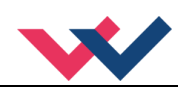

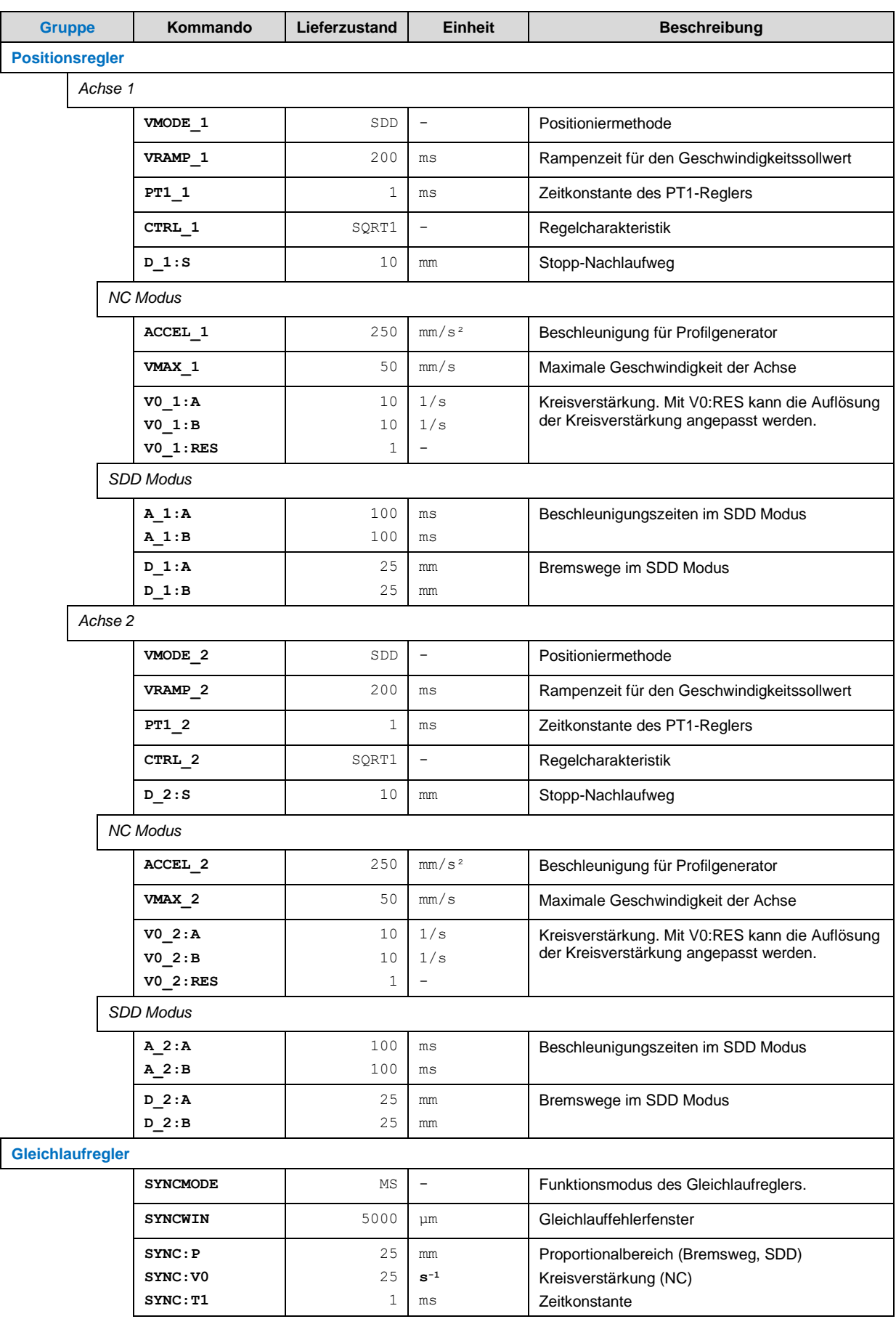

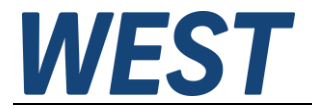

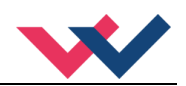

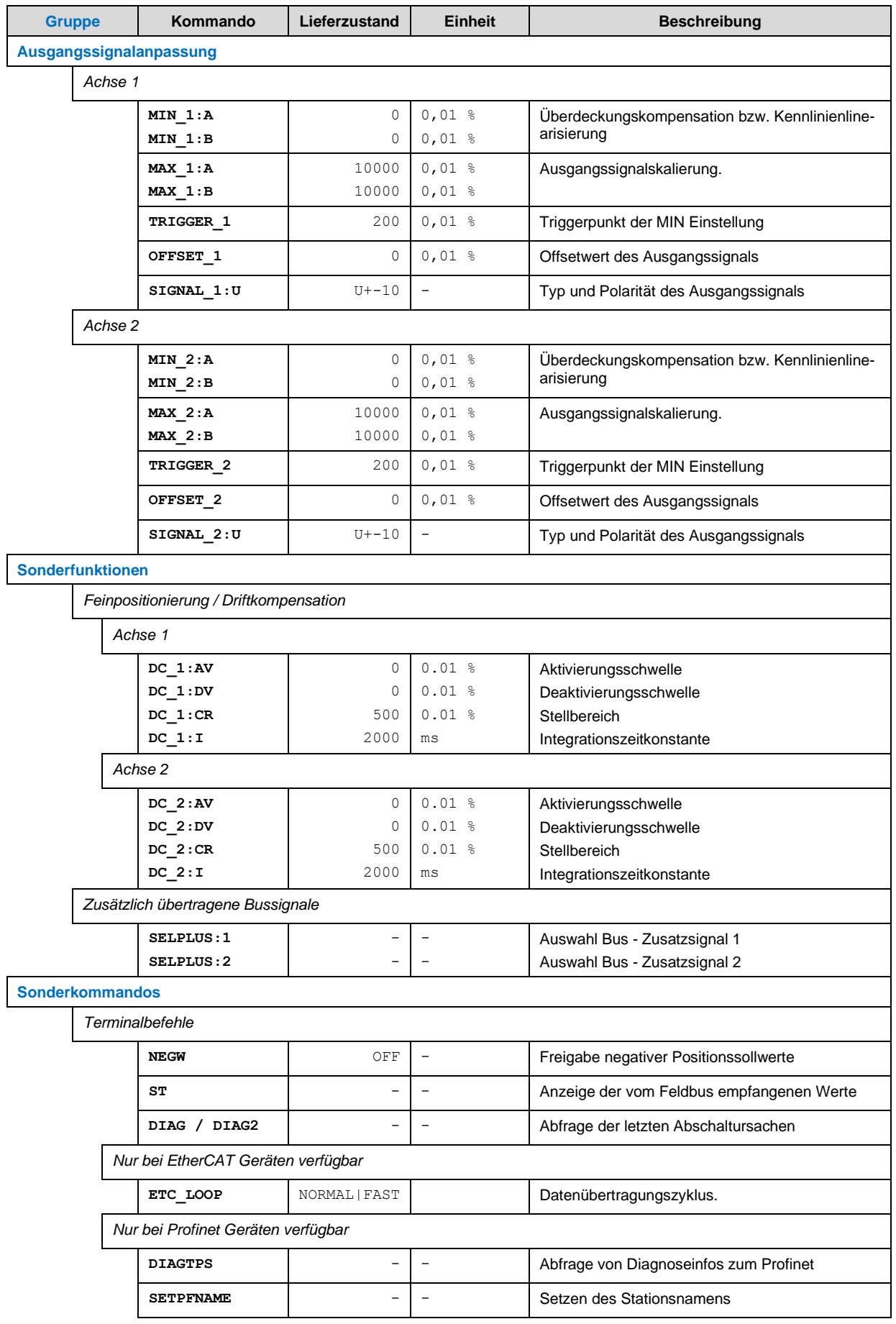

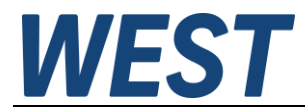

<span id="page-22-8"></span>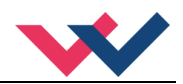

## <span id="page-22-0"></span>*5.2 Basisparameter*

## <span id="page-22-6"></span>5.2.1 **MODE (Umschaltung der Parametergruppen)**

<span id="page-22-7"></span><span id="page-22-1"></span>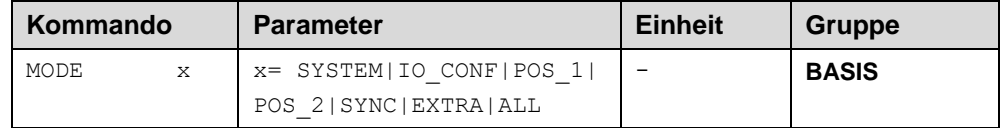

Über dieses Kommando wird die Parametertabelle definiert. Es werden zur besseren Übersicht nur die Parameter der ausgewählten Gruppe angezeigt. Es können aber auch alle aktiven Parameter angezeigt werden.

# <span id="page-22-2"></span>*5.3 Systemparameter*

#### 5.3.1 **LG (Umschaltung der Sprache für die Hilfstexte)**

<span id="page-22-3"></span>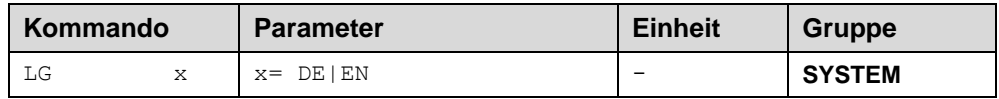

Es kann für die Hilfstexte die englische oder deutsche Sprache gewählt werden.

## 5.3.2 **PDPADR (Profibus Adresse)**

<span id="page-22-4"></span>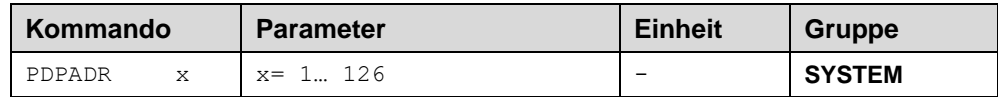

Mit diesem Kommando wird die Profibus Adresse gesetzt. Es existiert nur bei den Geräten der PDP – Variante.

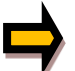

Der bei Auslieferung enthaltende Wert von 126 ermöglich dem Master die Zuweisung einer Adresse über den Profibus.

## 5.3.3 **PASSFB (Passwort Feldbus)**

<span id="page-22-5"></span>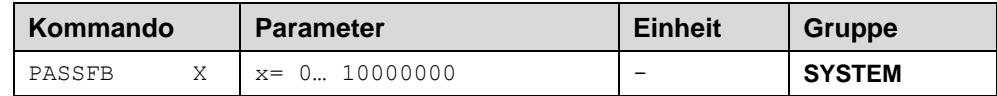

Die hier eingegebene Zahl dient als Passwort für die Parametrierung über den Feldbus. Zur Freigabe der Parametrierung muss der hier festgelegte Wert via Feldbus an die Freigabeadresse gesendet werden. Bei dem Wert "0" ist der Passwortschutz deaktiviert.

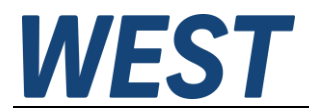

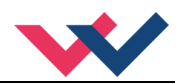

## 5.3.4 **SENS (Fehlerüberwachung)**

<span id="page-23-0"></span>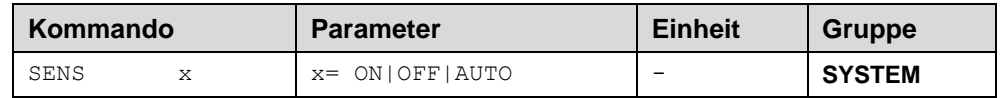

Über dieses Kommando werden Überwachungsfunktionen aktiviert bzw. deaktiviert.

ON: Alle Funktionen werden überwacht. Die erkannten Fehler können durch Deaktivieren des ENABLE Eingangs gelöscht werden.

OFF: Keine Überwachungsfunktion ist aktiv.

AUTO: AUTO RESET Modus, alle Funktionen werden überwacht. Nachdem der Fehlerzustand nicht mehr anliegt, geht das Modul automatisch in den normalen Betriebszustand über.

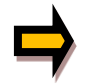

Normalerweise ist die Überwachungsfunktion immer aktiv, da sonst keine Fehler über den Ausgang READY signalisiert werden. Zur Fehlersuche kann sie aber deaktiviert werden.

#### 5.3.5 **SYS\_RANGE (Arbeitshub)**

<span id="page-23-1"></span>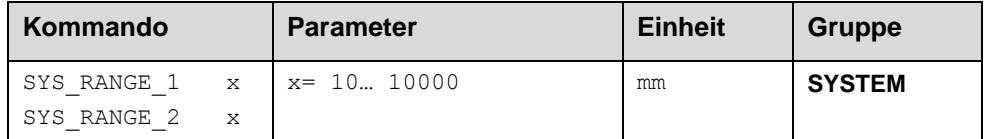

Über dieses Kommando wird der Arbeitshub, der 100 % des Eingangssignals entspricht, vorgegeben. Fehlerhafte Vorgaben führen zu einer fehlerhaften Systemeinstellung und die abhängigen Parameter wie Geschwindigkeit und Verstärkung können nicht korrekt berechnet werden.

#### 5.3.6 **HAND (Stellgröße im Handbetrieb)**

<span id="page-23-2"></span>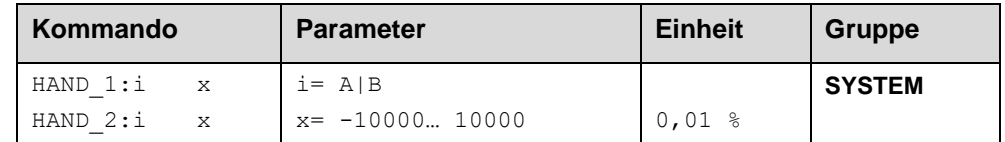

Mit diesen Parametern werden die Handgeschwindigkeiten gesetzt. Der Antrieb fährt bei aktiviertem Handsignal gesteuert in die definierte Richtung. Die Richtung wird durch das Vorzeichen des Parameters bestimmt. Nach dem Deaktivieren des Handsignals bleibt der Antrieb an der aktuellen Position geregelt stehen.

Im Fehlerfall (Sensorfehler des Wegmesssystems) kann der Antrieb noch über die Handfunktion gefahren werden. Nach dem Deaktivieren der Handsignale wird der Ausgang nicht angesteuert.

Die Handgeschwindigkeit wird gleichzeitig durch die Geschwindigkeitsvorgabe begrenzt (MIN Auswertung). So ist es möglich, die Handgeschwindigkeit extern zu steuern.

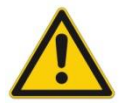

**ACHTUNG!** Ist das EOUT Kommando aktiv, so sollte der Handbetrieb nicht verwendet werden. Nach dem Deaktivieren der Handgeschwindigkeit wird der Ausgang wieder auf den programmierten EOUT Wert gesetzt.

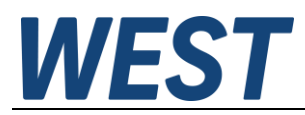

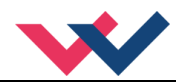

# <span id="page-24-2"></span>5.3.7 **POSWIN (In-Position Überwachungsbereich)**

<span id="page-24-0"></span>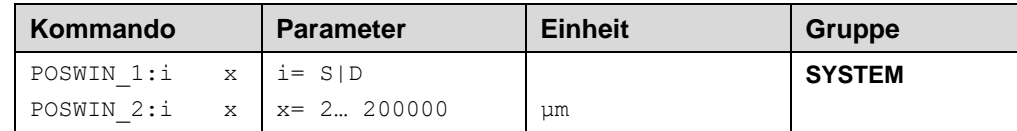

Dieser Parameter wird in µm eingegeben.

Das **POSWIN** Kommando definiert einen Überwachungsbereich, für den die **INPOS** Meldung generiert wird. Die Funktion überwacht die Regelabweichung zwischen Soll- und Istwert. Der Positioniervorgang wird von dieser Meldung nicht beeinflusst, die Regelung bleibt aktiv.

Für die Positionsüberwachung muss das **START** Bit aktiv sein.

**POSWIN:S** Statisch, zur Überwachung der Endposition im SDD-Modus.

**POSWIN:D** Dynamisch, zur Überwachung des Schleppfehlers im NC Mode<sup>2</sup> [.](#page-24-3)

#### 5.3.8 **EOUT (Ausgangssignal bei fehlender Bereitschaft)**

<span id="page-24-1"></span>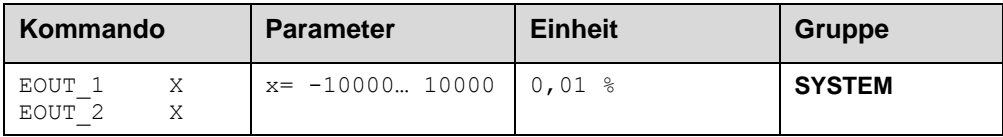

Ausgangswert bei fehlender Bereitschaft (READY Ausgang ist deaktiviert). Diese Funktion kann verwendet werden, wenn der Antrieb (mit vorgegebener Geschwindigkeit) in eine der beiden Endlagen fahren soll.

**|EOUT| = 0** Der Ausgang wird im Fehlerfall abgeschaltet. Dies ist das normale Verhalten.

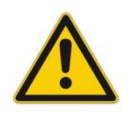

**ACHTUNG!** Handelt es sich bei dem Ausgangssignal um einen 4… 20 mA Ausgang, so wird bei **|EOUT| = 0** der Ausgang abgeschaltet. Soll ein Stellsignal von 12 mA im Fehlerfall ausgegeben werden, so ist EOUT auf 1 einzustellen<sup>[3](#page-24-4)</sup>.

Der hier definierte Ausgangswert wird permanent (unabhängig vom Parametersatz) gespeichert. Die Auswirkungen sind für jede Anwendung in Bezug auf die Sicherheit vom Anwender zu bewerten. Ist das EOUT Kommando aktiv, so sollte der Handbetrieb nicht verwendet werden. Nach dem Deaktivieren der Handgeschwindigkeit wird der Ausgang wieder auf den programmierten EOUT Wert gesetzt.

<span id="page-24-3"></span><sup>2</sup> POSWIN:D sollte immer größer als POSWIN:S parametriert werden. Mit POSWIN:D kann ein sich vergrößernder Schleppfehler (z. B. durch externe Kräfte) erkannt werden. Im SDD Modus sind beide Signale identisch.

<span id="page-24-4"></span><sup>3</sup> Dies ist notwendig, wenn das Proportionalventil keine Fehlererkennung - das Eingangssignal ist kleiner als 4 mA - implementiert hat. Ist eine Fehlererkennung im Proportionalventil vorhanden, so geht es nach dem Abschalten des Ausgangs in eine definierte Position.

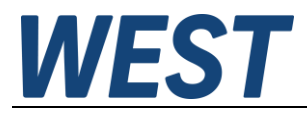

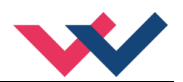

# <span id="page-25-0"></span>*5.4 Eingangssignalanpassung*

## <span id="page-25-5"></span>5.4.1 **SELECT:X (Typ des Positionssensors)**

<span id="page-25-1"></span>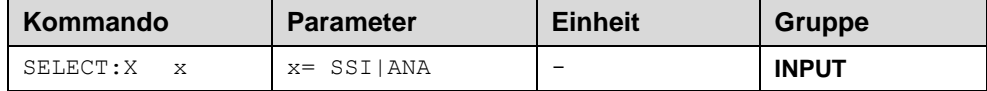

Über dieses Kommando kann der verwendete Sensortyp ausgewählt werden.

**ANA:** Die analoge Sensorschnittstelle ist aktiv.

**SSI:** Die SSI Sensorschnittstelle ist aktiv. Der SSI Sensor wird über die SSI Kommandos an die Schnittstelle angepasst. Die entsprechenden Sensordaten müssen zur Verfügung stehen.

Die SSI-Erweiterungsschnittstelle ist für digitale Positionsgeber geeignet. Die intern verarbeitete Genauigkeit beträgt 1 µm.

<span id="page-25-4"></span>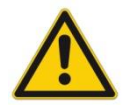

**ACHTUNG:** Es können nur SSI-Sensoren vom gleichen Typ verwendet werden, d.h. die Auflösung des Sensors, die Anzahl der übertragenen Bits und die Übertragungskodierung müssen bei beiden Achsen gleich sein!

## 5.4.2 **SSI:RES (Signalauflösung)**

<span id="page-25-2"></span>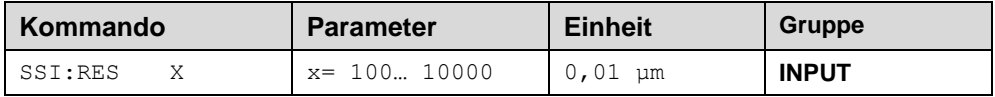

Über diesen Parameter wird die Signalauflösung[4](#page-25-7) des Sensors definiert. Die Dateneingabe erfolgt mit der Auflösung von 10 nm (Nanometer oder 0,01 µm). Das heißt, hat der Sensor 1 µm Auflösung, so muss der Wert 100 vorgegeben werden. Hierdurch ist es möglich, auch rotatorische Sensoren zu skalieren.

<span id="page-25-6"></span>Die entsprechenden Daten entnehmen Sie dem Datenblatt des Sensors.

## 5.4.3 **SSI:BITS (Anzahl der Datenbits)**

<span id="page-25-3"></span>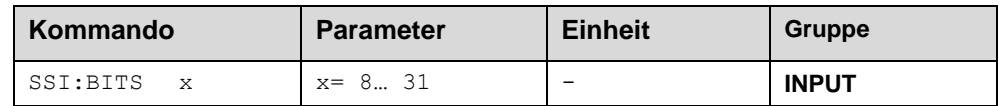

Über diesen Parameter wird die Anzahl der Datenbits eingegeben. Die entsprechenden Daten entnehmen Sie dem Datenblatt des Sensors.

<span id="page-25-7"></span><sup>4</sup> Die interne Signalauflösung des Moduls beträgt 1 µm. Es sollten keine Sensoren mit einer höheren Signalauflösung (ohne Rücksprache mit dem Hersteller) eingesetzt werden.

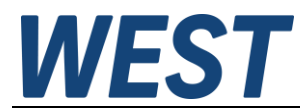

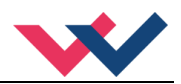

# <span id="page-26-4"></span>5.4.4 **SSI:CODE (Signalkodierung)**

<span id="page-26-0"></span>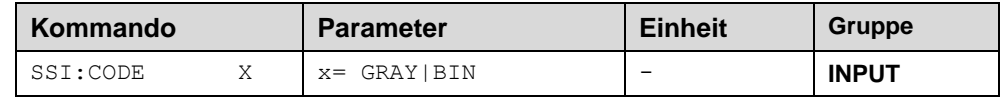

Über diesen Parameter wird die Datencodierung eingegeben. Das entsprechende Format entnehmen Sie dem Datenblatt des Sensors.

## 5.4.5 **SSI:ERRBIT (Position des Fehlerbits)**

<span id="page-26-1"></span>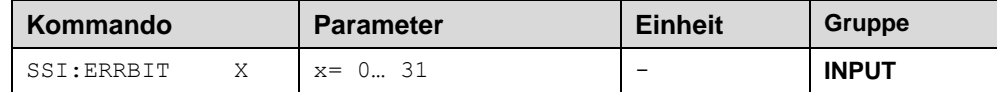

Über diesen Parameter wird die Position des Fehlerbits definiert.

Die entsprechenden Daten entnehmen Sie dem Datenblatt des Sensors. Ist kein Fehlerbit im Datenprotokoll des Sensors angegeben, so muss ERRBIT auf null gesetzt werden (Fehlererkennung ist deaktiviert).

## 5.4.6 **SSI:POL (Richtung des Signals)**

<span id="page-26-2"></span>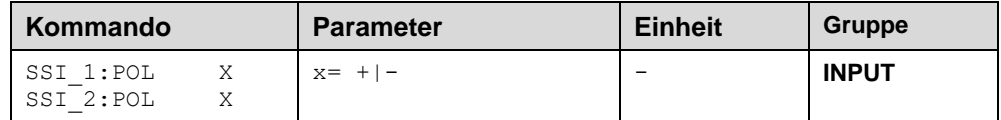

Um die Arbeitsrichtung des Sensors umzukehren, kann über dieses Kommando die Polarität geändert werden.

## 5.4.7 **SIGNAL (Typ des Eingangssignals)**

<span id="page-26-3"></span>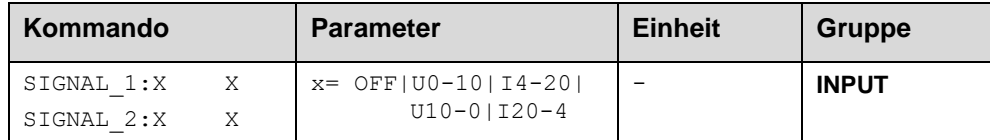

Über dieses Kommando wird der Typ des Eingangssignals (Strom oder Spannung) definiert. Gleichzeitig kann die Signalrichtung umgekehrt werden. Dieses Kommando steht für jeden Istwerteingang zur Verfügung. OFF= Im Modus OFF ist der analoge Eingang deaktiviert.

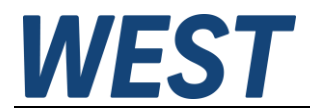

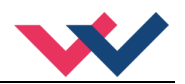

## <span id="page-27-0"></span>5.4.8 **N\_RANGE (Nennlänge des Sensors)**

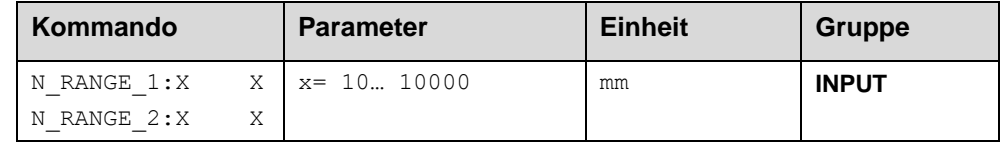

Über dieses Kommando wird die nominale Länge des Sensors definiert. Fehlerhafte Vorgaben führen zu einer fehlerhaften Systemeinstellung und die abhängigen Parameter wie Geschwindigkeit und Verstärkung können nicht korrekt berechnet werden. Der N\_RANGE sollte immer gleich oder größer als SYS\_RANGE sein.

## <span id="page-27-1"></span>5.4.9 **OFFSET (Sensoroffset)**

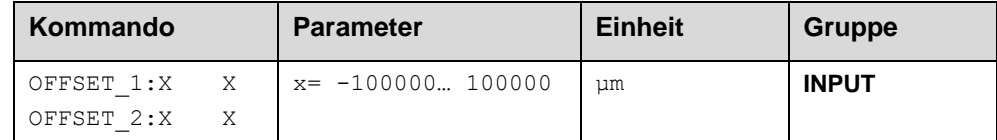

<span id="page-27-2"></span>Über dieses Kommando wird der Nullpunkt des Sensors eingestellt. Der OFFSET:X ist intern auf SYS\_RANGE begrenzt.

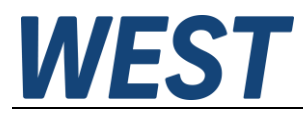

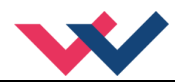

# <span id="page-28-0"></span>*5.5 Positionsregler*

## 5.5.1 **VMODE (Positioniermethode)**

<span id="page-28-1"></span>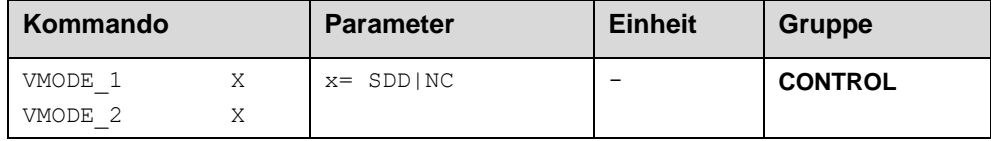

Mit diesem Parameter kann die grundsätzliche Regelstruktur umgeschaltet werden.

- **SDD: S**troke-**D**ependent-**D**eceleration. In diesem Modus wird das "wegabhängige Bremsen" aktiviert. Dieser Modus ist der Standard Modus und für die meisten Anwendungsfälle geeignet. Beim wegabhängigen Bremsen fährt der Antrieb gesteuert zur Zielposition. Ab dem eingestellten Bremspunkt geht der Antrieb dann in die Regelung über und fährt zielgenau die gewünschte Position an. Diese Regelstruktur ist sehr robust und reagiert unempfindlich auf externe Einflüsse wie zum Beispiel schwankende Drücke. Die Geschwindigkeit ist nicht geregelt.
- **NC: N**umeric **C**ontrolled. In diesem Modus wird intern ein Positionsprofil generiert. Das System arbeitet immer geregelt und folgt dem Positionsprofil über den Nachlauffehler. Die Größe des Nachlauffehlers wird durch die Dynamik und die eingestellte Regelverstärkung bestimmt. Der Vorteil ist, dass durch die Profilvorgabe die Geschwindigkeit konstant ist (unabhängig von externen Einflüssen). Infolge der permanenten Regelung ist es notwendig, dass nicht mit 100 % Geschwindigkeit gefahren wird, da sonst ein Fehler nicht ausregelbar ist. Typisch sind 70… 80 % der maximalen Geschwindigkeit, es sind aber das Systemverhalten und besonders der Lastdruck bei der Geschwindigkeitsvorgabe zu berücksichtigen.

## 5.5.2 **VRAMP (Rampenzeit der Geschwindigkeitsvorgabe)**

<span id="page-28-2"></span>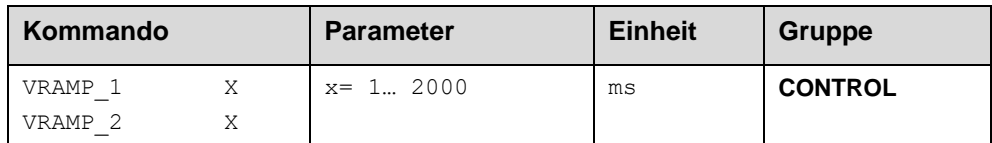

Die Änderungsgeschwindigkeit der externen Geschwindigkeitsvorgabe kann über diese Rampenzeit begrenzt werden. Im NC Modus sollte dieser Wert auf 10 ms gesetzt werden.

## <span id="page-28-4"></span>5.5.3 **ACCEL (Beschleunigung)**

<span id="page-28-3"></span>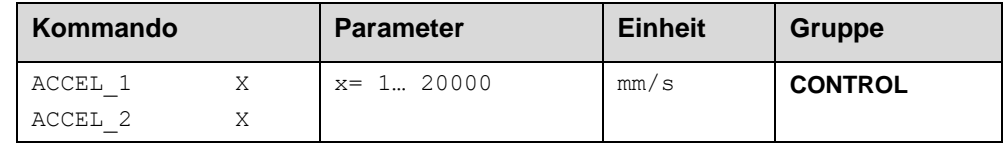

Vorgabe der Sollbeschleunigung im NC Modus. Die maximale Beschleunigung muss – um ein stabiles und schwingfreies Verhalten sicherzustellen – kleiner als die technisch mögliche Beschleunigung eingestellt werden. Erfahrungswerte zeigen, dass ein Faktor von 3… 5 berücksichtigt werden sollte.

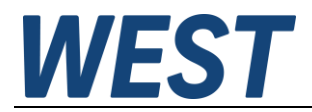

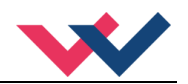

# <span id="page-29-0"></span>5.5.4 **VMAX (Maximale Geschwindigkeit im NC Modus)**

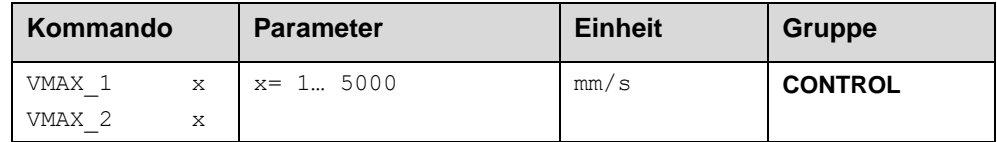

Vorgabe der maximalen Geschwindigkeit im NC Modus. Dieser Wert wird durch das Antriebssystem definiert und sollte möglichst genau (auf keinen Fall zu hoch) vorgegeben werden. Die Geschwindigkeit wird über den VELO Wert oder über die externe Geschwindigkeitsvorgabe skaliert. Das Kommando ist nur aktiv, wenn der VMODE auf NC parametriert wurde. Bei unterschiedlichen Geschwindigkeiten des Antriebs zwischen Ein- und Ausfahren muss die niedrigere Geschwindigkeit eingestellt werden.

# <span id="page-29-1"></span>5.5.5 **V0 (Kreisverstärkung)**

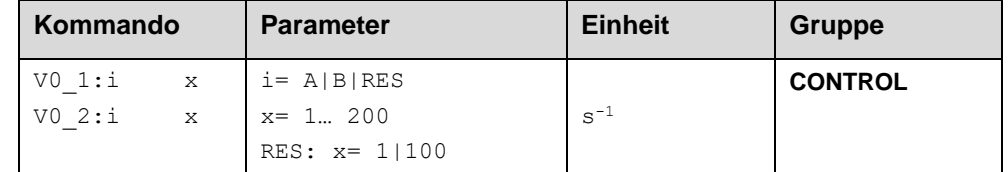

Dieser Parameter wird in s<sup>-1</sup> (1/s) vorgegeben. Im NC Modus wird normalerweise nicht der Bremsweg vorge-geben, sondern die Kreisverstärkung<sup>s</sup>[.](#page-29-2) Zusammen mit den Parametern VMAX und SYS\_RANGE wird aus diesem Verstärkungswert die interne Verstärkung berechnet.

$$
D_i = \frac{v_{\text{max}}}{V_0}
$$

$$
G_{\text{Internet}} = \frac{SYS \_ \ \text{RANCE}}{D_i}
$$

Berechnung der internen Regelverstärkung

Im NC Modus wird anhand der Kreisverstärkung der Schleppfehler bei der maximalen Geschwindigkeit berechnet. Dieser Schleppfehler entspricht dem Bremsweg beim wegabhängigen Bremsen. Die Umrechnung und damit die regelungstechnisch korrekten Datenvorgaben gestalten sich relativ einfach, wenn man die hier beschriebene Beziehung berücksichtigt.

Mit **V0:RES** kann die Auflösung für die Eingabe deutlich kleinerer Werte umgeschaltet werden.

<span id="page-29-2"></span><sup>5</sup> Die Kreisverstärkung wird alternativ als KV Faktor mit der Einheit (m/min)/mm definiert oder als V0 in 1/s. Die Umrechnung ist KV = V0/16,67.

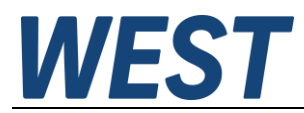

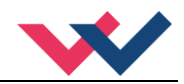

# <span id="page-30-0"></span>5.5.6 **A (Beschleunigungszeit)**

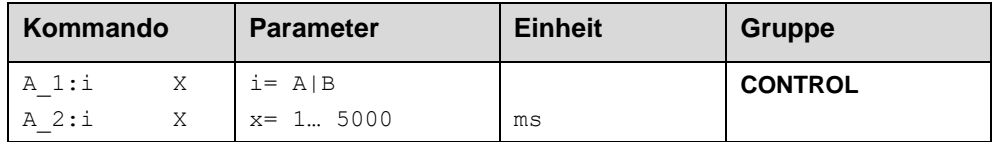

Rampenfunktion für den 1. und 3. Quadranten im SDD Mode.

Die Beschleunigungszeit für die Positionierung ist abhängig von der Richtung. A entspricht Anschluss 15 und B entspricht Anschluss 16 (bei positiver Polarität).

Üblich ist: A = Durchfluss P-A, B-T und B = Durchfluss P-B, A-T.

Für die Quadranten 2 und 4 werden die Parameter D:A und D:B als Bremswegvorgabe verwendet.

## <span id="page-30-1"></span>5.5.7 **D (Bremsweg)**

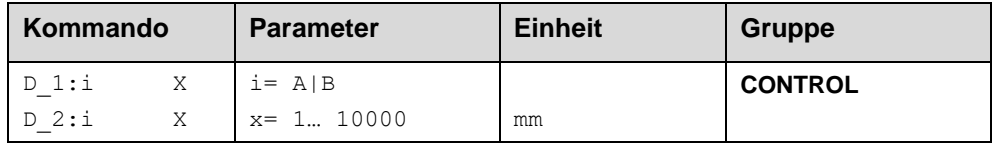

Dieser Parameter wird in mm vorgegeben<sup>6</sup>[.](#page-30-3)

Der Verzögerungsweg wird für jede Bewegungsrichtung (A oder B) eingestellt. Die Regelverstärkung wird abhängig vom Bremsweg intern berechnet. Je kürzer der Bremsweg, desto höher die Verstärkung. Im Fall von Instabilitäten sollte ein längerer Bremsweg vorgegeben werden.

$$
G_{\text{Intern}} = \frac{SYS \_RANCE}{D_i}
$$

Die Berechnung der Regelverstärkung

# <span id="page-30-2"></span>5.5.8 **D\_1:S / D\_2:S (Stopp - Nachlaufweg)**

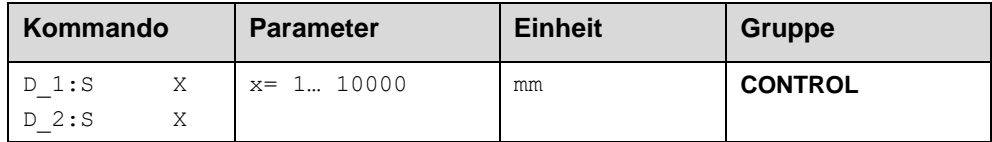

Wird das ENABLE – Signal weggeschaltet, so kommt es in jedem Fall zu einer abrupten Wegnahme des Ausganssignals. Wenn man nur das START – Bit vor dem Abschluss einer Bewegung abschaltet, bremst der Regler die Achse mit definierter Verzögerung ab. Diese wird durch die Parameter D\_1:S und D\_2:S als Nachlaufwege festgelegt. Nach der Deaktivierung der START wird eine in Relation zur Geschwindigkeit neue Zielposition (aktuelle Position plus Parameterwert) berechnet und als Sollwert vorgegeben. Höhere Werte führen zu einem sanfteren Abbremsen.

Falls man den NC – Modus auswählt, wird bei Eingabewerten <= 10 mm kompatibel zu Vorgängerversionen gebremst. In diesem Fall dient der Schleppabstand als Nachlaufweg, d.h. die Achse verzögert durch sofortigen Stopp der Profilgenerators. Dies ist meist ein relativ harter Vorgang, der sich durch Eingabe größerer Zahlenwerte weicher gestalten lässt.

<span id="page-30-3"></span><sup>6</sup> **ACHTUNG!** Bei älteren Modulen wurde dieser Parameter in % vom maximalen Hub vorgegeben. Da bei diesem Modul die Datenvorgabe auf mm umgestellt wurde, ist das Verhältnis zwischen dem Hub (SYS\_RANGE Kommando) und diesen Parametern zu berücksichtigen.

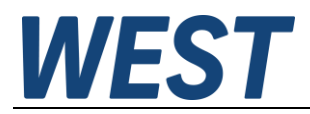

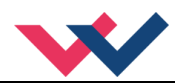

# <span id="page-31-0"></span>5.5.9 **PT1 (Zeitverhalten des Reglers)**

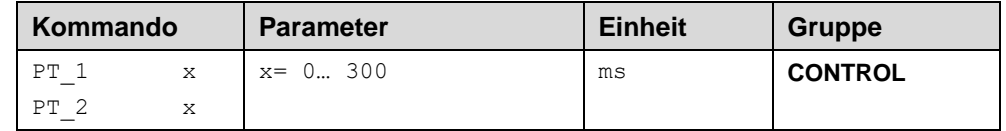

Über diesen Parameter kann das Zeitverhalten des Reglers beeinflusst werden. Der hydraulische Antrieb ist relativ schwingungsanfällig, besonders wenn sehr schnelle Ventile verwendet werden. Der PT1 Filter ermöglicht ein besser gedämpftes Regelverhalten und es ist eine höhere Verstärkung einstellbar.

Voraussetzungen für den Einsatz sind: Die Eigenfrequenz des Ventils sollte gleich oder größer der Eigenfrequenz des Antriebs sein.

# <span id="page-31-1"></span>5.5.10 **CTRL (Charakteristik der Bremsfunktion)**

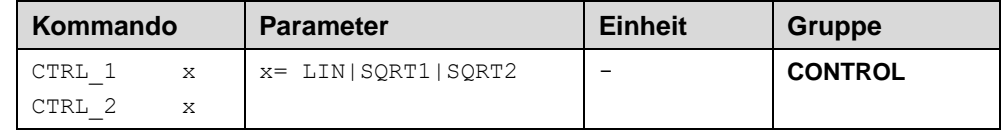

Mit diesem Parameter wird die Bremscharakteristik eingestellt. Im Fall von positiv überdeckten Proportionalventilen sollte die SQRT Funktion verwendet werden. Die nichtlineare Durchflussfunktion dieser Ventile wird durch die SQRT[7](#page-31-2) Funktion linearisiert.

Im Fall von Nullschnittventilen (Regelventile und Servoventile) sollte – anwendungsabhängig – die LIN oder SQRT1 Funktion verwendet werden. Die progressive Charakteristik der SQRT1 Funktion weist die bessere Positioniergenauigkeit auf, kann aber im Einzelfall auch zu längeren Positionierzeiten führen.

- **LIN:** Lineare Bremscharakteristik (Verstärkung beträgt Faktor 1).
- **SQRT1:** Wurzelfunktion für die Bremskurvenberechnung. Die Verstärkung wird um den Faktor 3 (in der Zielposition) erhöht. Dies ist die Standardeinstellung.
- **SQRT2:** Wurzelfunktion für die Bremskurvenberechnung. Die Verstärkung wird um den Faktor 5 (in der Zielposition) erhöht. Diese Einstellung sollte nur bei deutlich progressiver Durchflussfunktion des Ventils verwendet werden.

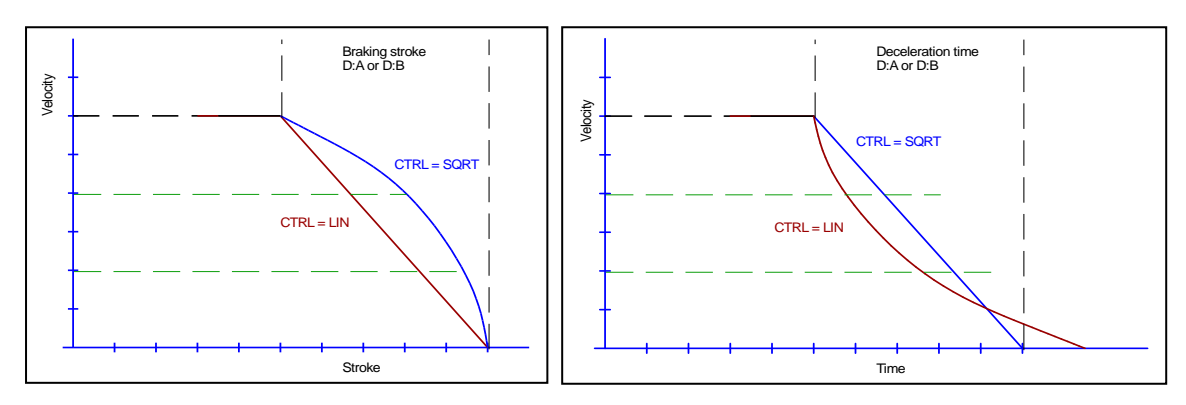

**Abbildung 1 (Gegenüberstellung des Bremsverhaltens über den Hub oder über die Zeit)**

<span id="page-31-2"></span><sup>7</sup> Die SQRT Funktion generiert eine konstante Verzögerung und erreicht somit schneller die Zielposition. Dies wird erreicht, in dem die Verstärkung während des Bremsvorgangs erhöht wird.

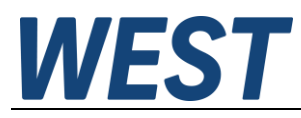

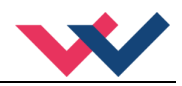

# <span id="page-32-0"></span>*5.6 Gleichlaufregler*

## <span id="page-32-1"></span>5.6.1 **SYNCMODE (Funktionsmodus des Gleichlaufreglers)**

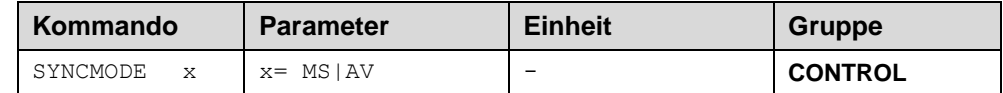

Mit diesem Kommando wird das generelle Verhalten des Gleichlaufreglers voreingestellt.

**MS**: Master Slave Regelung. Achse 2 ist immer der Slave

**AV**: Mittelwertregelung

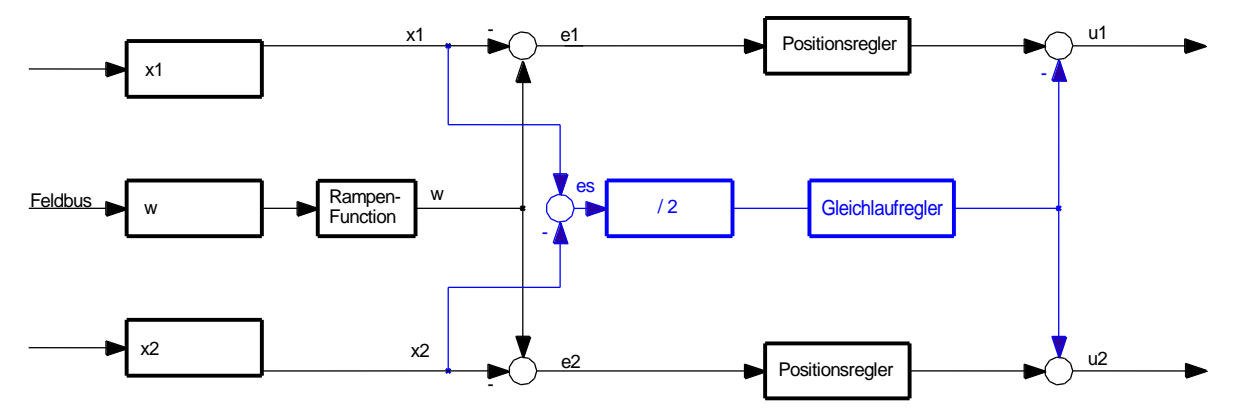

Bild 1: Reglerstruktur in Mittelwertbildung

Beide aktuellen Positionen werden überprüft. Der errechnete Mittelwert beider dient als Sollposition für den Gleichlaufregler, der auf beide Achsen Einfluss nimmt und versucht diese zu synchronisieren. Die nacheilende wird beschleunigt, die voraneilende abgebremst.

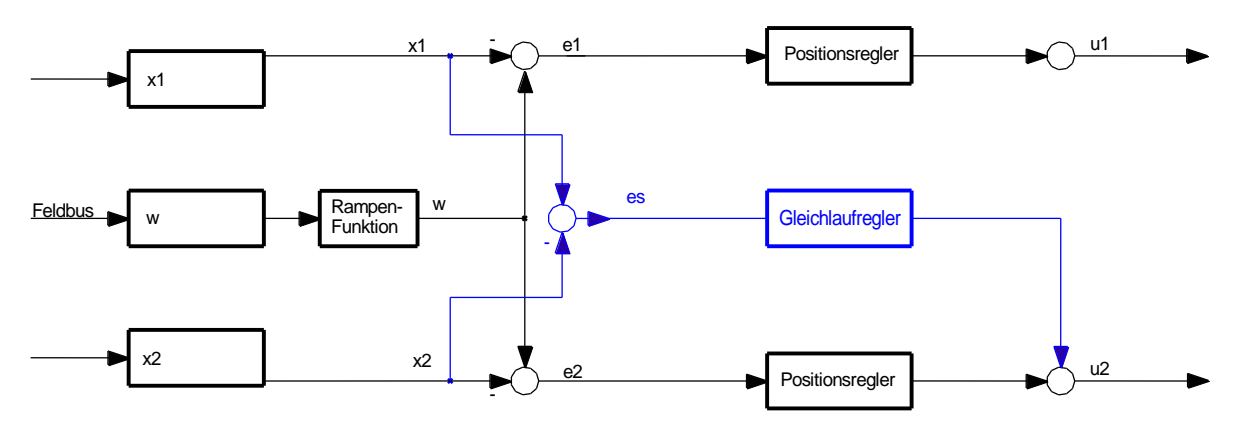

Bild 2: Reglerstruktur in Master / Slave Prinzip

Die aktuelle Position der Master Achse dient als Sollwert für den Gleichlaufregler. Dieser nimmt Einfluss auf die Slave Achse und versucht diese auf die Master Achse zu synchronisieren. Die Parametrierung sollte in diesem Fall die Master Achse in der Geschwindigkeit etwas begrenzen, da es ansonsten im Falle einer nacheilenden Slave Achse unter Umständen nicht möglich ist eine Gleichlaufabweichung auszuregeln.

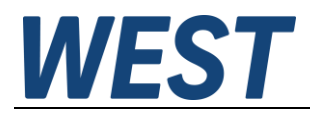

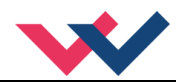

# <span id="page-33-0"></span>5.6.2 **SYNCWIN (Gleichlaufüberwachungsbereich)**

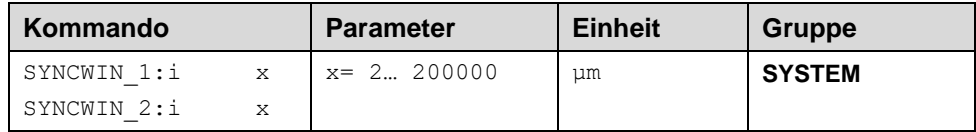

Dieser Parameter wird in µm eingegeben.

Das SYNCWIN Kommando definiert einen Überwachungsbereich, für den die GL – ERROR Meldung generiert wird. Die Funktion überwacht die Regelabweichung zwischen Soll- und Istposition. Der Regelvorgang wird von dieser Meldung nicht beeinflusst, die Regelung bleibt aktiv.

**SYNCMODE AV** Der Mittelwert beider Positionen dient als Sollwert. Beide Achsen werden überwacht. **SYNCMODE MS** Die Differenz zwischen beiden Achsen wird überwacht. SYNCWIN\_1 = SYNCWIN\_2.

## <span id="page-33-1"></span>5.6.3 **SYNC (Parametrierung Gleichlaufregler)**

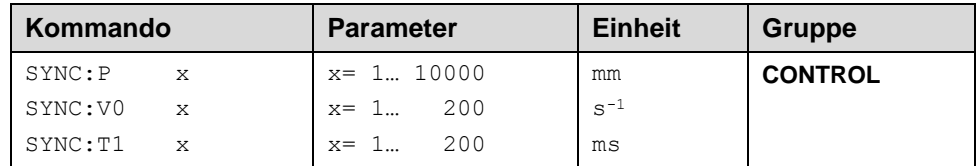

Diese Parameter stellen die Gleichlaufregelverstärkung ein. Der Gleichlaufregler arbeitet als PT1 Regler, wodurch ein optimales Verhalten mit hydraulischen Antrieben erzielt wird.

Im **SDD-Modus** wird der Parameter GL:P in mm als Verzögerungsweg vorgegeben. Die Regelverstärkung wird abhängig vom Bremsweg intern berechnet. Je kürzer der Bremsweg, desto höher die Verstärkung. Im Fall von Instabilitäten sollte ein längerer Bremsweg vorgegeben werden.

Im **NC-Modus** wird der Parameter GL:V0 in s<sup>-1</sup> (1/s)vorgegeben. In diesem Modus wird normalerweise nicht der Bremsweg vorgegeben, sondern die Kreisverstärkung.

Der Parameter T1 bewirkt ein verzögertes Eingreifen des Gleichlaufreglers. Die Stabilität des Reglers kann durch das vorgeschaltete T1-Filter in kritischen Fällen erhöht werden.

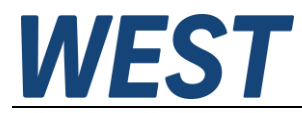

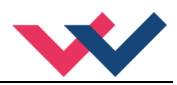

# <span id="page-34-0"></span>*5.7 Ausgangssignalanpassung*

- <span id="page-34-1"></span>5.7.1 **MIN (Kompensation der Überdeckung)**
- <span id="page-34-4"></span><span id="page-34-2"></span>5.7.2 **MAX (Ausgangsskalierung)**

## <span id="page-34-5"></span>5.7.3 **TRIGGER (Ansprechschwelle für den MIN Parameter)**

<span id="page-34-3"></span>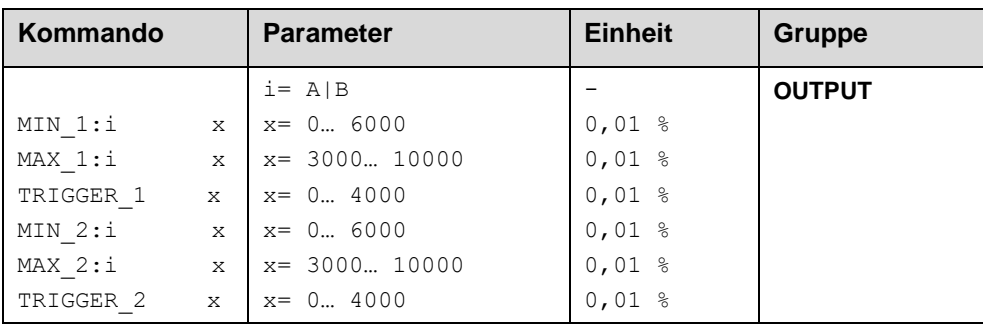

Über diese Kommandos wird das Ausgangssignal an das Ventil angepasst. Bei den Positioniersteuerungen wird eine geknickte Volumenstromkennlinie anstelle des typischen Überdeckungssprungs verwendet. Der Vorteil ist ein besseres und stabileres Positionierverhalten. Gleichzeitig können mit dieser Kompensation auch geknickte Volumenstromkennlinien<sup>[8](#page-34-6)</sup> des Ventils angepasst werden.

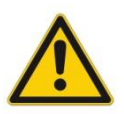

**ACHTUNG**: Sollten am Ventil bzw. am Ventilverstärker ebenfalls Einstellmöglichkeiten für die Totzonenkompensation vorhanden sein, so ist sicherzustellen, dass die Einstellung entweder am Leistungsverstärker oder im Modul durchgeführt wird.

Wird der MIN Wert zu hoch eingestellt, wirkt sich dies auf die minimale Geschwindigkeit aus, die dann nicht mehr einstellbar ist. Im extremen Fall führt dies zu einem Oszillieren um die geregelte Position.

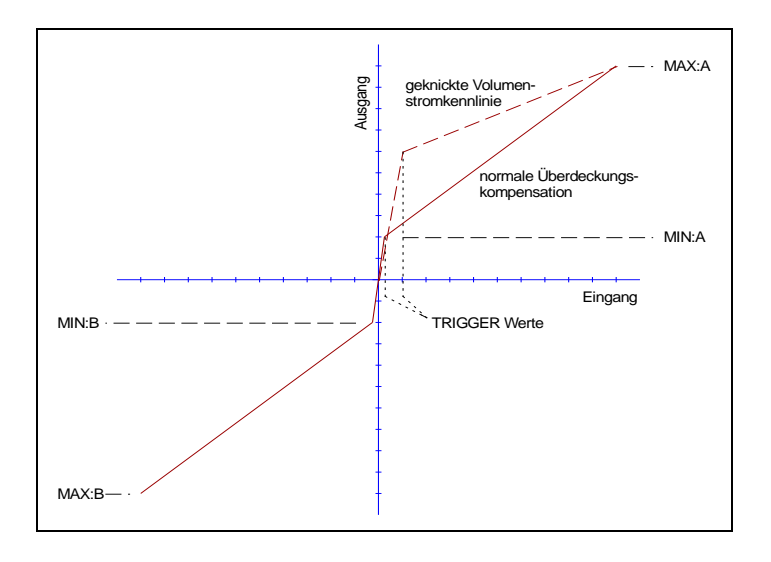

<span id="page-34-6"></span><sup>8</sup> Verschiedene Hersteller haben Ventile mit definierter geknickter Kennlinie: z. B. einen Knick bei 40 oder bei 60 % (korrespondierend mit 10 % Eingangssignal) des Nennvolumenstroms. In diesem Fall ist der TRIGGER Wert auf 1000 und der MIN Wert auf 4000 (6000) einzustellen.

Bei Einsatz von Nullschnittventilen bzw. leicht unterdeckten Ventilen ist die Volumenstromverstärkung im Nullbereich (innerhalb der Unterdeckung) doppelt so hoch wie im normalen Arbeitsbereich. Dies kann zu Schwingungen bzw. einem nervösen Verhalten führen. Um dies zu kompensieren, sind der TRIGGER Wert auf ca. 200 und der MIN Wert auf 100 einzustellen. Dadurch wird die Verstärkung im Nullpunkt halbiert und es kann oft eine insgesamt höhere Verstärkung eingestellt werden.

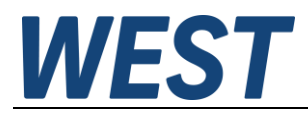

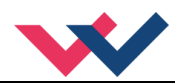

# 5.7.4 **OFFSET (Ausgangsoffset)**

<span id="page-35-0"></span>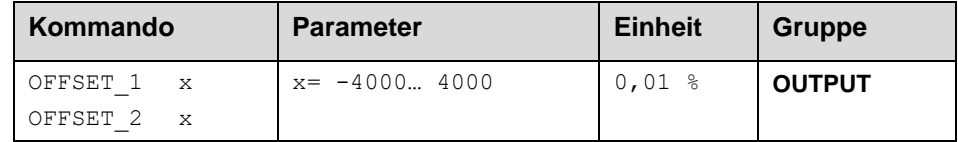

Dieser Parameter wird in 0,01 % Einheiten eingegeben.

Der Offsetwert wird am Ausgang zum Stellsignal addiert. Mit diesem Parameter können Nullpunktverschiebungen des Stellgliedes (Ventil) kompensiert werden.

## 5.7.5 **SIGNAL:U (Typ und Polarität des Ausgangssignals)**

<span id="page-35-1"></span>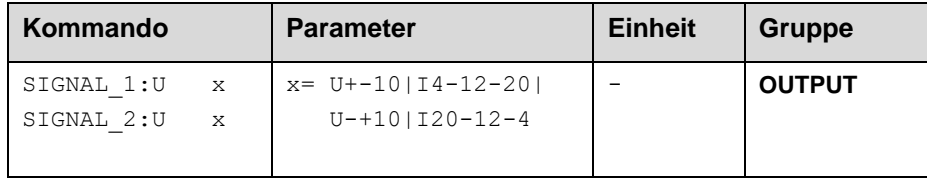

Über dieses Kommando wird der Typ des Ausgangssignals (Strom / Spannung und die Polarität) definiert.

Differenzausgang ± 100 % entspricht ± 10 V (0... 10 V an PIN 15 und PIN 16 bzw. PIN 19 und PIN 20). Stromausgang: ± 100 % entspricht 4… 20 mA (PIN 15 zu PIN 12 bzw. PIN 19 zu PIN 18). 12 mA ist die neutrale Stellung ( $U = 0$ %, das Ventil sollte in Mittelstellung sein).

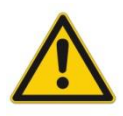

STROMAUSGANG: Ein Ausgangsstrom von << 4 mA signalisiert, dass ein Fehler vorliegt bzw. das Modul keine Freigabe hat. Es ist darauf zu achten, dass das Ventil bei < 4 mA abschaltet (falls dies nicht der Fall ist, sollte das EOUT Kommando verwendet werden, um ein definiertes Ausgangssignal zu generieren).

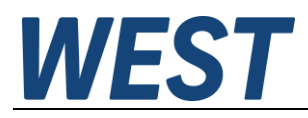

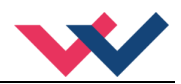

# <span id="page-36-0"></span>*5.8 Driftkompensation/Feinpositionierung*

<span id="page-36-1"></span>Die Feinpositionierung bzw. Driftkompensation kommt dann zum Einsatz, wenn externe Einflüsse eine ausreichend genaue Positionierung verhindern.

Mit dieser Zusatzfunktion ist vorsichtig umzugehen, da es bei einem nicht geeigneten Systemverhalten oder bei falscher Parametrierung zu einem "limit cycling<sup>[9](#page-36-2)</sup>" kommen kann.

Welche Positionsfehler können im System auftreten, die durch diese Funktion kompensiert werden können? [10](#page-36-3)

- 1. Nullpunktfehler im Ventil. Infolge dieses Fehlers kommt es zu einem konstanten Offset (Fehler) zwischen Sollposition und Istposition und somit zu einer Stellgröße, die den Nullpunktfehler ausgleicht, damit die Achse stehen bleiben kann.
- 2. Nullpunktfehler infolge der Temperaturänderungen. Es gilt das Gleiche wie unter Punkt 1, mit dem Unterschied, dass sich der Fehler über die Zeit (Temperatur) ändert.
- 3. Positionsfehler infolge externer Kräfte. Da alle Regel- und Servoventile eine typische Druckverstärkungscharakteristik aufweisen, muss - im Fall von externen Kräften - ein Stellsignal zur Kompensation dieser Kräfte generiert werden. Dieses Signal hat einen typischen Bereich von +/- 2… 3 %. Gegenüber den Punkten 1 und 2 ist dieser Einfluss prozessabhängig und kann von Zyklus zu Zyklus variieren.

#### Wie arbeitet die Feinpositionierung / Driftkompensation?

Die Funktion sollte erst aktiviert werden (sich selbst erst aktivieren), wenn die Positionierachse nahe der Zielposition ist. Der Driftkompensator generiert ein sich langsam änderndes Ausgangssignal wodurch die oben genannten Fehler kompensiert werden. Um Instabilitäten zu vermeiden, ist die Funktion über die Deaktivierungsschwelle zu deaktivieren (DC:DV).

#### **Driftkompensation** (Kompensation von quasi statischen Positionsfehlen)

Durch die Driftkompensation werden die Fehler unter Punkt eins und Punkt zwei kompensiert.

#### **Feinpositionierung** (Allgemeine Driftkompensation)

Durch die Feinpositionierung werden die Fehler unter Punkt drei kompensiert.

#### **Steuerbits über den Feldbus:**

Bei diesen Modulen kann die Driftkompensation (für statische Fehler) und die Feinpositionierung (für dynamische Fehler) eingesetzt werden. Neben der Steuerung über die Parameter sind drei Steuerbits über den Feldbus verfügbar.

- **DC\_ACTIVE:** Generelle Aktivierung der Funktionen Driftkompensation und Feinpositionierung<sup>[11](#page-36-4)</sup>.
- **DC\_FREEZE**: Einfrieren des statischen Kompensationswertes.
- **DC\_F\_POS**: Aktivierung der Feinpositionierung.

<span id="page-36-2"></span><sup>9</sup> Das "limit cycling" ist ein permanentes Schwingen um die Zielposition herum. Die wesentlichen Ursachen hierfür sind Haftreibung und Effekte durch die Ventilhysterese. Durch die richtige Parametrierung kann dies vermieden werden, unter der Rahmenbedingung, dass die gewünschte Genauigkeit nicht erreicht wird. In diesem Fall ist das hydraulische System der begrenzende Faktor der Genauigkeit.

<span id="page-36-3"></span><sup>10</sup> Dies betrifft in erster Linie Nullschnitt Regelventile und Servoventile.

<span id="page-36-4"></span><sup>11</sup> Die statische Driftkompensation zur Nullpunkteinstellung inkl. dem Einfrieren des Kompensationswertes sollte immer als erstes durchgeführt werden. Nur so lässt sich das Überfahren der Zielposition verhindern bzw. minimieren.

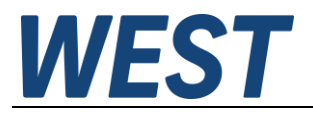

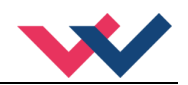

#### **Typische Einstellung:**

Hat das Regelventil eine Druckverstärkung von z. B. 2,5 %, so ist die Aktivierungsschwelle im Bereich von 3… 5 % (DC:AV 300… 500) zu parametrisieren.

Hat das Ventil eine Hysterese bzw. gibt es eine Haftreibung im Bereich von 0,5 %, so ist die Deaktivierungsschwelle auf einen Wert von 0,7… 1,0 % (DC:DV 70… 100) einzustellen. Je kleiner dieser Wert eingestellt werden kann, umso genauer ist der Positioniervorgang.

Die Stellbereichsbegrenzung des Integrators (DC:CR) wird normalerweise auf den gleichen Wert wie DC:AV eingestellt. Die Stellbereichsbegrenzung ist notwendig, um lange Einschwingzeiten zu verhindern.

Die Integrationszeit muss in der Regel experimentell ermittelt werden. Dabei sollte man mit größeren Zeiten (1500 ms) beginnen und diese dann Schritt für Schritt verringern. Kommt es zu Überschwingern bzw. zum "limit cycling", so sind die eingestellten Zeiten zu klein.

- <span id="page-37-0"></span>5.8.1 **DC:AV (Aktivierungsschwelle)**
- <span id="page-37-1"></span>5.8.2 **DC:DV (Deaktivierungsschwelle)**
- <span id="page-37-2"></span>5.8.3 **DC:CR (Stellbereich)**
- <span id="page-37-3"></span>5.8.4 **DC:I (Integrationszeit)**

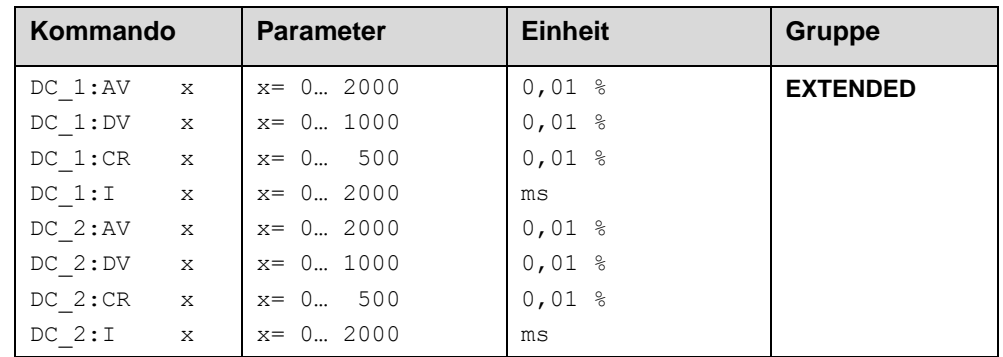

- DC:AV Mit diesem Parameter (AV = activation value) wird bestimmt, ab welchem Arbeitspunkt die Feinpositionierung aktiviert ist.
- DC:DV Mit diesem Parameter (DV = deactivation value) wird bestimmt, ab welchem Arbeitspunkt die Feinpositionierung deaktiviert ist. Steht dieser Wert auf null, so wird immer versucht, die bestmögliche Positioniergenauigkeit zu erreichen (kein Positionierfehler). Dies kann das "limit cycling" hervorrufen. Normalerweise sollte dieser Parameter auf eine Genauigkeit eingestellt werden, die zu akzeptablen Ergebnissen führt.
- DC:CR Mit diesem Parameter (CR = control range) wird der Stellbereich der Feinpositionierung begrenzt.
- DC:I Mit diesem Parameter wird die Integrationszeit eingestellt. Das heißt, je kleiner dieser Wert ist, umso schneller wird der Positionsfehler ausgeregelt. Zu kleine Werte verstärken das .limit cycling".

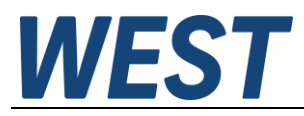

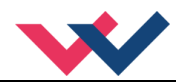

# <span id="page-38-0"></span>5.8.5 **SELPLUS (zusätzlich übertragene Bussignale)**

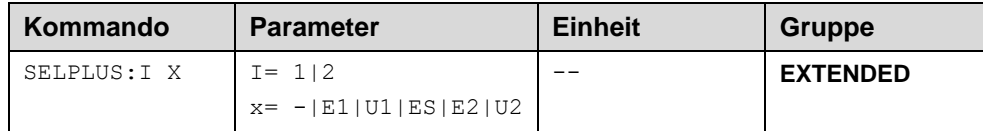

Die Bytes 20 – 23 der Ausganssignale zum Feldbus können frei mit zwei der internen Prozessvariablen verbunden werden. Die Festlegung geschieht über diese Parameter.

Die folgende Tabelle gibt eine Übersicht der einstellbaren Signale, deren Wertebereiche und Skalierungen:

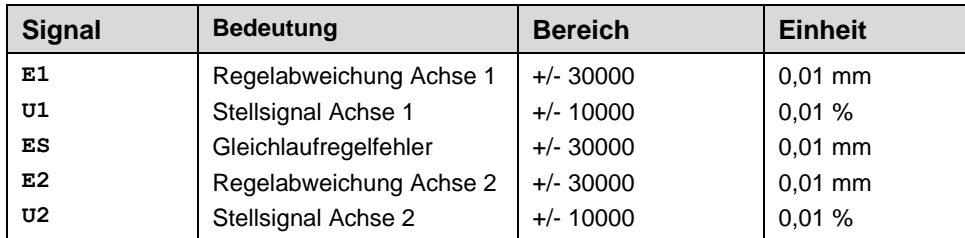

## <span id="page-38-4"></span><span id="page-38-1"></span>*5.9 Sonderkommandos*

## <span id="page-38-2"></span>5.9.1 **NEGW (Freigabe negativer Positionssollwerte)**

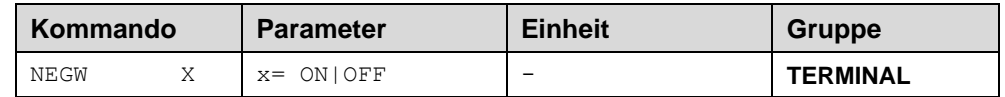

Die Vorgabe negativer Positiossollwerte kann dann sinnvoll sein, wenn man einen negativen Sensoroffset eingestellt hat, so dass die Istposition der Ache tatsächlich den Nullpunkt unterschreiten kann. Auf diese Weise ist es z.B. möglich, über den Profilgenerator auf den tatsächlichen Endanschlag zu fahren und danach den Offset neu abzugleichen.

#### <span id="page-38-3"></span>5.9.2 **ST (Status der Feldbussignale)**

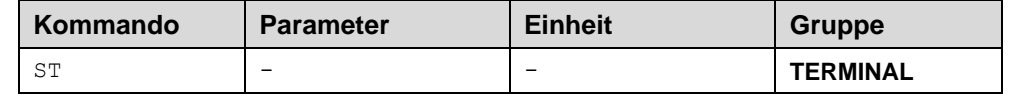

Dieses Kommanando erlaubt es, sämtliche Eingangssignale der Feldbusschnittstelle im Terminalfenster abzufragen. Zusätzlich wird der Zustand der Kommunikation angezeigt. PN AR wird bei Profinet – Geräten ausgegeben und bedeutet "address relation", also bestehende Verbindung zu einem Master. Im redundanten Fall (S2) wird 1 / 1 ausgegeben, wenn beide Master Zugriff haben. Im Normalbetrieb mit einem Master ist die Anzeige 1 / 0. Die übrigen Ausgaben sind im Klartet kommentiert und selbsterklärend.

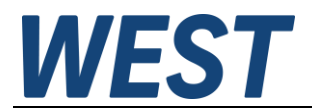

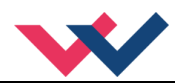

## 5.9.3 **DIAG (Abfrage der Abschaltursachen)**

<span id="page-39-0"></span>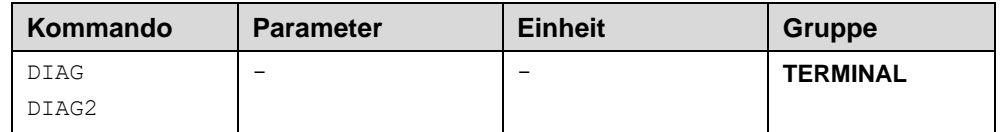

Gibt man dieses Kommando im Terminalfenster ein, wird eine Liste der letzten 10 Abschaltungen (Entfall des *Ready* bei anliegendem *Enable*) angezeigt. Die Abschaltursachen werden jedoch nicht gespeichert, wenn die Versorgungsspannung abgeschaltet wird. Die letzte Ursache wird in der untersten Zeile der Liste angezeigt. Einträge "---" zeigen unbenutzte Speicherzellen an.

## 5.9.4 **ETC\_LOOP (Datenrate)**

<span id="page-39-1"></span>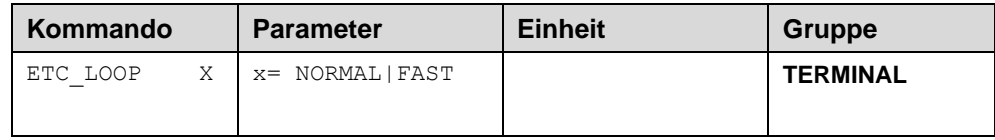

#### **Nur Verfügbar bei den EtherCAT Geräten!**

In der Default Einstellung werden die Daten alle 6 ms gesendet und empfangen. Die Einstellung "FAST" verkürzt die Datenrate auf 3 ms. Eine Feldbusparametrierung bei dieser Einstellung nicht möglich, auch der 2. zusätzliche analoge Ausgangswert kann bei dieser Einstellung nicht mehr übertragen werden.

#### <span id="page-39-2"></span>5.9.5 **DIAGTPS (Profinet – Diagnoseinfos)**

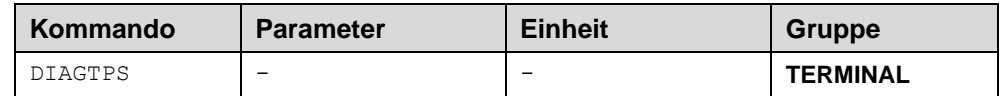

Dieses Kommando liefert Informationen zum Status der Profinet – Schnittstelle. Es dient der Expertenanalyse und kann im Fehlerfall die Diagnose erleichtern. Zusätzlich wird der eingestellte Profinet – Gerätename ausgegeben.

#### 5.9.6 **SETPFNAME (Setzen des Stationsnamens)**

<span id="page-39-3"></span>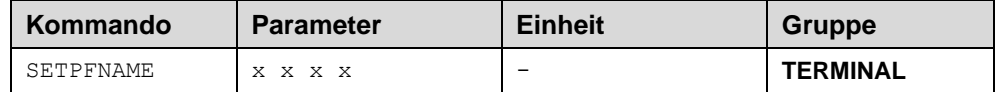

Über dieses Kommando kann der Profinet – Gerätename eingestellt werden. Siehe auch Abschnitt 8.3. Sollte der Name länger als 18 Zeichen sein, ist er in Blöcke von jeweils maximal 18 Zeichen aufzuteilen, die

getrennt von Leerzeichen eingegeben werden (das sollen die "x" in der obigen Tabelle verdeutlichen).

Beachten Sie, dass WPC grundsätzlich im Terminal eingegebene Kleinbuchstaben als Großbuchstaben anzeigt. Da der Gerätename gemäß der Konvention keine Großbuchstaben enthalten darf, werden diese beim Empfang durch das Modul wieder in Kleinbuchstaben gewandelt. Es ist also egal, ob man bei der Eingabe Klein- oder Großschreibung verwendet.

Der Befehl SETPFNAME -RESET setzt das Gerät auf Werkseinstellungen zurück, d.h. ein eingestellter Name wird wieder gelöscht.

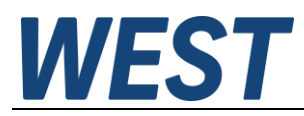

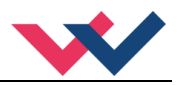

# *5.10 PROCESS DATA (Monitoring)*

<span id="page-40-0"></span>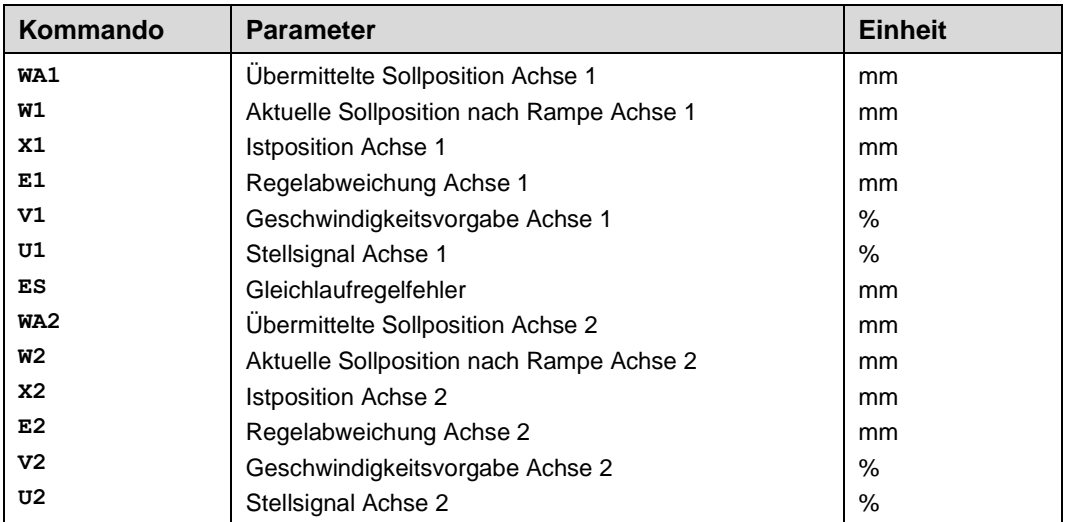

Die Prozessdaten sind die variablen Größen, die im Monitor oder im Oszilloskop kontinuierlich beobachtet werden können.

# <span id="page-40-1"></span>*5.11 Status Informationen*

Jedes W.E.St. Gerät mit serieller Schnittstelle stellt system- und anwendungsbezogene Statusinformationen zur Verfügung. Bei Verwendung des WPC Programms findet man diese als virtuelle LEDs in der Monitoransicht. Grün gehalten sind die Mitteilungen zur generellen Betriebsbereitschaft, gelb wird die Einhaltung definierter Überwachungsfenster oder Zustände gekennzeichnet und rot dargestellt sind Fehlermeldungen. Bewegt man den Mauszeiger auf die entsprechende LED wird ein zugehöriger Hilfstext eingeblendet. Die Bilder zeigen jeweils eine Ansicht aus den verschiedenen Versionen des Bedienprogramms. Beispielhaft ist der SSI Sensorfehler hier aktiv um die Unterscheidung zu den nicht aktiven Anzeigen kenntlich zu machen.

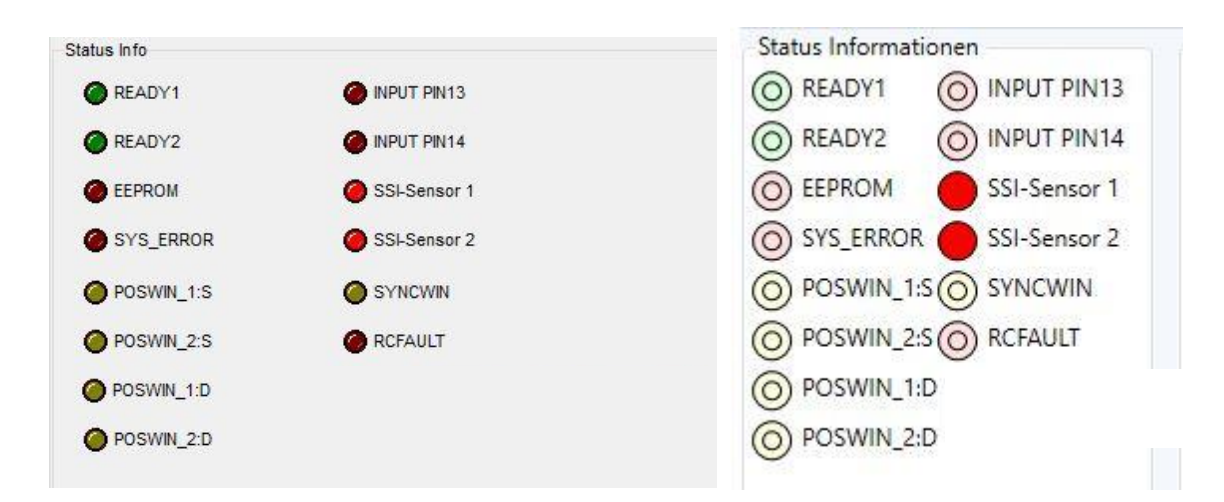

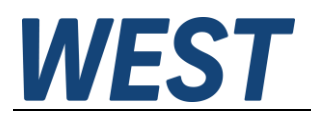

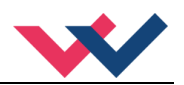

# <span id="page-41-0"></span>6 Allgemeine Funktionen

# <span id="page-41-1"></span>*6.1 Überwachte Fehlerquellen*

Folgende mögliche Fehlerquellen werden bei SENS = ON/AUTO fortlaufend überwacht:

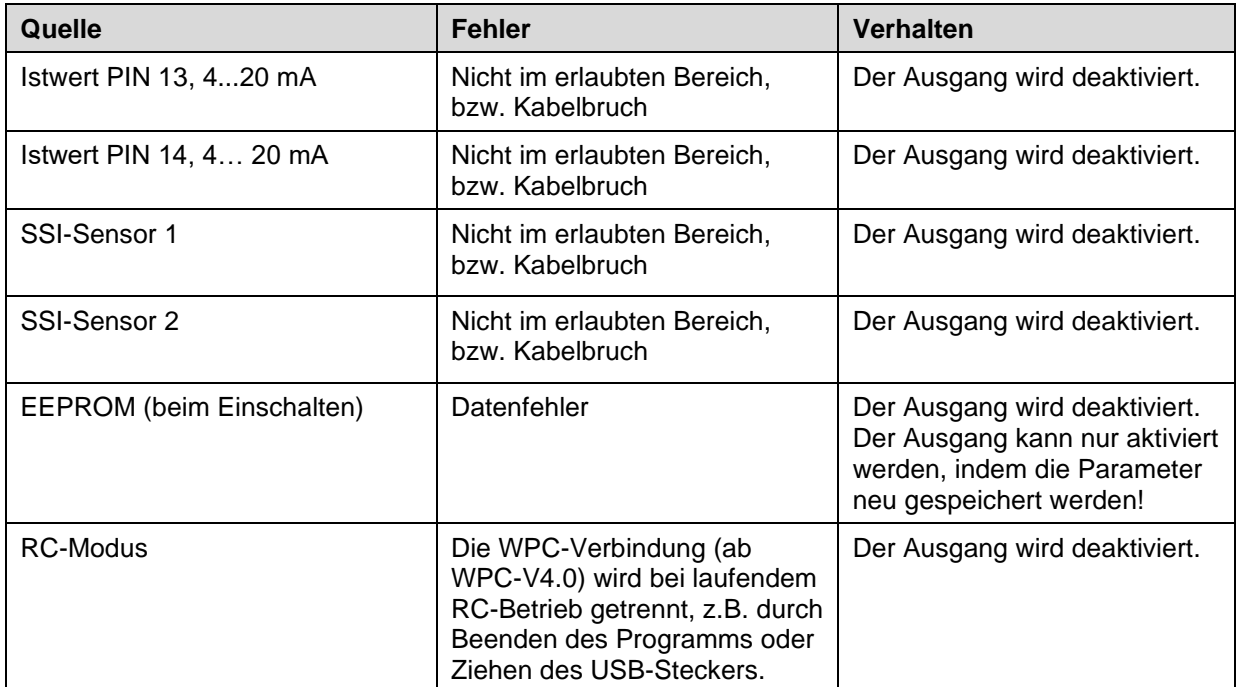

**Achtung**: Einstellung des EOUT Kommandos beachten.

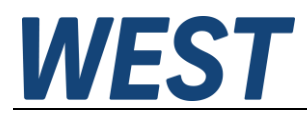

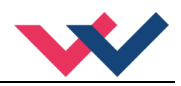

# <span id="page-42-0"></span>*6.2 Fehlersuche*

Ausgegangen wird von einem betriebsfähigen Zustand und vorhandener Kommunikation zwischen Modul und dem WPC-300. Weiterhin ist die Parametrierung zur Ventilansteuerung anhand der Ventildatenblätter eingestellt.

Zur Fehleranalyse kann der RC Modus im Monitor verwendet werden.

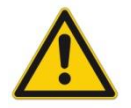

**ACHTUNG:** Wenn mit dem RC (Remote Control) Modus gearbeitet wird, sind alle Sicherheitsaspekte gründlich zu prüfen. In diesem Modus wird das Modul direkt gesteuert und die Maschinensteuerung kann keinen Einfluss auf das Modul ausüben.

| <b>FEHLER</b>                                                                               | <b>URSACHE / LÖSUNG</b>                                                                                                    |  |  |
|---------------------------------------------------------------------------------------------|----------------------------------------------------------------------------------------------------|--|--|
| ENABLE ist aktiv, das<br>Modul zeigt keine Reak-                                            | Vermutlich ist die Spannungsversorgung nicht vorhanden oder das ENABLE Signal<br>liegt nicht an.                                                                                                    |  |  |
| tion, die READY LED ist<br>aus.                                                             | Wenn keine Spannungsversorgung vorhanden ist, findet auch keine Kommunikation<br>über unser Bedienprogramm statt. Ist die Verbindung mit WPC-300 aufgebaut, so ist<br>auch eine Spannungsversorgung vorhanden.                                                                                     |  |  |
|                                                                                             | Wenn die Spannungsversorgung vorhanden ist, sollte versucht werden, ob das Sys-<br>tem über Die HAND+ und HAND- Eingänge gefahren werden kann (Messen des<br>Ausgangssignals zum Ventil ist hilfreich).                                                                                            |  |  |
| ENABLE ist aktiv, die<br>READY LED blinkt.                                                  | Mit der blinkenden READY LED wird signalisiert, dass vom Modul ein Fehler erkannt<br>wurde. Fehler können sein:                                                                                                    |  |  |
|                                                                                             | Kabelbruch oder fehlendes Signal am Eingang (PIN 14 oder 13), wenn 4 20<br>$\bullet$<br>mA Signale parametriert sind.                                                                                                    |  |  |
|                                                                                             | Interner Datenfehler: Kommando/Button SAVE ausführen, um den Datenfehler<br>$\bullet$<br>zu löschen. System hat wieder die DEFAULT Daten geladen.                                                                                                    |  |  |
|                                                                                             | Mit dem WPC Programm kann der Fehler über den Monitor direkt lokalisiert werden.                                                                                                    |  |  |
| ENABLE ist aktiv, die<br><b>READY LED leuchtet,</b><br>das System fährt in eine<br>Endlage. | Die Polarität des Regelkreises ist falsch. Durch das SIGNAL: U Kommando oder<br>$\bullet$<br>durch Vertauschen der beiden Anschlüsse PIN 15 und PIN 16 oder PIN 19 und<br>PIN 20 kann die Polarität geändert werden.                                                                               |  |  |
| ENABLE ist aktiv, die<br><b>READY LED leuchtet,</b>                                         | Infolge einer fehlerhaften Parametrierung oder einer fehlerhaften Systemauslegung<br>kann es zu größeren Positionsfehlern kommen.                                                                                                    |  |  |
| die STATUS LED                                                                              | Ist der Zylinderhub korrekt vorgegeben?<br>$\bullet$                                                                                                    |  |  |
| leuchtet nicht, das Sys-<br>tem fährt zur Zielposi-                                         | Sind die Bremswege korrekt (zum Starten des Systems sollten die Bremswege<br>$\bullet$<br>auf ca. 20 25 % des Zylinderhubes eingestellt werden <sup>12</sup> )?                                                                                                    |  |  |
| tion, erreicht sie aber<br>nicht (Positionsfehler).                                         | Handelt es sich um ein Nullschnitt Regelventil oder um ein Standard Proportional-<br>ventil? Im Fall des Proportionalventils ist die möglicherweise vorhandene Ventilüber-<br>deckung mit den MIN Parametern zu kompensieren. Die typischen Werte sind dem<br>Datenblatt der Ventile zu entnehmen. |  |  |
| ENABLE ist aktiv, die                                                                       | Das System arbeitet und steuert auch das Ventil an.                                                                                                    |  |  |
| <b>READY LED leuchtet,</b>                                                                  | Mögliche Probleme könnten sein:                                                                                                    |  |  |
| System schwingt in der<br>Position.                                                         | $\bullet$<br>Die Parametrierung (zu hohe Verstärkung) ist nicht auf das System abgestimmt.                                                                                                    |  |  |
|                                                                                             | Spannungsversorgung stark gestört.<br>$\bullet$                                                                                                    |  |  |
|                                                                                             | Sehr lange Leitungen des Sensors (> 40 m) und Störungen auf dem Signal.<br>$\bullet$                                                                                                    |  |  |
|                                                                                             | Die MIN Einstellung zur Kompensation der Ventilüberdeckung ist zu hoch.<br>$\bullet$                                                                                                    |  |  |
|                                                                                             | Grundsätzlich ist die Parametrierung der Sensordaten und der Reglereinstel-<br>lung als Erstes (vor dem Einschalten) vorzunehmen. Eine falsche Vorgabe<br>entspricht einer falschen Systemauslegung, die dann zu einer fehlerhaften                                                                |  |  |

<span id="page-42-1"></span><sup>12</sup> Das Stabilitätskriterium der hydraulischen Achse ist dabei zu berücksichtigen.

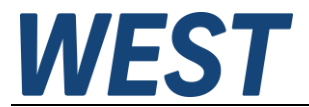

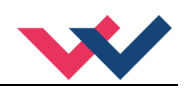

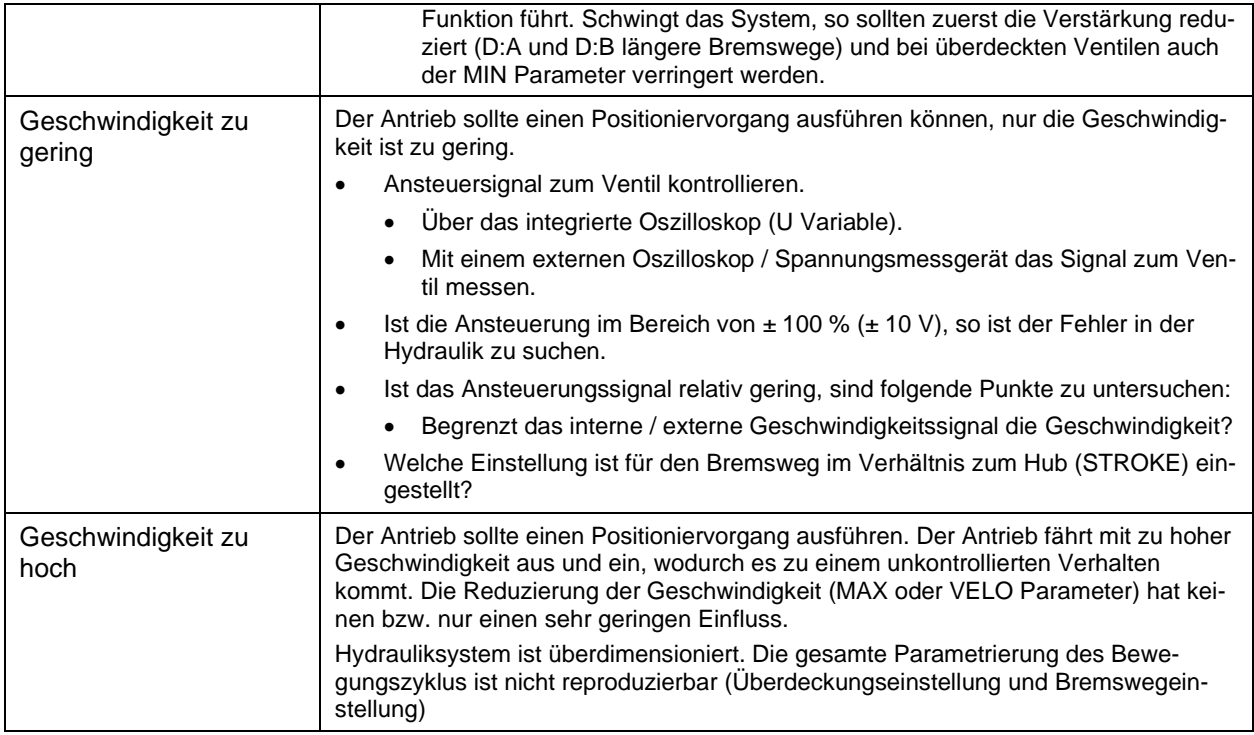

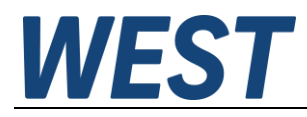

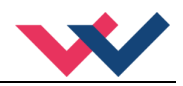

# <span id="page-44-0"></span>*6.3 Fernbedienung (Remote control)*

Diese Funktion ermöglicht dem Anwender die Steuerung des Gerätes über die USB-Schnittstelle. Bei Aktivierung ist das Modul unabhängig von den externen Vorgaben. Es besteht somit die Möglichkeit eine Achse in Betrieb zu nehmen und zu testen ohne dass der Feldbus zur Verfügung steht. Weiterhin kann damit eine Fehlersuche erleichtert werden, da das Steuerungsprogramm für Versuche nicht verändert werden muss. Das WPC Programm bietet hierfür eine einfache Oberfläche die benötigten Vorgaben an das Gerät zu senden. Die folgenden Bilder zeigen die Anzeige aus den verschiedenen Versionen des Bedienprogramms. In Version 3 muss ein Doppelklick auf das Wertefeld der analogen Vorgabe erfolgen um den Schieber zu bewegen oder einen Wert per Tastatur einzugeben. Bei Version 4 kann der Schieber direkt mit gedrückter Maustaste verändert werden um den Sollwert anzupassen. Besonderheit bei diesem Gerät ist die Steuerung von zwei Achsen. Daher muss bei der manuellen Steuerung im Fernbedienmodus vorgewählt werden, welche Achse verfahren werden soll. Es können auch beide Achsen im Gleichlauf verfahren werden. Diese Option entspricht der Aktivierung des GL-Bits über den Bus, die einmalig gemachten Vorgaben gelten für beide Achsen.

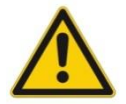

Bricht die Verbindung zum Gerät ab, während die Fernbedienung aktiv ist, wird das Gerät deaktiviert. Es wird eine Fehlermeldung generiert (RC Fault), die auch nach Neustart der Verbindung im Monitor angezeigt wird. Der Fehler kann standardmäßig durch das Enable Signal quittiert werden.

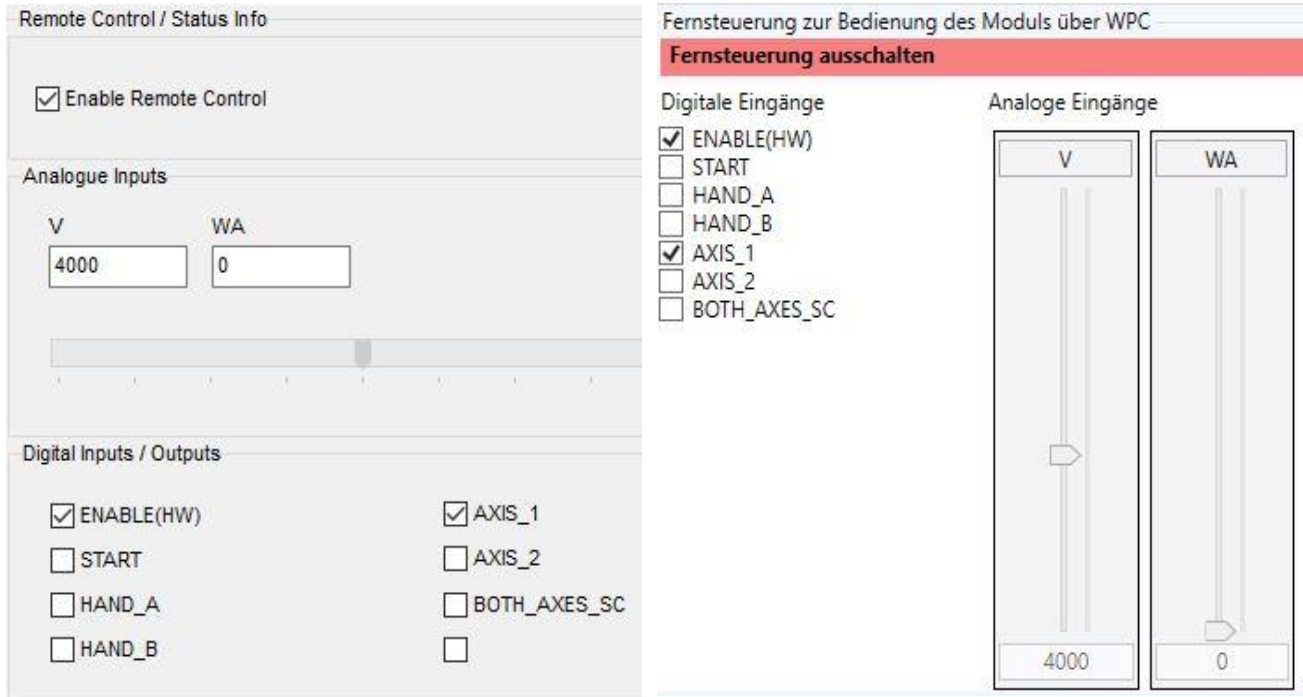

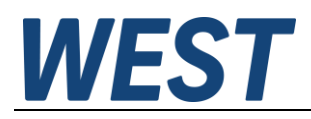

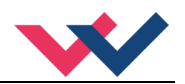

# <span id="page-45-0"></span>7 EtherCAT IO Schnittstelle

# <span id="page-45-1"></span>*7.1 EtherCAT CoE*

EtherCAT ist ein Ethernet-basiertes Feldbussystem, das von Beckhoff und der EtherCAT Technology Group (ETG) entwickelt wurde. EtherCAT ist eine offene Technologie, die in den internationalen Normen IEC 61158 und IEC 61784 sowie in ISO 15745-4 standardisiert ist. EtherCAT kann dieselben Kommunikationsmechanismen bereitstellen, die CANopen kennt. Selbst das Netzwerkmanagement ist vergleichbar. Beispielsweise kann EtherCAT auf Geräten implementiert werden, die zuvor mit CANopen mit minimalem Aufwand ausgestattet wurden. Große Teile der CANopen-Firmware sind wiederverwendbar. Die Objekte können optional erweitert werden, um die größere Bandbreite von EtherCAT zu berücksichtigen.

Um eine benutzerfreundliche Schnittstelle für den Gerätebetrieb zu schaffen, haben die Organisationen verschiedene Standards erstellt, in denen Folgendes definiert ist:

- Die Geräteklassen, die existieren (z. B. Klasse "Drehgeber", "Analogeingabemodul").

- Die Parameter, die jeder Vertreter einer solchen Klasse hat (obligatorische und optionale Elemente). - Der Bereich, an dem diese Parameter gefunden werden sollen und der Mechanismus, mit dem sie geändert werden können.

EtherCAT folgt hier dem sogenannten CoE-Standard: Can-Application-protocol-over-EtherCAT. Die Prozessdatenobjekte (PDO) dienen zum schnellen und effizienten Austausch von Echtzeitdaten (z. B. E / A-Daten, Soll- oder Istwerte). Im EtherCAT-Telegramm werden keine Objekte adressiert, sondern die Inhalte der Prozessdaten werden direkt aus zuvor zugeordneten Parametern gesendet.

# <span id="page-45-2"></span>*7.2 EtherCAT Installationshinweise*

EtherCAT unterstützt nahezu jede Topologie, Linie, Baum oder Stern. Die aus den Feldbussen bekannte Busoder Linienstruktur steht damit auch für Ethernet zur Verfügung. Besonders nützlich für die Systemverkabelung ist die Kombination von Leitungen und Verbindungen oder Stichleitungen. Die erforderlichen Schnittstellen existieren an den Kopplern; Es sind keine zusätzlichen Ethernet-Switchs erforderlich. Natürlich kann auch die klassische Switch-basierte Ethernet-Sterntopologie verwendet werden.

Die zulässige Leitungslänge zwischen zwei EtherCAT-Geräten darf 100 Meter nicht überschreiten. Dies resultiert aus der Fast-Ethernet-Technologie, die vor allem aus Gründen der Signaldämpfung über die Leitungslänge eine maximale Verbindungslänge von 5 + 90 + 5 m bei Leitungen mit entsprechenden Eigenschaften erlaubt.

Verwenden Sie für den Anschluss von EtherCAT-Geräten nur Ethernet-Verbindungen (Kabel + Stecker) mindestens der Kategorie 5 (CAT5) gemäß EN 50173 oder ISO / IEC 11801. Für die Signalübertragung verwendet EtherCAT vier Kabeladern.

EtherCAT verwendet unter Anderem RJ45-Stecker. Die Kontaktbelegung ist der Ethernet-Standard (ISO / IEC 8802-3) kompatibel.

# <span id="page-45-3"></span>*7.3 EtherCAT Zugriffshandling*

Die Ein- und Ausgangsdaten des Feldbus-Slaves werden als CANopen Process Data Objects (PDO) angezeigt. Die von und zu einem EtherCAT-Gerät zyklisch übertragenen Prozessdaten (PDOs) sind die Nutzdaten. Der EtherCAT-Master (PLC, Beckhoff TwinCAT) parametriert dazu in der Anlaufphase jeden EtherCAT-Slave. Es spezifiziert die Prozessdaten (Größe in Bits / Bytes, Datenquelle, Übertragungsart) vom oder zum Slave-Gerät.

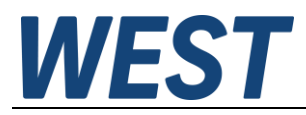

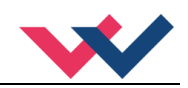

Bei sogenannten "intelligenten" EtherCAT-Geräten stehen die Prozessdateninformationen auch im CoE-Verzeichnis zur Verfügung. Änderungen in diesem CoE-Verzeichnis, die zu abweichenden PDO-Einstellungen führen, verhindern jedoch, dass der Slave erfolgreich gebootet wird. Es wird nicht empfohlen, andere als die vorgesehenen Prozessdaten zu konfigurieren, da die Geräte-Firmware (sofern verfügbar) auf diese PDO-Kombinationen abgestimmt ist.

Objektliste:

- Index Objectindex des PDO's
- Subindex Subindex des PDO's
- Name Name des PDO's
- Flag RW Lese- oder Schreibstatus des PDO's
- Flag RO Nur-Lese-Status vom PDO, es ist nicht möglich, Daten auf das Objekt zu schreiben
- Flag P ein zusätzlicher P charakterisiert das Objekt als ein Prozessdatenobjekt
- Value Wert des Objekts

# <span id="page-46-0"></span>*7.4 EtherCAT Geräte Profile (ESI)*

Die 'ESI-Datei (CoE-Verzeichnis) wird vom Hersteller eines EtherCAT-Gerätes zur Verfügung gestellt. Es ist in der Beschreibungssprache XML angelegt und verfügt über ein standardisiertes Format für die Beschreibung von Geräten. Die ESI-Datei enthält Informationen zu:

- Beschreibung der Datei (Name, Version, Erstellungsdatum usw.)
- Allgemeine Geräteinformationen (Herstellername und Code)
- Gerätename und -typ, Versionen
- Beschreibung der unterstützten Objekte nach ihren Attributen

Das CoE-Verzeichnis muss im Gerät in der Firmware (FW) im lokalen Controller verwaltet werden. Dies ist das sogenannte Online-Verzeichnis, da es dem Anwender nur zur Verfügung steht, wenn der EtherCAT-Slave mit Betriebsspannung versorgt ist, es kann ggf. über EtherCAT-Kommunikation manipuliert werden. Damit die Parameter ohne Vorhandensein eines Slaves im Voraus eingesehen und geändert werden können, üblicherweise eine Standardkopie des gesamten Verzeichnisses in der Gerätebeschreibungsdatei ESI (XML) gespeichert. Dies wird als Offline-Verzeichnis bezeichnet. Änderungen in diesem Verzeichnis haben keinen Einfluss auf den späteren Betrieb des Slaves mit TwinCAT.

Die ESI-Beschreibung definiert auch das Prozessabbild, die Kommunikationsart zwischen Master und Slave / Gerät und ggf. die Gerätefunktionen. Das physische Gerät (ggf. Firmware) muss die Kommunikationsabfragen/ Einstellungen des Masters unterstützen. Dies ist rückwärtskompatibel, d. H. neuere Geräte (höhere Revision) sollten unterstützt werden, wenn der EtherCAT-Master sie als ältere Revision adressiert.

Die Bereiche im Slave-CoE, die für den anwendungsorientierten EtherCAT-Feldbusbenutzer wichtig sind:

- 0x1000: Hier werden feste Identitätsinformationen für das Gerät gespeichert, einschließlich Name, Hersteller, Seriennummer usw. sowie Informationen zu den aktuellen und verfügbaren Prozessdatenkonfigurationen.
- 0x8000: Hier werden die Betriebs- und Funktionsparameter für alle Kanäle gespeichert, z. B. Filtereinstellungen oder Ausgangsfrequenzen. Folgende Bereiche sind ebenfalls von Interesse
- 0x4000: In einigen EtherCAT-Geräten werden hier die Kanalparameter gespeichert (alternativ zum 0x8000- Bereich).
- 0x6000: Eingangs-PDOs ("Eingang" aus der Perspektive des EtherCAT-Masters)
- 0x7000: Ausgangs-PDOs ("Ausgabe" aus der Perspektive des EtherCAT-Masters)

In dieser Geräteserie kommt ein universelles Gateway zum Einsatz, in der alle Daten auf den Eingangs-PDO und Ausgangs-PDO Bereich gelegt werden. Auch die Parametrierung einzelner Parameter kann hierüber erfolgen. So bleiben die Schnittstellen auch zu anderen Feldbus-Topologien kompatibel.

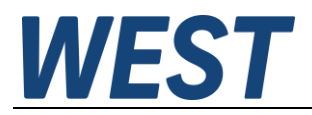

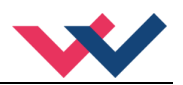

# <span id="page-47-0"></span>*7.5 Standardobjekte in EtherCAT(ESI)*

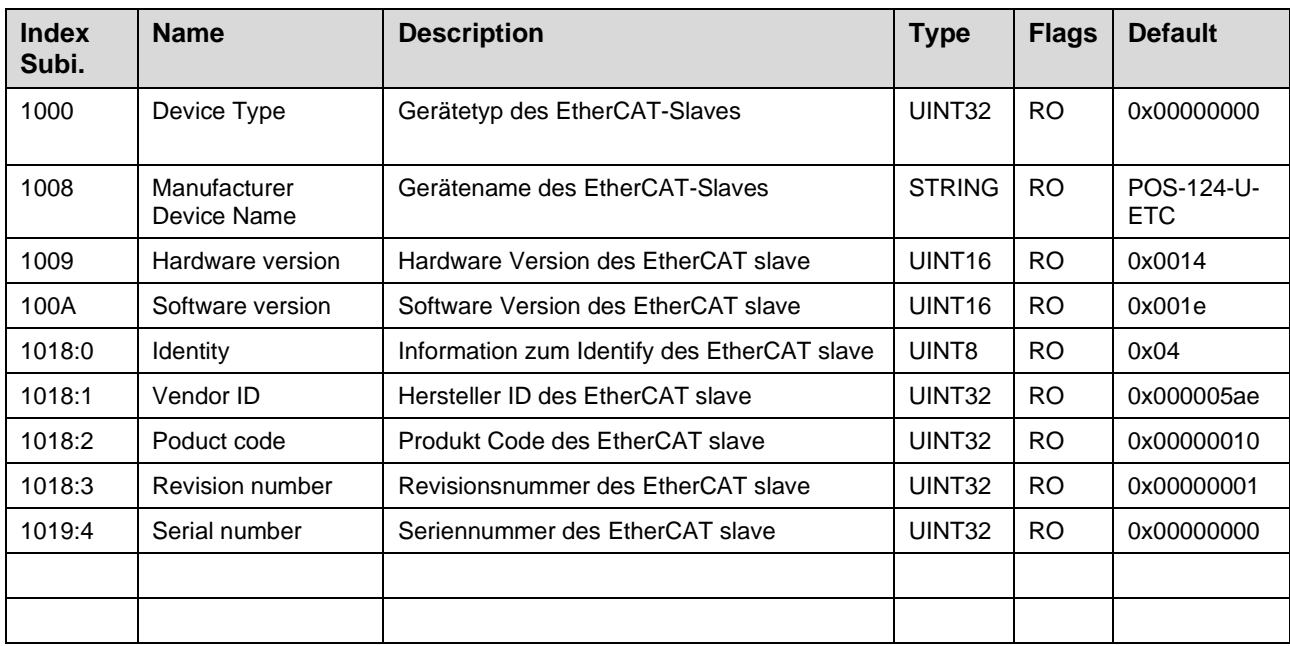

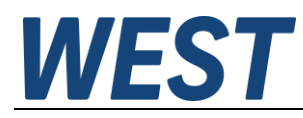

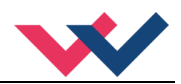

# <span id="page-48-0"></span>8 Profinet IO RT Schnittstelle

# <span id="page-48-1"></span>*8.1 Profinet Funktionen*

PROFINET ein Standard für Industrial Ethernet nach IEEE 802.xx. und basiert auf der 100 Mb/s-Version des Full-Duplex und Switched-Ethernet. PROFINET IO ist für den schnellen Datenaustausch zwischen Ethernetbasierten Steuerungen (Master-Funktionalität) und Feldgeräten (Slave-Funktionalität) mit Zykluszeiten von bis zu 4 ms ausgelegt.

# <span id="page-48-2"></span>*8.2 Profinet Installationshinweise*

Der Anschluss der Profinet-IO-Feldgeräte erfolgt ausschließlich über Switches als Netzwerkkomponenten. Ein Profinet-IO-Netzwerk kann in Stern-, Baum-, Linien- oder Ringtopologie aufgebaut werden. Profinet IO basiert auf der Fast-Ethernet-Standardübertragung mit 100 Mbit/s. Als Übertragungsmedien sind Kupferleitungen CAT5 zugelassen.

Für das IP20-Umfeld im Schaltschrank wird der RJ45-Steckverbinder CAT5 gemäß EN 50173 oder ISO / IEC 11801 eingesetzt. Die Kontaktbelegung ist der Ethernet-Standard (ISO / IEC 8802-3) kompatibel.

Die Verbindung zwischen Profinet Teilnehmern bezeichnet man als Profinet Channel. In den meisten Fällen werden Profinet Channels mit Kupferkabeln nach IEC 61784-5-3 und IEC 24702 aufgebaut. Die maximale Länge eines Profinet Channels, der mit Kupferkabeln aufgebaut ist, beträgt 100 m.

# <span id="page-48-3"></span>*8.3 Profinet Zugriffskontrolle*

Alle Profinet Geräte müssen eine eindeutige IP-Adresse und einen Namen erhalten, um eine Kommunikation zu ermöglichen. Die IP-Adresse wird durch den Profinet-IO-Controller (PLC) dem Gerät automatisch zugeordnet, sie muss weder am Gerät eingestellt noch aktiv vom Benutzer dem Gerät zugewiesen werden.

Der Name des PROFINET IO-Device ist im permanenten Speicher des Gerätes gespeichert. Es kann von einem IO-Supervisor modifiziert werden. Dies ist in der Regel das Engineeringsystem der verwendeten SPS.

Alternativ ist es möglich, dem Gerät einen Namen über das Terminalkommando SETPFNAME zuzuweisen. Siehe Abschnitt 5.9.6.

Für die Gerätenamen gibt es einige Bedingungen:

- Der Name besteht aus einem oder mehreren Namensbestandteilen, die durch einen Punkt [.] getrennt sein können.
- Beschränkung auf 240 Zeichen insgesamt (Kleinbuchstaben, Ziffern, Bindestrich oder Punkt) Soll der Name mittels WPC zugewiesen werden, sind maximal 72 Zeichen möglich.
- Ein Namensbestandteil innerhalb des Gerätenamens, d. h. eine Zeichenkette zwischen zwei Punkten, darf maximal 63 Zeichen lang sein.
- Ein Namensbestandteil besteht aus den Zeichen [a-z, 0-9].
- Der Gerätename darf nicht mit dem Zeichen "-" beginnen und auch nicht mit diesem Zeichen enden.
- Der Gerätename darf nicht mit Ziffern beginnen.
- Der Gerätename darf nicht die Form n.n.n.n haben  $(n = 0, \ldots 999)$ .
- Der Gerätename darf nicht mit der Zeichenfolge "port-xyz" oder "port-xyz-abcde" beginnen (a, b, c, d, e, x, y,  $z = 0, ... 9$ .

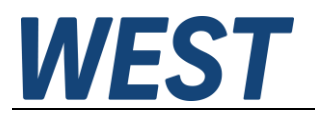

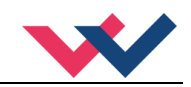

Beachten Sie, dass einige Mastersysteme wie zum Beispiel TIA – Portal nicht den dort angegebenen Gerätenamen direkt dem Gerät zuweisen, sondern mit einem sogenannten konvertierten Namen arbeiten. Diese Konvertierung geschieht nicht nach offensichtlichen Regeln.

Allerdings werden die konvertierten Namen dort auch angezeigt:

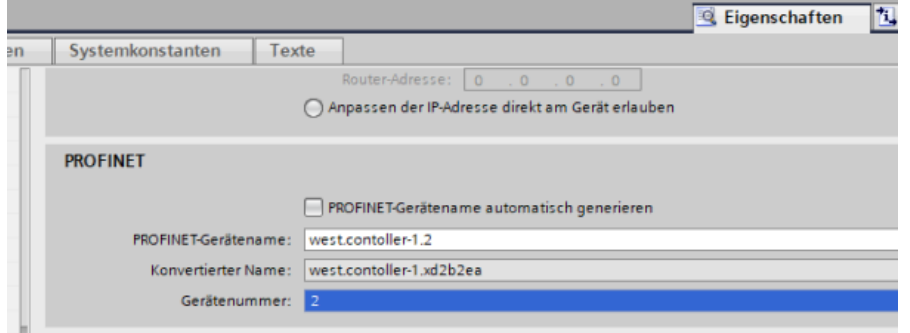

Der bevorzugte Weg der Namenszuweisung ist über die entsprechende Funktion des Engeneeringsystems. Dies geschieht im TIA – Portal beispielsweise an dieser Stelle:

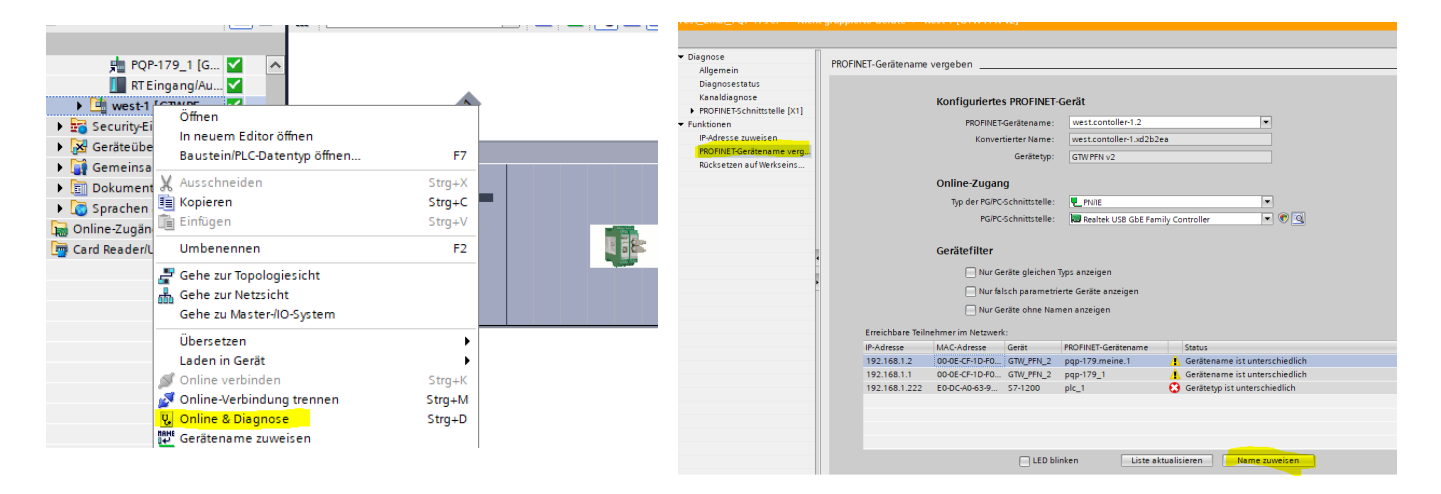

# <span id="page-49-0"></span>*8.4 Gerätebeschreibungsdatei (GSDML)*

Die Eigenschaften eines IO-Device werden vom Gerätehersteller in einer General Station Description (GSD) Datei beschrieben. Die GSDML Datei (GSD Markup Language) wird für diesen Zweck in einer Art XMLbasierten Sprache beschrieben. Für die Eingabe- und Ausgabe-Daten beschreibt die GSDML-Datei die Struktur der zyklischen Datenzugriffe zwischen der speicherprogrammierbaren Steuerung und dem PROFINET-IO-Device. Jede Nichtübereinstimmung zwischen der Größe und dem Aufbau der Eingangs- und Ausgangsdaten mit der vorgesehenen Datenstruktur erzeugt eine Meldung an den Controller.

Für diese Baugruppe werden 32-Bytes für die Eingabedaten und 32-Bytes für die Ausgabedaten benötigt und müssen demnach voreingestellt werden.

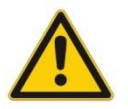

#### **ACHTUNG:** Versionsunterschiede

Geräte der Version bis 2141 benötigen die GSDML- Datei GSDML-V2.33-W.E.St.-GTW-PFN-20180226.xml Geräte ab Version 3050 benötigen die GSDML- Datei GSDML-V2.43-W.E.St-GTW\_PFN\_v6-20240116.xml

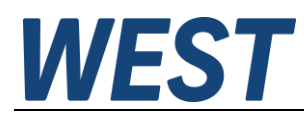

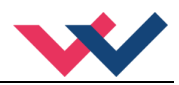

# <span id="page-50-0"></span>9 Profibus DP Schnittstelle

# <span id="page-50-1"></span>*9.1 Profibus Funktionen*

Das Profibus-Modul unterstützt alle Baudraten von 9,6 kbit/s bis 12 Mbit/s. Die Baudratenerkennung erfolgt automatisch. Das Modul realisiert den vollständigen Funktionsumfang eines Profibus-DP Slaves gemäß IEC 61158. Die Profibus Stationsadresse kann über ein entsprechendes Kommando durch ein Terminal Programm und der Bediensoftware WPC-300 eingestellt werden. Eine Diagnose LED zeigt den Online-Betrieb an einem Profibussystem.

# <span id="page-50-2"></span>*9.2 Installationshinweise*

Es muss ein geschirmter typischer Profibus-Stecker (9-polig) verwendet werden (eventuell mit internen Abschlusswiderständen).

Jedes Profibus Segment muss am Anfang und am Ende mit einem aktiven Busabschluss versehen werden.

Der Abschluss besteht aus einer Widerstandskombination, die in allen gängigen Profibus Steckern bereits integriert ist und bei Bedarf durch einen Schiebeschalter zugeschaltet wird. Der Busabschluss benötigt für die korrekte Funktion eine 5 Volt Versorgungsspannung, die das Modul am Pin 6 der D-Sub Buchse bereitstellt.

Der Schirm des Profibus Kabels ist an den dafür vorgesehenen Kontaktschellen im Profibus Stecker aufzulegen.

# <span id="page-50-3"></span>*9.3 Gerätestammdatei (GSD)*

Bei PROFIBUS-DP werden die Leistungsmerkmale des Moduls in Form einer Gerätestammdatendatei dokumentiert und den Anwendern zur Verfügung gestellt. Aufbau, Inhalt und Kodierung dieser Gerätestammdaten (GSD) sind standardisiert. Sie ermöglichen die komfortable Projektierung beliebiger DP-Slaves mit Projektierungsgeräten verschiedener Hersteller.

Die GSD - Daten werden von einer PROFIBUS - Master – Konfigurationssoftware gelesen und entsprechende Einstellungen in den Master übertragen.

Gleichfalls enthalten ist die Identnummer des Profibusknotens. Sie wird benötigt, damit ein Master ohne signifikanten Protokolloverhead die Typen der angeschlossenen Geräte identifizieren kann.

Die GSD – Datei **hms\_1810** befindet sich auf unserer Internetseite bei der Produktdokumentation.

In der Einstellung notwendig benötigter Übertragungsbytes werden 32 Bytes (16 Words konsistent) als IN/OUT Variablen benötigt.

# **WEST**

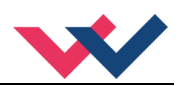

# <span id="page-51-0"></span>10 Prozessdaten

# <span id="page-51-1"></span>*10.1 Vorgabedaten vom Feldbus*

Die Vorgabe der PDO zum Modul ist ein 32 Byte großes Datentelegramm:

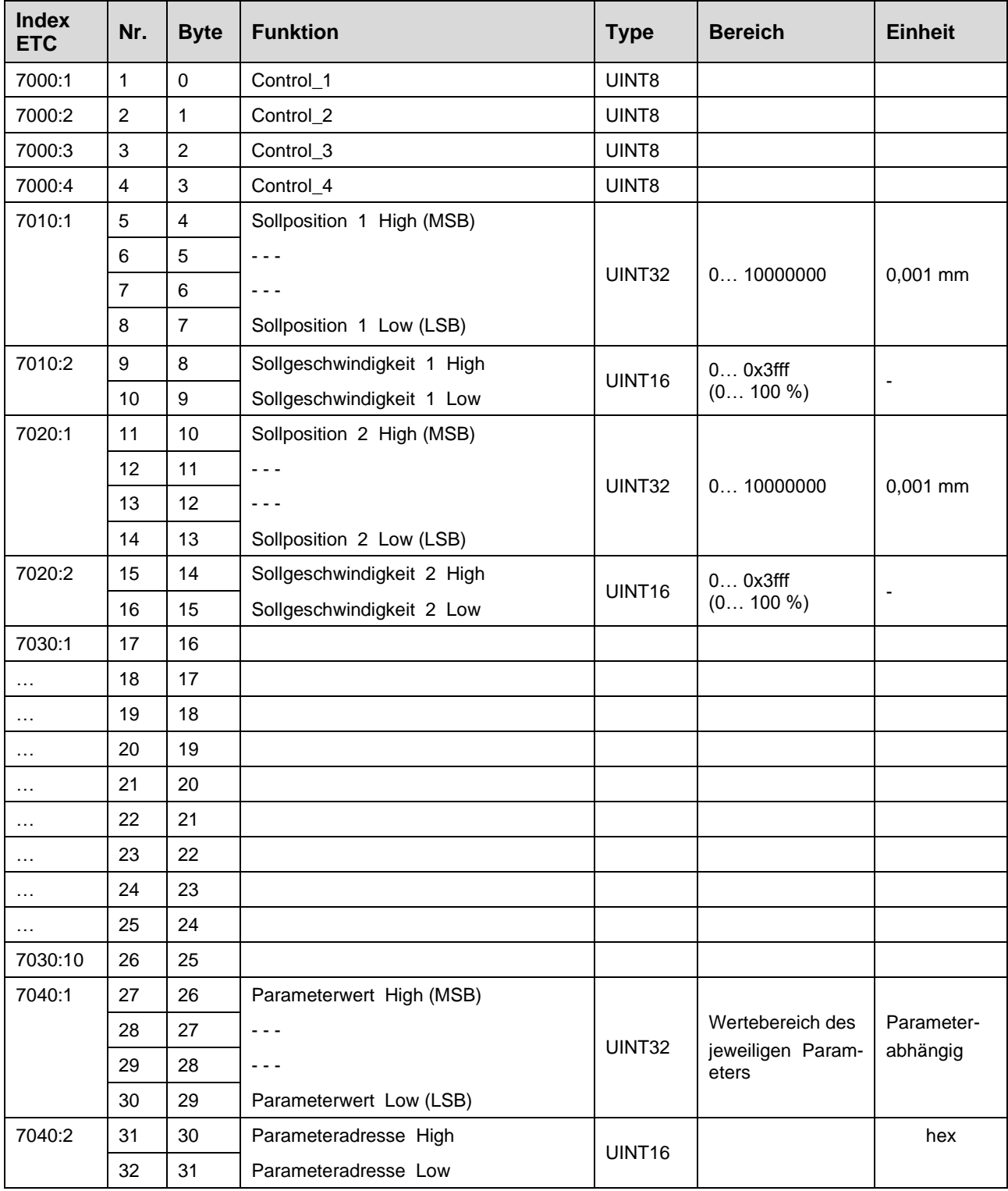

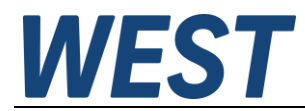

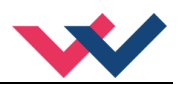

# <span id="page-52-0"></span>10.1.1 **Beschreibung der Bussignale**

Die Steuerung des Moduls erfolgt über zwei **Steuerwörter** mit folgenden Bits:

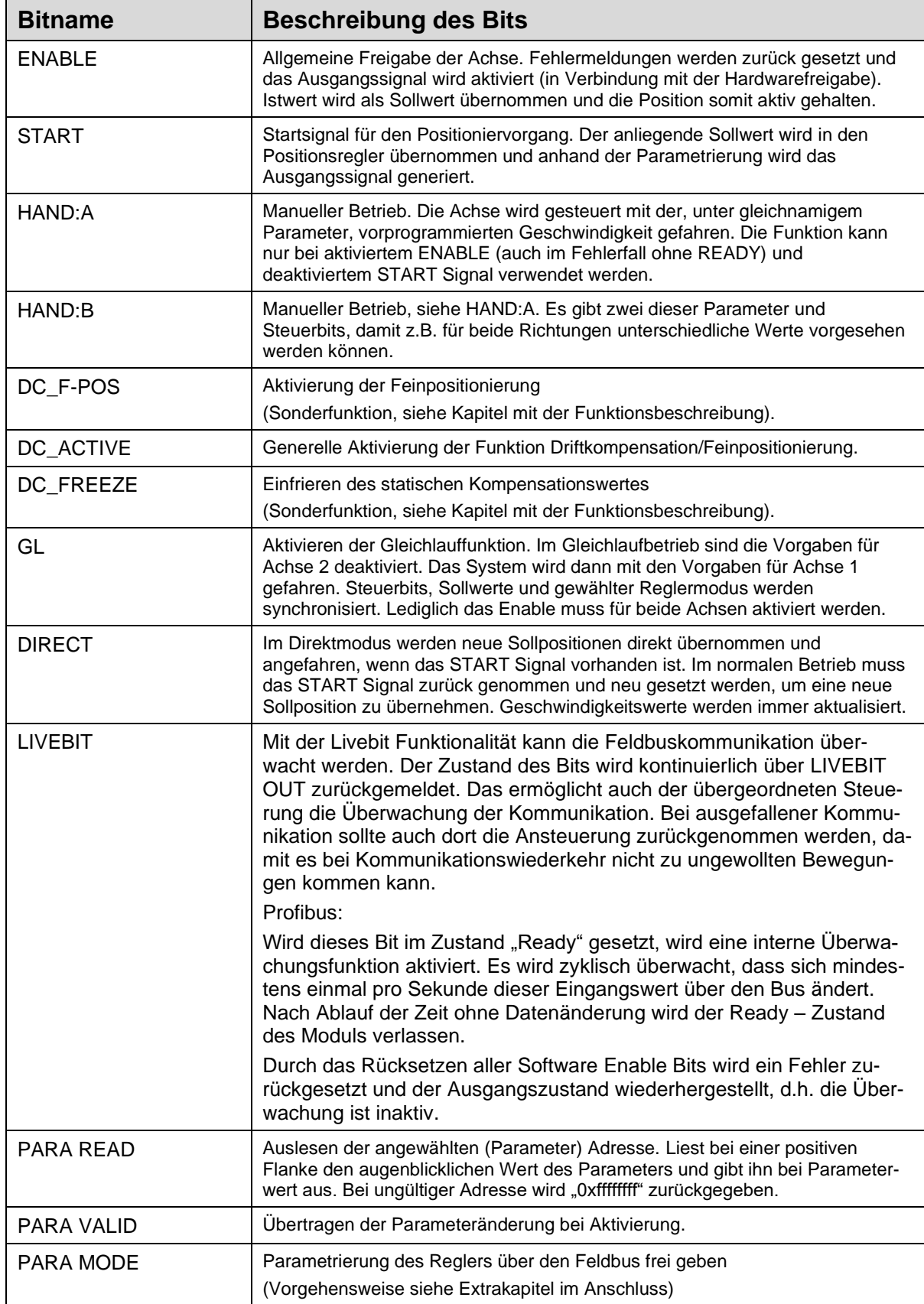

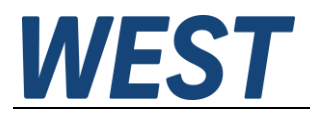

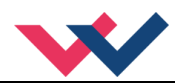

Setzen des Bits (Signal 1) aktiviert die jeweilige Funktion.

#### Weitere Vorgaben wie **Sollposition, Geschwindigkeit** und **Parametrierung**.

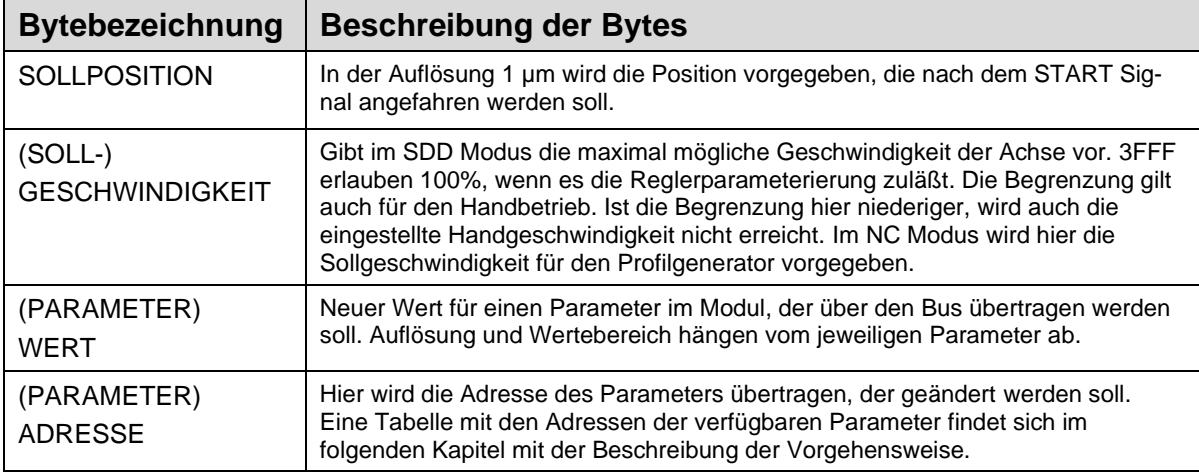

Bei den Positionen wird mit einer Auflösung von 1 um gearbeitet (unabhängig von der realen Sensorauflösung), max. 0x989680 (10.000.000). Die Sollposition wird durch den Parameter SYS\_RANGE begrenzt. Die Geschwindigkeit wird mit einem Wertebereich bis 0x3fff für 100 % vorgegeben. Intern wird mit einer Auflösung von 0,005 % gearbeitet.

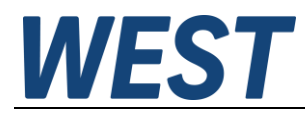

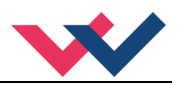

# <span id="page-54-0"></span>10.1.2 **Kodierung der Steuerbits**

#### **Beschreibung von Control\_1 (Steuerung Achse 1)**

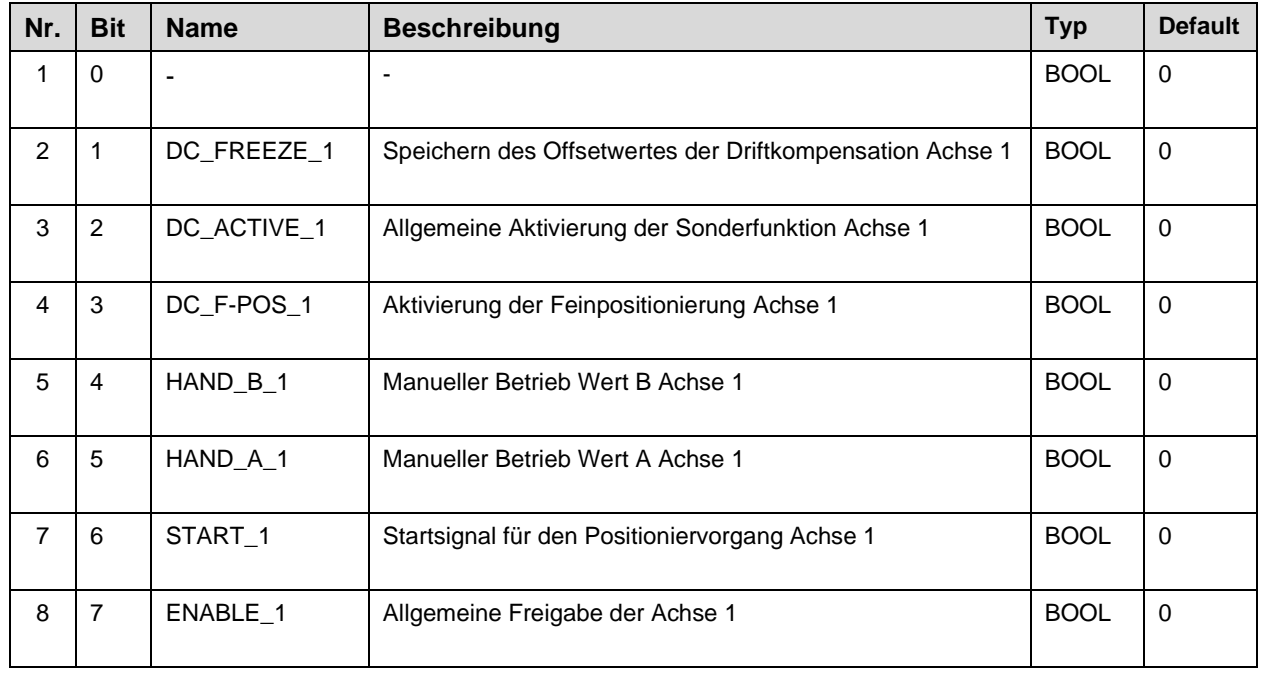

#### **Beschreibung von Control\_2 (Steuerung Achse 2)**

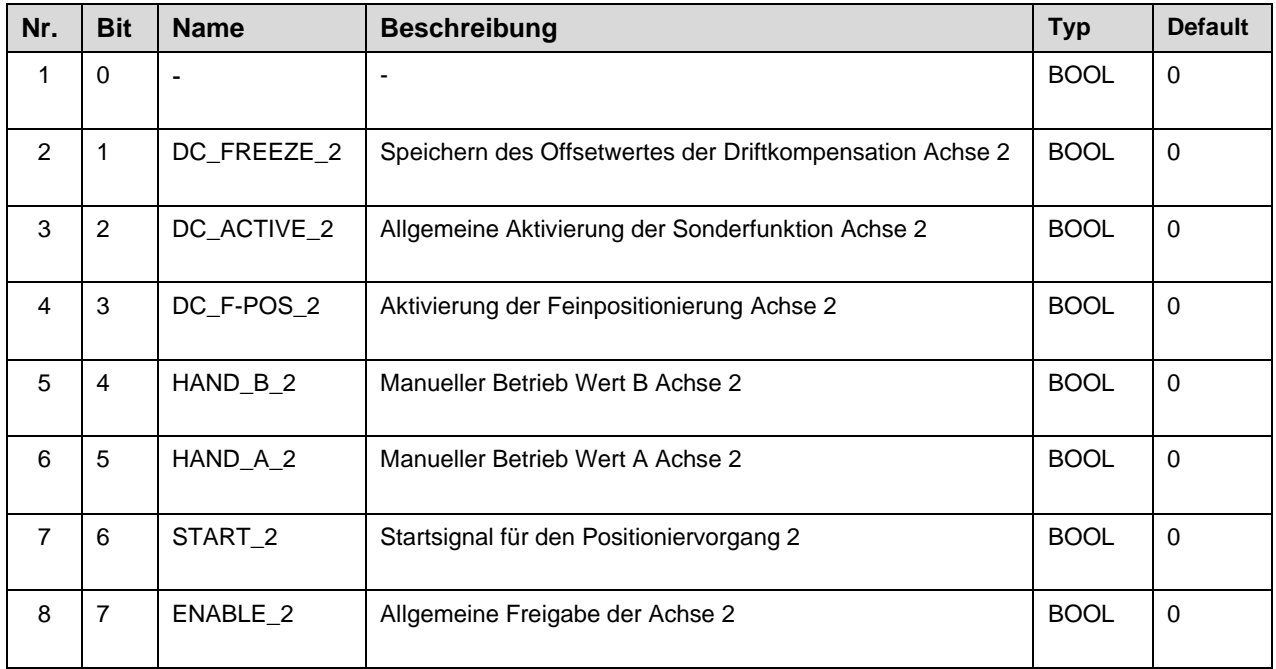

Setzen des Bits (Signal 1) aktiviert die jeweilige Funktion.

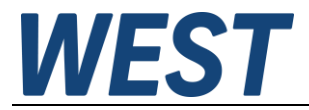

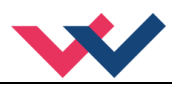

#### **Beschreibung von Control\_3 (Gerätesteuerung)**

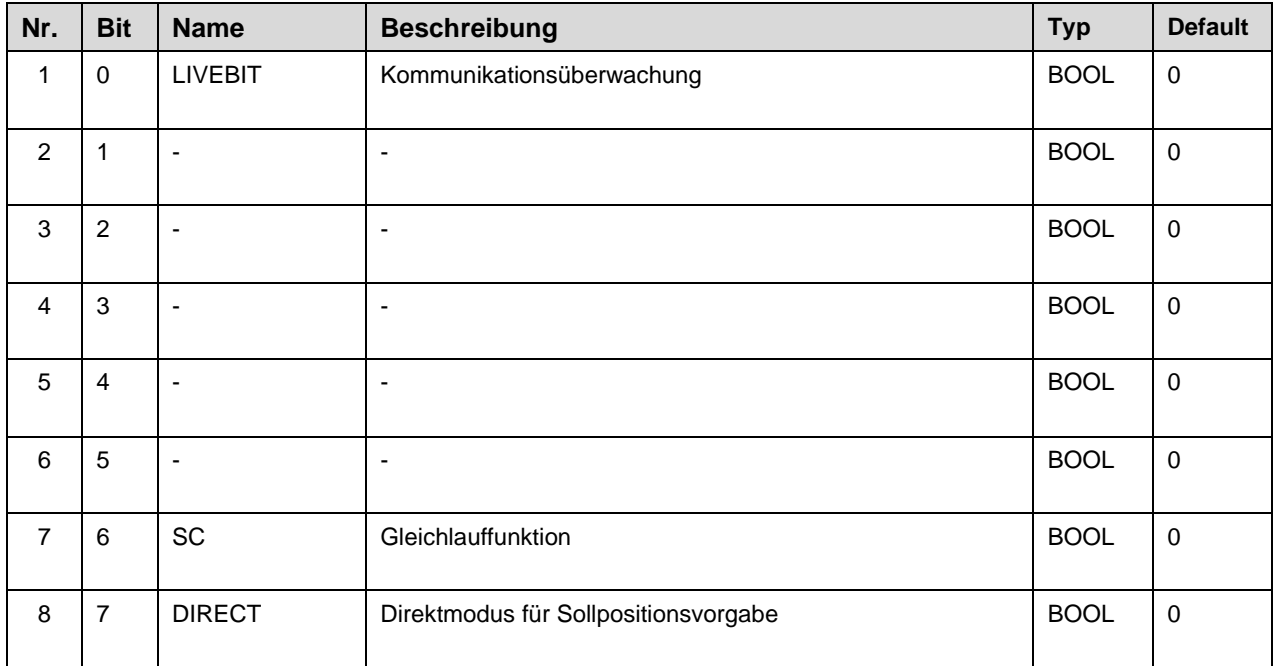

#### **Beschreibung von Control\_4 (Parametrierung)**

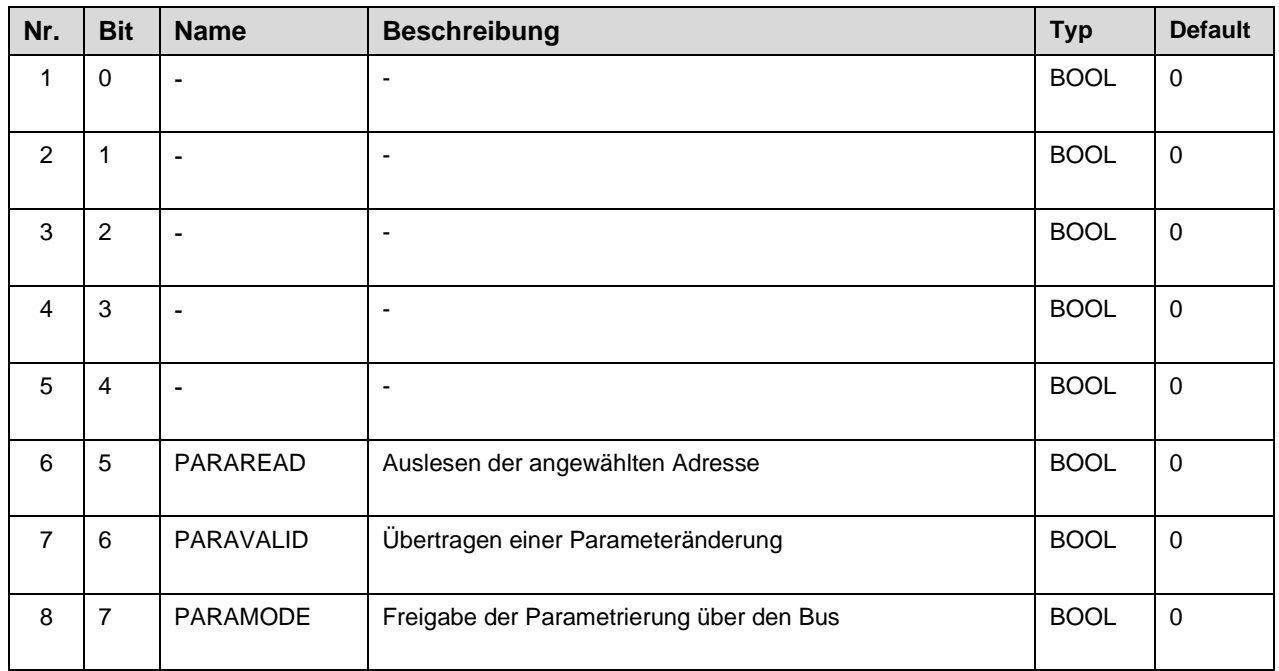

Setzen des Bits (Signal 1) aktiviert die jeweilige Funktion.

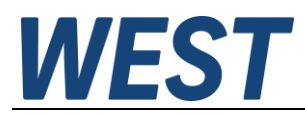

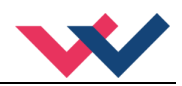

# <span id="page-56-0"></span>*10.2 Datenübertragung zum Feldbus*

Die Rückmeldung der PDO vom Modul ist ein 32 Byte großes Datentelegramm:

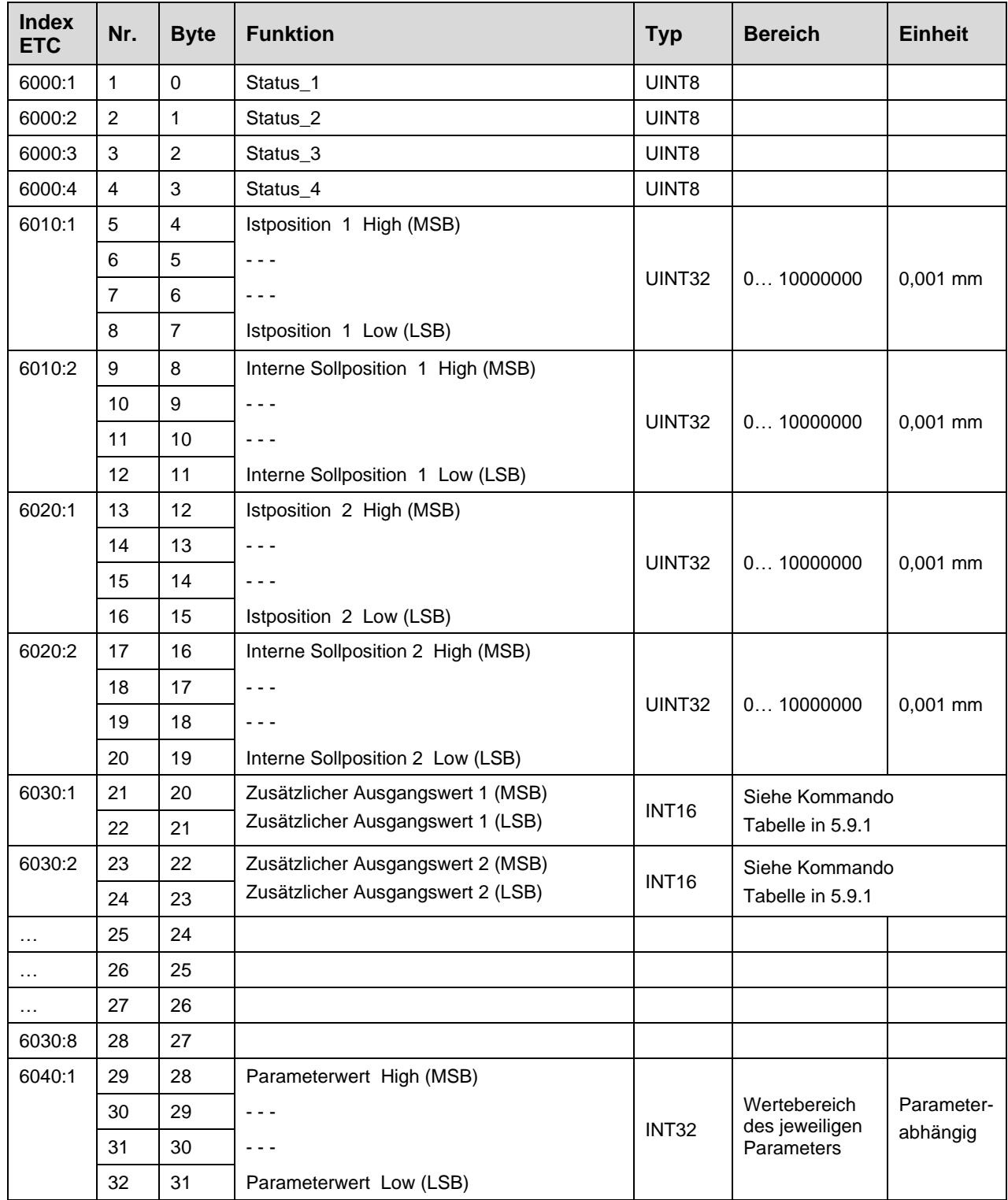

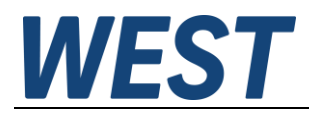

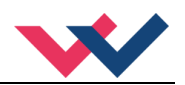

# <span id="page-57-0"></span>10.2.1 **Beschreibung der Rückmeldungen**

Die Rückmeldung des Moduls über den Bus erfolgt über zwei **Statuswörter** mit folgenden Bits:

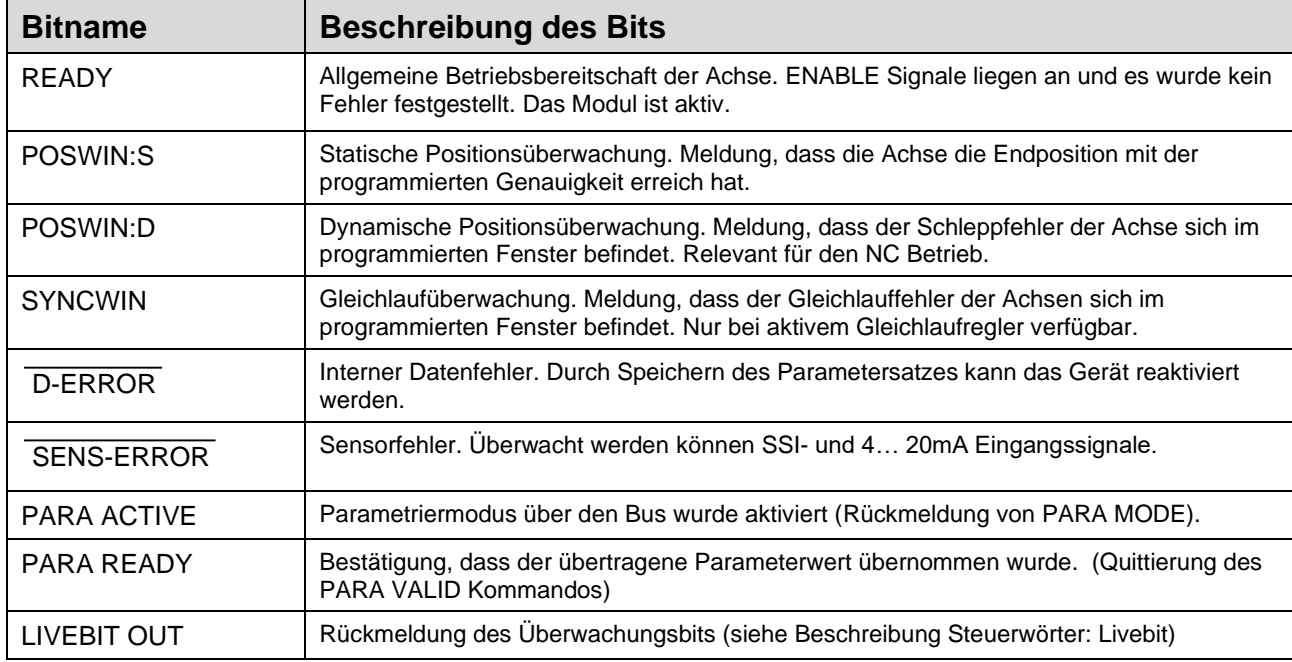

Ein gesetztes Bit (Signal 1) steht für die jeweilige Meldung.

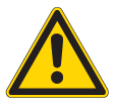

**Achtung:** Fehlermeldungen sind invertiert, ein **nicht** gesetztes Bit zeigt somit einen Fehler an.

Weitere Statusinformationen wie **interne Sollposition, Istposition** und **Parameterwerte**.

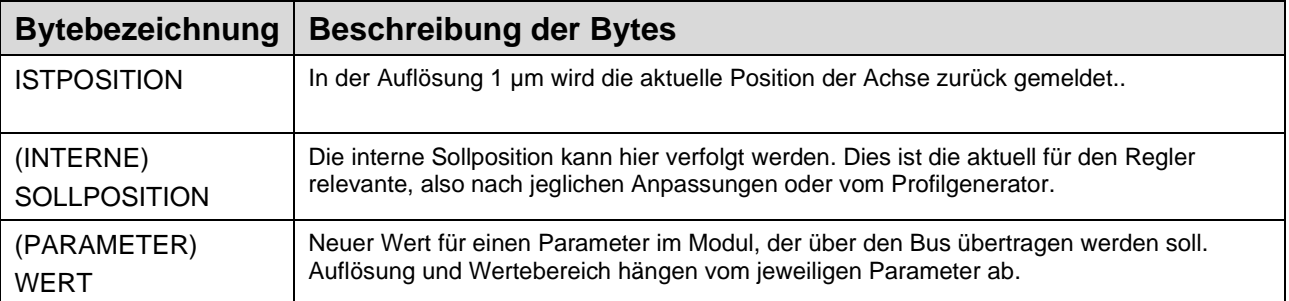

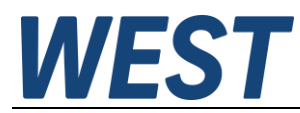

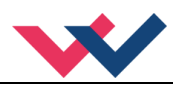

# <span id="page-58-0"></span>10.2.2 **Kodierung der Statusbits**

#### **Beschreibung des Statusbyte\_1 (Achse 1)**

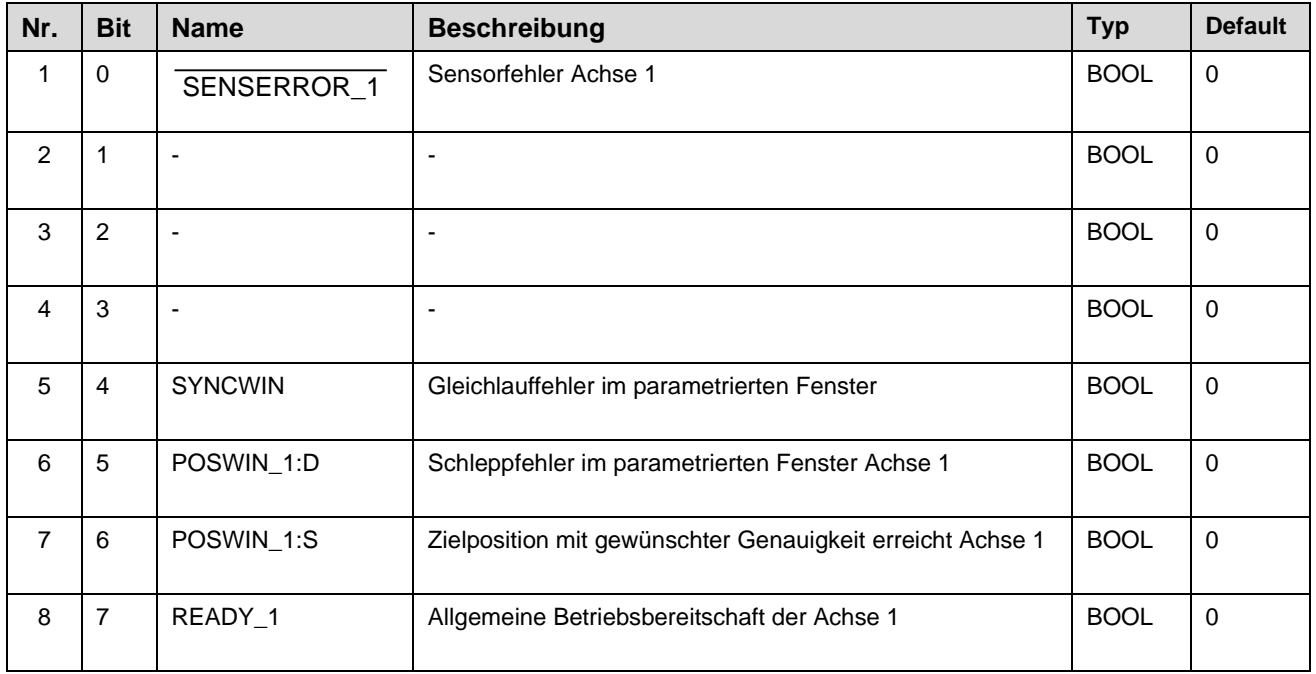

#### **Beschreibung des Statusbyte\_2 (Achse 2)**

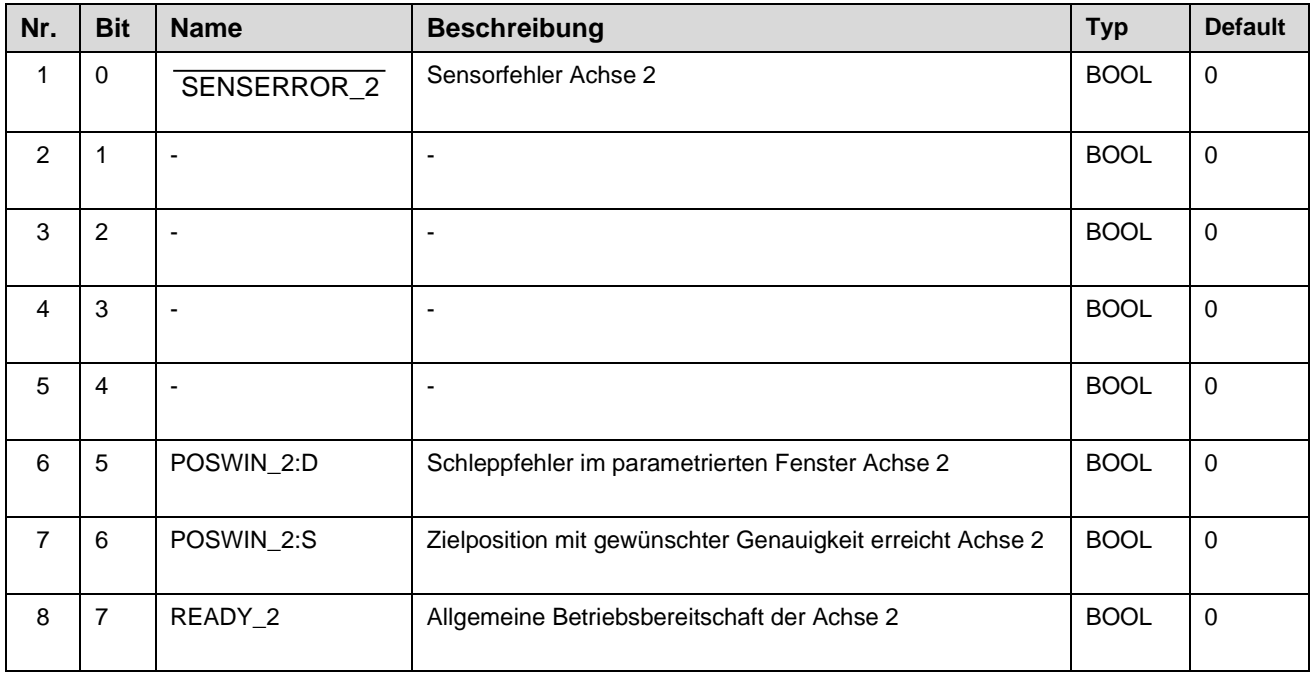

Ein gesetztes Bit (Signal 1) steht für die jeweilige Meldung.

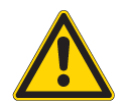

**Achtung:** Fehlermeldungen sind invertiert, ein **nicht** gesetztes Bit zeigt somit einen Fehler an.

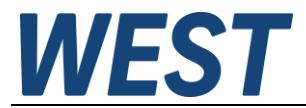

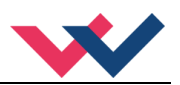

#### **Beschreibung des Statusbyte\_3 (Fehlermeldungen)**

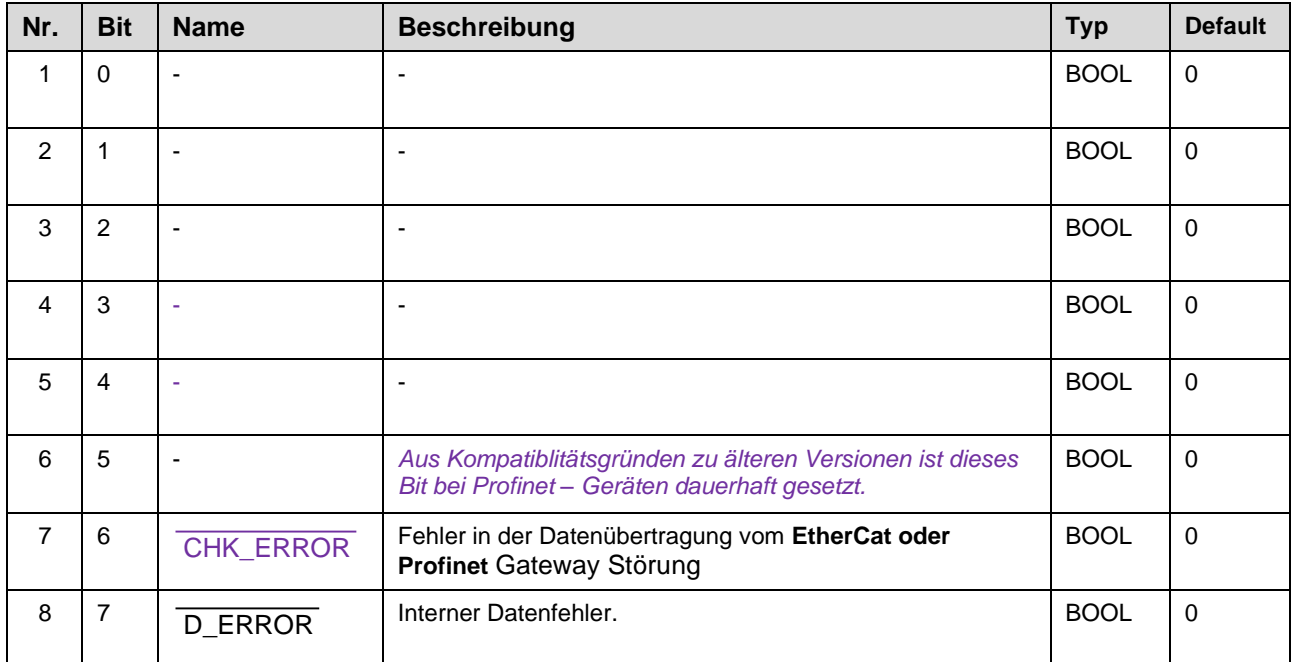

Feldbusspezifische Statusmeldungen, nur im jeweiligen Gerät verfügbar.

#### **Beschreibung des Statusbyte\_4 (Parametrierung)**

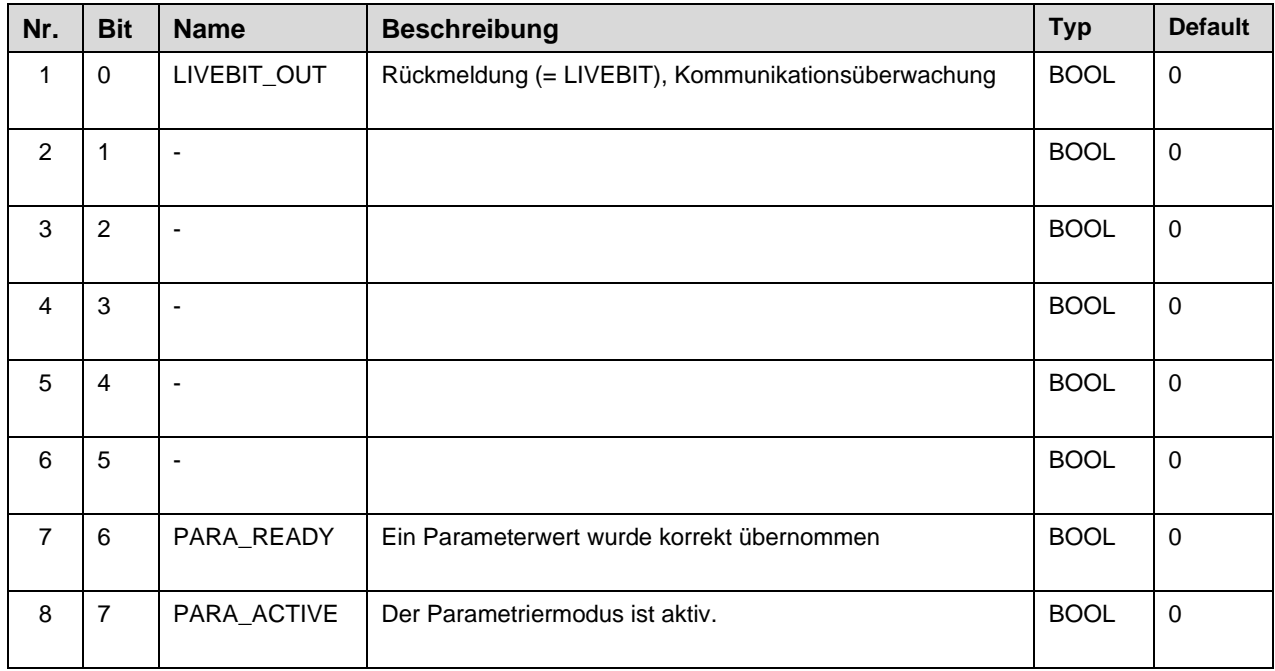

Ein gesetztes Bit (Signal 1) steht für die jeweilige Meldung.

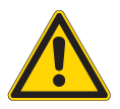

**Achtung:** Fehlermeldungen sind invertiert, ein **nicht** gesetztes Bit zeigt somit einen Fehler an.

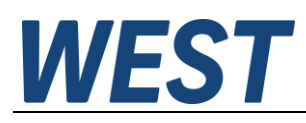

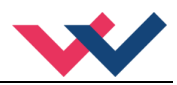

# <span id="page-60-0"></span>11 Parametrierung über den Feldbus:

# <span id="page-60-1"></span>*11.1 Funktionsweise*

Vorbereitung:

- Die Spannungsversorgung der verschiedenen Ebenen muss gegeben sein.
- Das System sollte sicherheitshalber nicht frei gegeben / in Betrieb sein.
- Wenn dies der Fall ist, das ENABLE Bit im Steuerwort zurücksetzen.

 **Achtung**: Die Parametrierung kann auch während des Betriebes durchgeführt werden. In diesem Fall sollte äußerst vorsichtig vorgegangen werden, da die Änderungen sofort aktiv sind.

Parametrierung:

- Das **PARA MODE** Bit setzen, um den Parametriermodus über Profinet zu aktivieren. Die Aktivierung wird über das **PARA ACTIVE** Bit zurückgemeldet.
- Die **Adresse** und den neuen **Wert** des Parameters vorgeben.
- **PARA VALID** Bit setzen um Daten zu übertragen.

Eine erfolgreiche Parametrierung wird über das **PARA READY** Bit zurückgemeldet.

**Achtung**: Sollte diese Rückmeldung nicht kommen, wurde die Parametrierung nicht ausgeführt.

Speichern:

- Die Vorgehensweise ist die gleiche wie bei der Parametrierung eines Standardparameters.
- Als **Adresse** ist **2100** zu wählen, der **Wert** spielt keine Rolle (kleiner 60000).

Passwortschutz:

- Ist ein Passwort im Modul hinterlegt worden, muss dieses erst eingegeben werden um Parameter ändern zu können. Die Vorgehensweise ist die gleiche wie bei der Parametrierung eines Standardparameters.
- Als **Adresse** ist **2200** zu wählen, der **Wert** muss dem hinterlegten Passwort (PASSFB) entsprechen.
- Kommt das **PARA READY** zurück, kann im Anschluss parametriert werden, solange das **PARA MODE** gesetzt bleibt. Wird es zurückgesetzt, ist bei erneuter Aktivierung wieder die Passworteingabe notwendig. **Achtung**: Das Gerät ist auch bei aktiviertem **PARA MODE** weiterhin voll betriebsbereit.

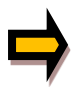

Wird das Passwort dreimal falsch eingegeben, wird der Parametriermodus über den Feldbus gesperrt (erkennbar am deaktivierten **PARA ACTIVE** Bit). Nur ein Neustart des Gerätes gibt drei neue Versuche für die Eingabe frei.

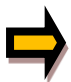

Es ist zu beachten, dass eine Speicherung der Parametrierung über den Profinet nur mit begrenzter Anzahl von Schreibzyklen möglich ist. Somit sollte dies nur bei Bedarf geschehen.

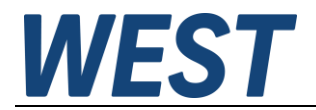

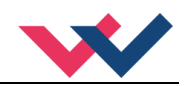

# <span id="page-61-0"></span>*11.2 Parameterliste*

Die folgende Tabelle gibt die über den Bus schreibbaren Werte, den Bereich und deren Adressen an:

| Nr.                     | <b>Adresse</b> | <b>Parameter</b> | Anmerkung                          |
|-------------------------|----------------|------------------|------------------------------------|
| 1                       | 0x2001         | POSWIN_1:S       |                                    |
| $\overline{2}$          | 0x2002         | POSWIN_1:D       |                                    |
| 3                       | 0x2003         | ACCEL_1          |                                    |
| $\overline{\mathbf{4}}$ | 0x2004         | $VO_1:A$         |                                    |
| 5                       | 0x2005         | $VO_1:B$         |                                    |
| 6                       | 0x2006         | VRAMP_1          |                                    |
| 7                       | 0x2007         | $A_1:A$          |                                    |
| 8                       | 0x2008         | $A_1:B$          |                                    |
| 9                       | 0x2009         | $D_1:A$          |                                    |
| 10                      | 0x2010         | $D_1:B$          |                                    |
| 11                      | 0x2011         | $PT1_1$          |                                    |
| 12                      | 0x2012         | CTRL_1           | $1 = LIN, 2 = SQRT, 3 = SQRT2$     |
| 13                      | 0x2013         | $MIN_1:A$        |                                    |
| 14                      | 0x2014         | $MIN_1:B$        |                                    |
| 15                      | 0x2015         | TRIGGER_1        |                                    |
| 16                      | 0x2016         | OFFSET_1         |                                    |
| 17                      | 0x2017         | OFFSET_1:X       |                                    |
| 18                      | 0x2018         | SETZERO:113      | Zum automatischen Abgleich         |
| 19                      | 0x2021         | POSWIN_2:S       |                                    |
| 20                      | 0x2022         | POSWIN_2:D       |                                    |
| 21                      | 0x2023         | ACCEL_2          |                                    |
| 22                      | 0x2024         | $VO_2:A$         |                                    |
| 23                      | 0x2025         | $VO_2:B$         |                                    |
| 24                      | 0x2026         | VRAMP_2          |                                    |
| 25                      | 0x2027         | $A_2: A$         |                                    |
| 26                      | 0x2028         | $A_2:B$          |                                    |
| 27                      | 0x2029         | $D_2:A$          |                                    |
| 28                      | 0x2030         | $D_2:B$          |                                    |
| 29                      | 0x2031         | PT1_2            |                                    |
| 30                      | 0x2032         | CTRL_2           | $1 = LIN, 2 = SQRT, 3 = SQRT2$     |
| 31                      | 0x2033         | $MIN_2: A$       |                                    |
| 32                      | 0x2034         | $MIN_2:B$        |                                    |
| 33                      | 0x2035         | TRIGGER_2        |                                    |
| 34                      | 0x2036         | OFFSET_2         |                                    |
| 35                      | 0x2037         | OFFSET_2:X       |                                    |
| 36                      | 0x2038         | SETZERO:213      | Zum automatischen Abgleich         |
| 37                      | 0x2041         | <b>SYNCWIN</b>   |                                    |
| 38                      | 0x2042         | SYNC:P           |                                    |
| 39                      | 0x2043         | SYNC:V0          |                                    |
| 40                      | 0x2044         | SYNC:T1          |                                    |
| 41                      | 0x2100         | <b>SAVE</b>      | Zum Speichern der Parametertabelle |
| 42                      | 0x2200         | PW               | Eingabe Passwort PASSFB            |

<span id="page-61-1"></span><sup>13</sup> Zum automatischen Abgleich des Offset schreiben Sie über den Feldbus auf diese Adresse einen Wert >0. Voraussetzung ist, dass der entsprechende Kanal im "READY" – Zustand ist und sowohl das zugehörende Start – Bis als auch der Gleichlaufregler nicht aktiviert sind. OFFSET:X wird dann so eingestellt, dass die augenblickliche Lage der Ache 0,0 mm entspricht.

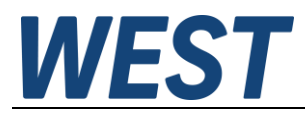

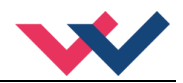

# <span id="page-62-0"></span>12 Profinet Treiberbaustein für Simatic – Steuerungen

# <span id="page-62-1"></span>*12.1TIA – Portal*

Für die Software "TIA Portal" stellen wir zwei Treiberbausteine für den komfortablen Zugriff aus dem Anwenderprogramm zur Verfügung:

- a) Die Quelle WEST\_POS124U\_PFN.scl für Steuerungen der Serien S7-1200 und -1500
- b) Die Quelle WEST\_POS124U\_PFN\_TIA\_KLASSIK.scl für Steuerungen der Serien S7-300 und -400

Im Folgenden wird deren Einbau in das Anwenderprojekt und die Verschaltung erläutert.

- 1.) GSDML Datei importieren
- 2.) Verbindung der Steuerung mit dem Regler über PROFINET projektieren:

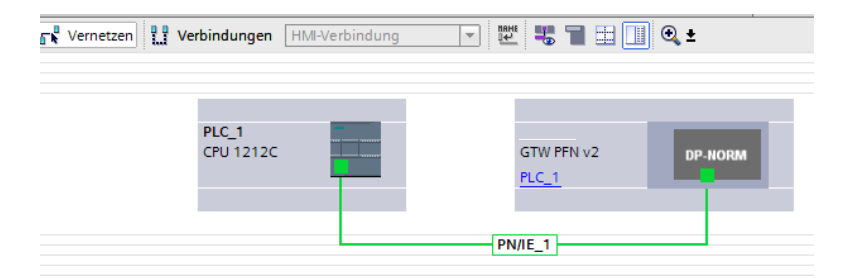

3.) In das Gerät ein Modul Submodule einbauen: 32 Byte Ausgangsdaten 32 Byte Eingangsdaten

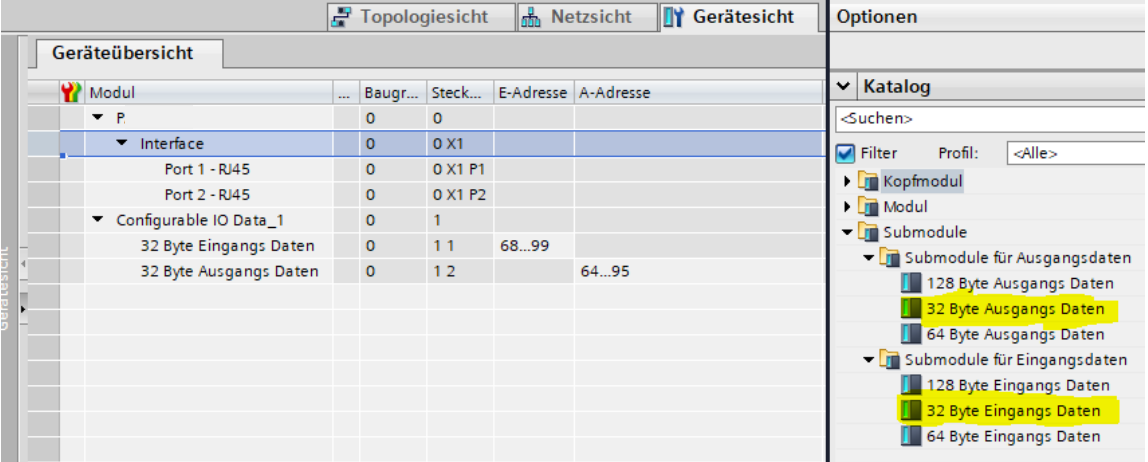

Die Adressen werden automatisch vergeben. Wichtig für die Verbindung des Programmbausteins bei Verwendung der S7-1200 / -1500 ist die ebenfalls automatisch vergebene *HW-Kennung*. Diese ermitteln Sie durch Rechtsklick auf das Gerät im Projektbaum und Wahl des Punktes *Eigenschaften*. Die HW-Kennung wird unter der Registerkarte "Systemkonstanten" angezeigt:

Diese Nummern sind unterschiedlich und müssen für die Ein- und Ausgangsdaten separat notiert werden.

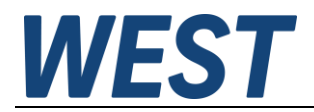

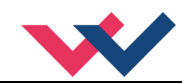

Kommt eine S7-300 / -400 zum Einsatz, werden die Ein- und Ausgangsadressen des IN/OUT – Moduls benötigt.

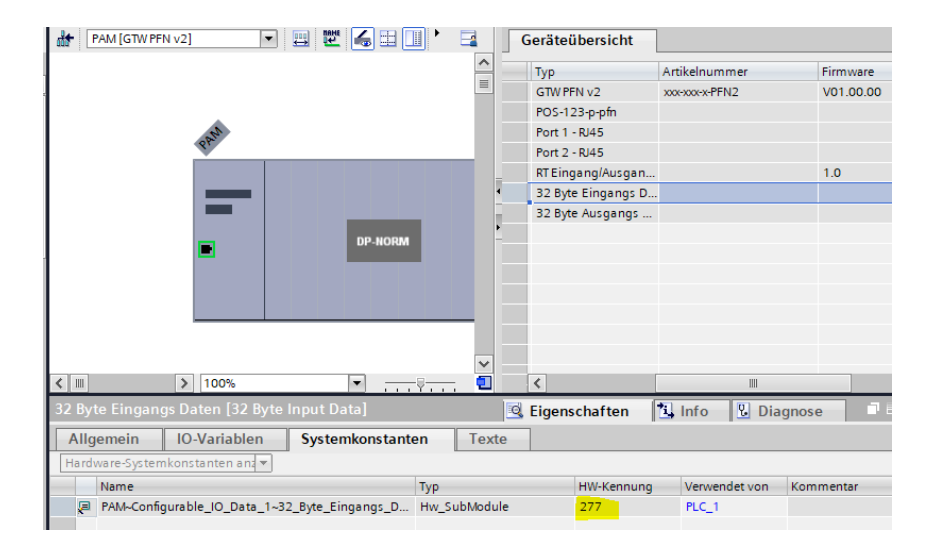

4.) Der Treiberbaustein wird als SCL – Quelle zur Verfügung gestellt. Zum Einbau in das Projekt muss diese Datei im TIA - Portal als "neue externe Datei" hinzugefügt werden:

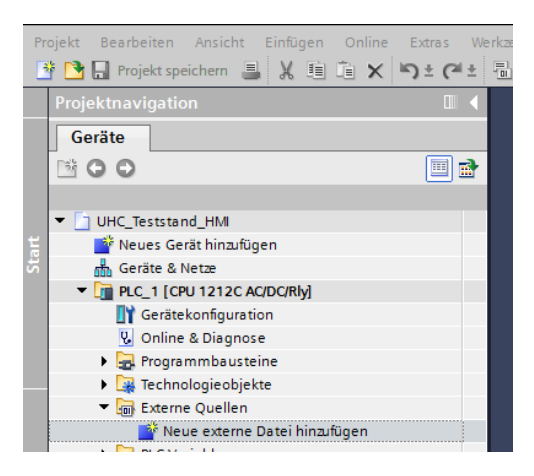

5.) Anschließend auf die importierte Datei mit der rechten Maustaste klicken und die Option "Bausteine aus Quelle generieren" wählen. Nach der Übersetzung steht der Treiberbaustein im Bausteinordner zur Verfügung. Die Nummer kann ggf. auch abweichen.

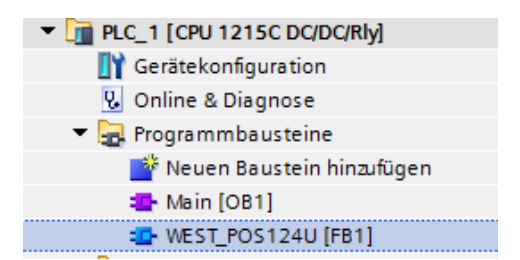

Dieser FB kann nun im Anwenderprogramm aufgerufen werden. Dies muss in einem Weckalarm – OB mit einer Zykluszeit >= 4 ms geschehen.

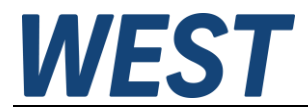

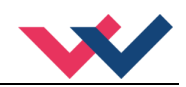

Falls der Baustein schneller, oder im freien Zyklus (OB1) aufgerufen wird, funktioniert die zeitabhängige Livebit – Überwachung nicht zuverlässig, und es kann fälschlicherweise ein Fehler ausgegeben werden.

Ansicht des Bausteins im FUP ohne Verschaltung:

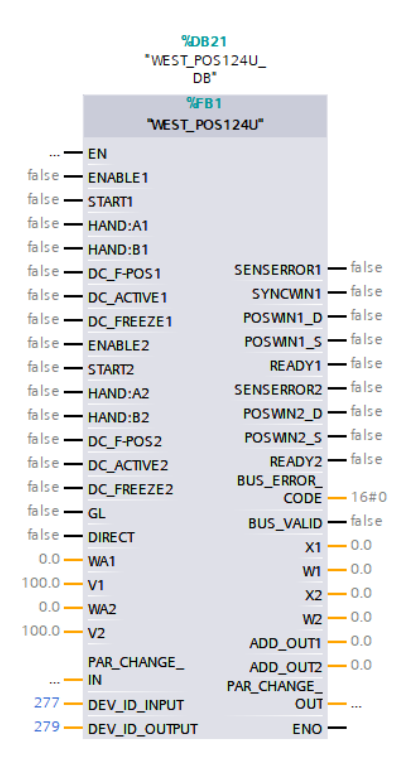

Die Fehlerbits werden in dem Treiber vor der Ausgabe negiert, d.h. für die Ausgangsparameter des Blocks entspricht der gesetzte Zustand einem aktiven Fehler.

Hier sieht man unten die Angabe der zuvor ausgelesenen HW – Kennungen. Diese sind entsprechend anzupassen.

Adressangabe für S7-300 / -400:

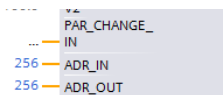

Hier werden nicht die Hardwarekennungen, sondern die Startadressen der Ein- und Ausgangsdaten angegeben.

Die Anschlüsse des Treiberbausteins entsprechen weitestgehend der Beschreibung im vorangegangenen Kapitel. Folgendes ist jedoch zu beachten:

- Vorgabe der Sollpositionen im Format "Real" und in der Einheit [mm]
- Vorgabe der Sollgeschwindigkeiten im Format "Real" und in der Einheit [%], dies bezogen auf die parametrierten Werte
- Die Signale zum Ändern von Parametern sind in Strukturen zusammengefasst (Verwendung optional)
- Am Eingang "DEV ID" ist die HW-Kennung des IN/OUT Moduls einzutragen (TIA)
- An den Eingängen ADR\_IN / ADR\_OUT sind die Startadressen aus dem HW Konfig anzugeben (Step 7 Klassik).
- Die Ausgänge "SENSEERROR1/2" sind nicht invertiert, d.h. sie zeigen den Fehler durch "TRUE" an.
- Es gibt ein Sammelbit, das die Funktion der Busübertragung signalisiert (BUS\_VALID).
- Rückmeldung der Istpositionen und der internen Sollwerte im Format "Real" und in der Einheit [mm]

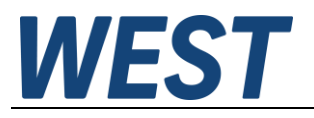

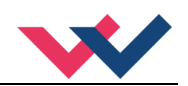

#### BUS\_ERROR\_CODE:

Dieser Ausgangsparameter enthält verschiedene Fehlerbits der Feldbuskommunikation und des Gerätes in bitkodierter Form. Im Gutzustand ist die Zahl "0". Die Bedeutung ist wie folgt:

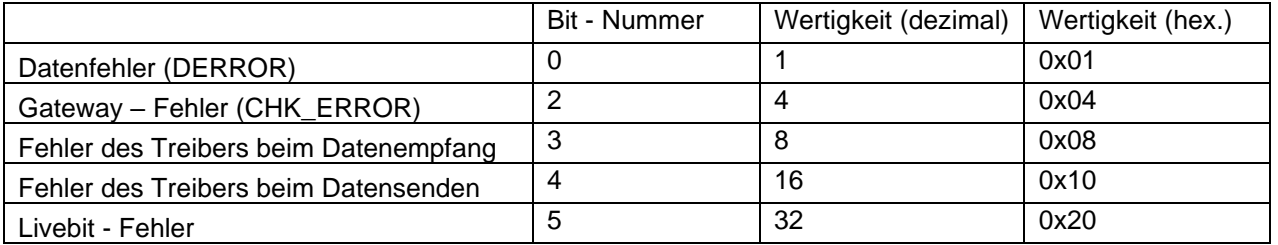

Wenn mehrere Fehler gleichzeitig auftreten, werden mehre Bits gesetzt und die ausgegebene Zahl ist deren Summe.

Sollte der Busdatenaustausch gestört sein, sind die rückgemeldeten Werte nicht verlässlich. In den meisten Fällen werden diese dann eingefroren. Wenn die Ausgangswerte in einer weitergehenden Verarbeitung Funktionen steuern, sollte das Bit "BUS\_VALID" mit ausgewertet werden und ggf. entsprechende Ersatzwerte verwendet werden, so dass das Gesamtsystem in einen sicheren Zustand gebracht wird.

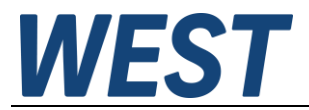

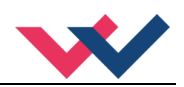

#### Anwendungsbeispiel:

Hier ist die minimale Belegung der Ein- und Ausgänge für eine einfache Positionierung von zwei unabhängigen Achsen zu sehen. Es werden keine Handsignale genutzt, die Regelung soll permanent aktiv sein und es kommen weder Driftkompensation noch Feinpositionierung zum Einsatz.

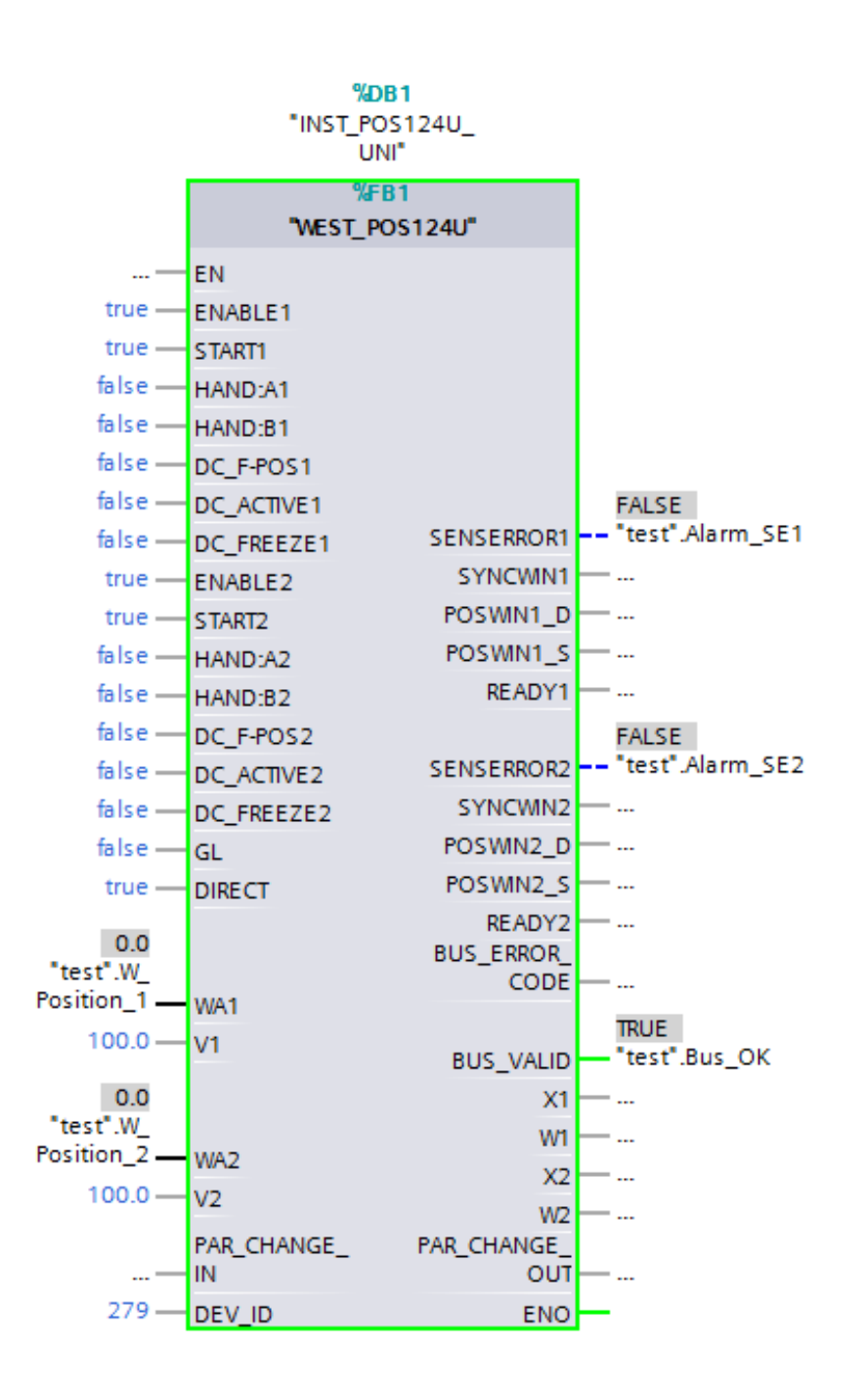

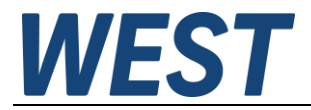

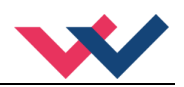

# <span id="page-67-0"></span>13 Notizen